# 工业数字模型驱动引擎**(iDME)**

# 最佳实践

文档版本 13 发布日期 2024-06-24

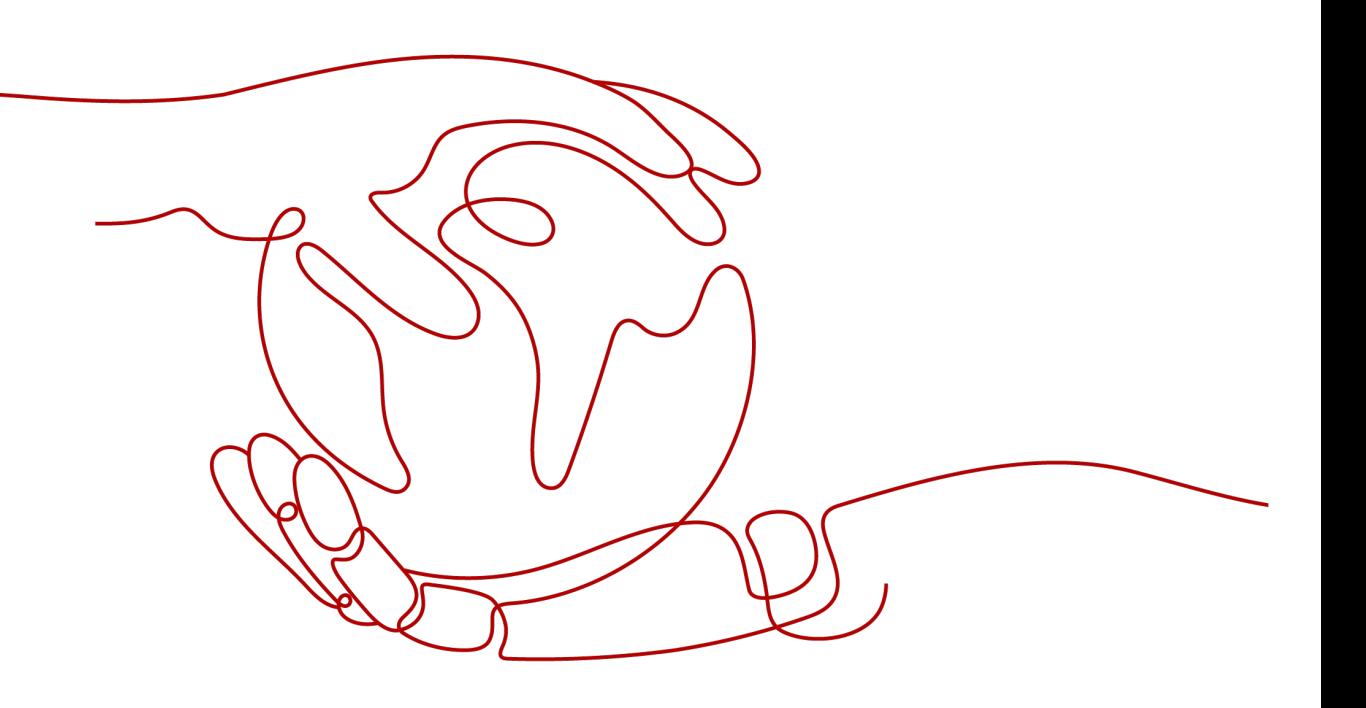

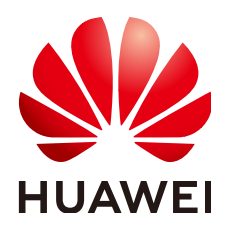

#### 版权所有 **©** 华为云计算技术有限公司 **2024**。 保留一切权利。

非经本公司书面许可,任何单位和个人不得擅自摘抄、复制本文档内容的部分或全部,并不得以任何形式传 播。

#### 商标声明

**SI** 和其他华为商标均为华为技术有限公司的商标。 本文档提及的其他所有商标或注册商标,由各自的所有人拥有。

#### 注意

您购买的产品、服务或特性等应受华为云计算技术有限公司商业合同和条款的约束,本文档中描述的全部或部 分产品、服务或特性可能不在您的购买或使用范围之内。除非合同另有约定,华为云计算技术有限公司对本文 档内容不做任何明示或暗示的声明或保证。

由于产品版本升级或其他原因,本文档内容会不定期进行更新。除非另有约定,本文档仅作为使用指导,本文 档中的所有陈述、信息和建议不构成任何明示或暗示的担保。

# 华为云计算技术有限公司

地址: 贵州省贵安新区黔中大道交兴功路华为云数据中心 邮编:550029

网址: <https://www.huaweicloud.com/>

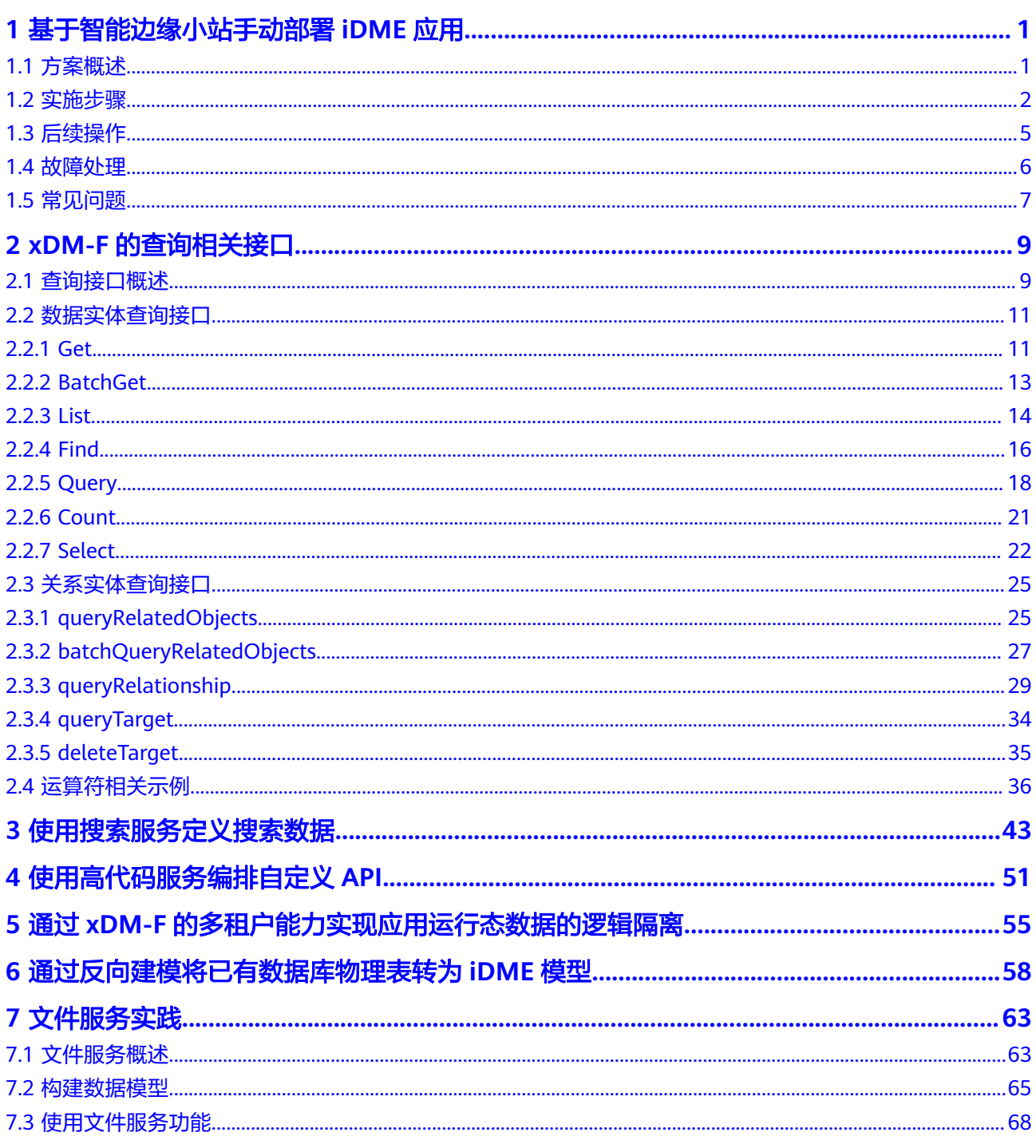

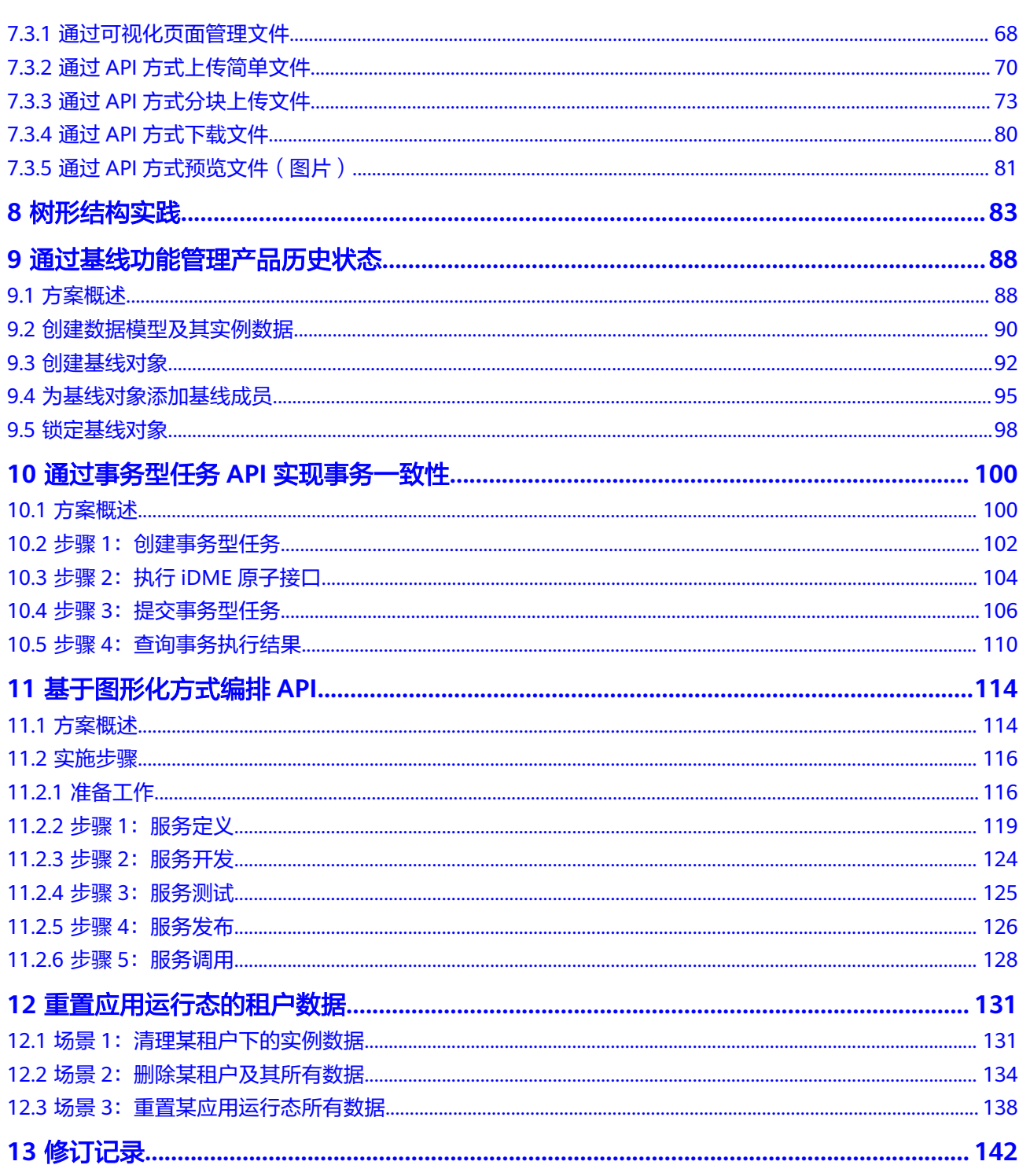

# <span id="page-4-0"></span>**1** 基于智能边缘小站手动部署 **iDME** 应用

# **1.1** 方案概述

# 应用场景

工业数字模型驱动引擎 (Industrial Digital Model Engine,简称iDME)的应用部署依 赖于运行节点,其中数据交互依赖的中间件包括:云数据库、MongoDB、Redis、 CSS、Kafka以及文件存储系统。因此,在部署iDME应用前需要确保中间件服务已完成 部署,并且部署iDME应用的节点能够正常访问中间件服务。本解决方案能帮助用户快 速在华为云上通过智能边缘小站(CloudPond)完成iDME应用部署。

# 资源环境示例

本方案部署iDME应用所需的CloudPond资源环境组成及版本说明如下:

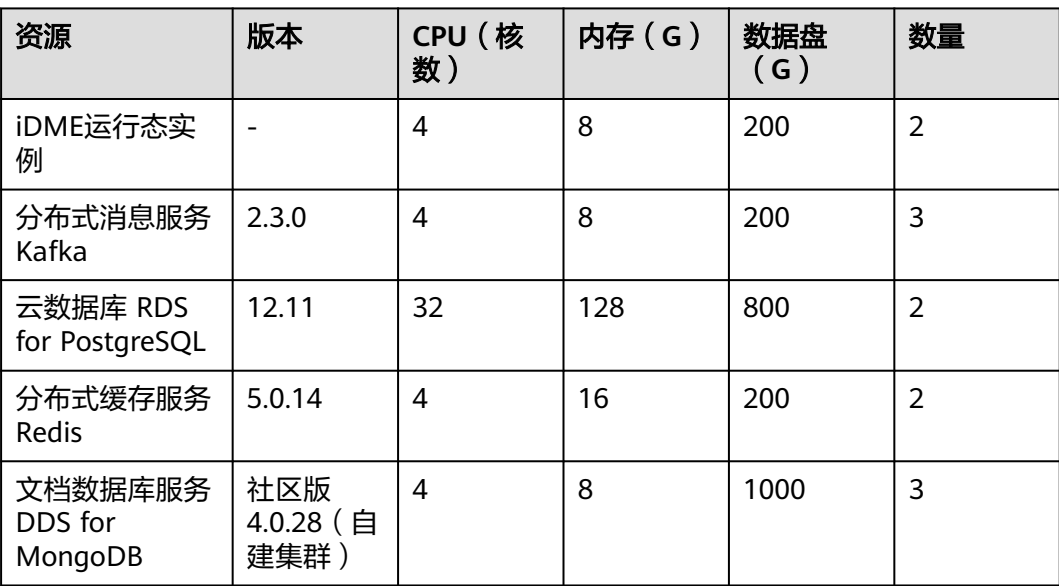

#### 表 **1-1** 部署资源

<span id="page-5-0"></span>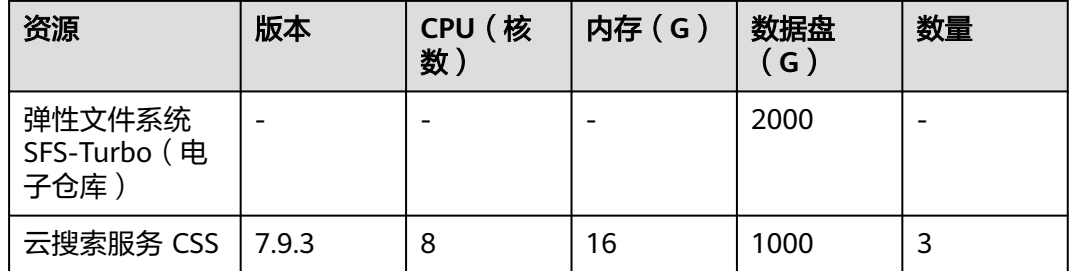

# **1.2** 实施步骤

#### 操作场景

本文以CentOS 7.6 64位操作系统的华为云弹性云服务器(Elastic Cloud Server,简称 ECS)为例,基于智能边缘小站(CloudPond)部署工业数字模型驱动引擎 (Industrial Digital Model Engine,简称iDME)服务。

#### 步骤 **1**:登录云服务器

登录待部署iDME的云服务器,具体操作请参见**Linux**[弹性云服务器登录方式概述。](https://support.huaweicloud.com/usermanual-ecs/zh-cn_topic_0013771089.html)

#### 步骤 **2**:挂载文件系统

- 步骤**1** 执行如下命令,在云服务器上挂载SFS Turbo文件系统。 mount -t nfs -o vers=3,nolock 云服务器弹性公网IP地址:/ /mnt/sfs\_turbo
- 步骤**2** 执行如下命令,赋予执行权限。 chmod +x /etc/rc.d/rc.local
- 步骤**3** 执行如下命令,打开并编辑rc.local配置文件。 vim /etc/rc.d/rc.local
- 步骤**4** 按"i"切换至编辑模式,并在最后一行添加如下命令。 mount -t nfs -o vers=3,nolock 云服务器弹性公网IP地址:/ /mnt/sfs\_turbo
- 步骤5 按"Esc",输入":wq",保存文件返回。

#### 步骤 **3**:安装 **JDK**

步骤**1** 下载JDK 1.8版本的源码包,您可前往**[Java SE](https://www.oracle.com/technetwork/java/javase/downloads/index.html)** 下载页面选择需要的版本。

建议先将JDK源码包下载到本地,再上传至云服务器,否则会出现解压错误。具体操作 请参见**上传文件到云服务器方式概览**。

步骤**2** 执行如下命令,新建JDK安装目录。

例如,JDK安装目录为"/opt/cloud/tenant-service"。 mkdir /opt/cloud/tenant-service

步骤**3** 执行如下命令,将JDK源码包解压到指定位置。

例如,将JDK源码包解压到"/opt/cloud/tenant-service"路径下。

**<sup>----</sup>**结束

tar -xvf jdk-8u221-linux-x64.tar.gz -C /opt/cloud/tenant-service

步骤**4** 执行如下命令,打开profile文件。

vim /etc/profile

步骤**5** 按"i"切换至编辑模式,根据您实际使用的JDK版本,在底部添加以下内容。

#set java environment JAVA\_HOME=/opt/cloud/tenant-service/idk/idk-18.0.x(您的JDK版本) JRE\_HOME=\$JAVA\_HOME PATH=\$JAVA\_HOME/bin:\$PATH CLASSPATH=.:\$JAVA\_HOME/lib/dt.jar:\$JRE\_HOME/lib/tools.jar export JAVA\_HOME JRE\_HOME PATH CLASSPATH

- 步骤6 按"Esc",输入":wq",保存文件并返回。
- 步骤**7** 执行如下命令,读取环境变量。

source /etc/profile

步骤**8** 执行如下命令,查看JDK是否已经安装成功。 java -version

返回如下回显信息,则表示安装成功。

[root@ecs-c525-web ~]# java -version java version "18.0.3" 2022-01-18 LTS Java(TM) SE Runtime Environment (build 18.0.3+8-LTS-86) Java HotSpot(TM) 64-Bit Server VM (build 18.0.3+8-LTS-86, mixed mode, sharing)

#### **----**结束

#### 步骤 **4**:配置 **iDME** 启动脚本

- 步骤**1** 执行如下命令,打开并编辑新创建的startxdm.bash配置文件。 vim startxdm.bash
- 步骤**2** 按"i"切换至编辑模式,将如下内容复制至startxdm.bash中,并将相关参数修改为您 实际业务中的参数。

# 应用名 export APP\_NAME=Demo # 应用ID:格式(rdm\_\${应用ID}\_app) export application\_subAppId=rdm\_01a2b2c4764d4e00f123g345fd9baa9f\_app export BUCKET\_NAME=bucket1 export CDM\_CLUSTER\_ID=67ad4594-d3a2-4c96-a40b-123a4bc5\*\*\*\* export CDM\_END\_POINT=http://cdm.cn-south-1.myhuaweicloud.com export ES\_PASSWORD=\*\*\*\*\*\*\*\*\*\* # CSS端口号 export ES\_PORT=9200 export ES\_SCHEMA=http # CSS的IP地址 export ES\_URL=192.168.50.22,192.168.50.23,192.168.50.25 # CSS用户名 export ES\_USERNAME=admin export IAM\_END\_POINT=http://iam.cn-south-4.myhuaweicloud.com:31943 # KAFKA集群信息 export KAFKA\_BOOTSTRAP\_SERVERS=192.168.50.13:9092,192.168.50.14:9092,192.168.50.15:9092 export MONGODB\_DATABASE=demoMongdb # MongoDB连接URL export MONGODB\_URI=mongodb://192.168.50.19:27017,192.168.50.20:27017,192.168.50.21:27017 export MONGODB\_INIT=false export OBS\_BUCKET\_NAME=bucket1 export OBS\_END\_POINT=http://192.168.1.94:9000 export PROJECT\_ID=0dc1a5fc3700d4b82f0ec1234f56\*\*\*\* # 数据库 export RDS\_DATABASE=dme # 数据库连接IP export RDS\_IP=192.168.50.104 # 数据库连接密码

export RDS\_PASSWORD=\*\*\*\*\*\*\*\*\*\*\*\* # 数据库端口号 export RDS\_PORT=5432 # 数据库类型 export RDS\_TYPE=postgresql # Redis连接IP地址 export REDIS\_HOST=192.168.50.201 # Redis密码 export REDIS\_PASSWORD=\*\*\*\*\*\*\*\* # Redis端口 export REDIS\_PORT=6379 export RES\_AK=IJNHPNTX4TO6JHHZ\*\*\*\* export RES\_SK=5LWOUtqyb3aGYmjyoQiDR8YG2Y0w8M9A6K0R\*\*\*\* # 是否开启https export HTTPS\_AUTH=false # 忽略证书 export IIT\_IGNORE\_HTTPS\_VERIFY=true export rdm\_dbType=postgresql export iit\_interceptors\_auth\_enable=false export rdm\_hibernate\_dialect=com.huawei.it.rdm.configuration.XdmPostgresqlDialect export debug=true export server\_port=8005 export server\_ssl\_enabled=false export spring\_datasource\_driverClassName=org.postgresql.Driver export spring\_datasource\_druid\_master\_url=jdbc:postgresql://\${RDS\_IP}:\${RDS\_PORT}/\${RDS\_DATABASE}? stringtype=unspecified export spring\_datasource\_druid\_slave\_url=jdbc:postgresql://\${RDS\_IP}:\${RDS\_PORT}/\${RDS\_DATABASE}? stringtype=unspecified export spring\_datasource\_username=root export spring\_profiles\_active=impl export application\_tenantId=rdm\_01a2b2c4764d4e00f123g345fd9baa9f\_app export server\_servlet\_context\_path=/rdm\_01a2b2c4764d4e00f123g345fd9baa9f\_app/services export spring\_redis\_database=10 export IAM\_LOGIN\_ENDPOINT=test # 文件系统类型 export FILE\_STORAGE\_TYPE=SFS #nohup java -Diit.test=true -jar microserviceTemplate.app-1.0.0-SNAPSHOT.jar >xdm.log 2>&1 & START\_CLASS=com.huawei.microservice.rdm.RdmApplication PROCESS\_PATH=/opt/cloud/tenant-service LOAD\_CLASSPATH=./lib/\*:./ # 启动类 cd \$PROCESS\_PATH BIND\_ADDRESS=`hostname -I` java -classpath \$LOAD\_CLASSPATH \$START\_CLASS --server.address=\${BIND\_ADDRESS} -Diit.test=true >xdm.log 2>&1 & 步骤3 按"Esc",输入":wq",保存文件并返回。 步骤**4** 执行如下命令,赋予执行权限。 chmod +x startxdm.bash

- 步骤**5** 执行如下命令,打开并编辑rc.local配置文件。 vim /etc/rc.d/rc.local
- 步骤**6** 按"i"切换至编辑模式,并在最后一行添加如下命令。 /opt/cloud/tenant-service/startxdm.bash
- 步骤**7** 按"Esc",输入":wq",保存文件返回。
- 步骤**8** 执行如下命令,运行startxdm.bash配置文件。 /opt/cloud/tenant-service/startxdm.bash
- 步骤**9** 执行如下命令,查看是否存在iDME进程。 jps -l | grep com.huawei.microservice.rdm.RdmApplication

<span id="page-8-0"></span>返回类似如下回显信息,则表示安装成功。

[root(  $-$  |  $\rightarrow$  ]# jps -l | grep com.huawei.microservice.rdm.RdmApplication 18759 com.huawei.microservice.rdm.RdmApplication

**----**结束

#### 步骤 **5**:验证 **iDME** 服务

调用任意查询接口(例如TypeDefinition查询接口),如正常调用,则表示部署成功。

# **1.3** 后续操作

完成iDME部署后,您可以进行如下操作。

#### 启动 **iDME** 服务

iDME提供了两种启动方式。

方式一: 通过脚本启动iDME iDME运行态包分为4个目录: bin、config、lib和suggestion\_sql。其中, 启动 iDME服务涉及的jar包均在lib目录下。iDME的主启动类为 com.huawei.microservice.rdm.RdmApplication,启动时需要导入必要的环境变 量信息(包括依赖的中间件信息:云数据库、MongoDB、Redis、CSS、Kafka以 及文件存储系统)。iDME提供启动脚本模板(startxdm.bash),该脚本默认加 载路径为/opt/cloud/tenant-service。通过该脚本配置环境变量,即可通过如下命 令一键式启动应用。

./startxdm.bash

● 方式二(推荐使用):通过systemd命令启动iDME。 执行如下命令,启动iDME服务。 systemctl start dme.service

# 停止 **iDME** 服务

iDME提供了两种停止方式。

- 方式一:通过Linux命令结束iDME进程。
	- a. 执行如下命令,获取当前服务的进程号(PID)。 jps -l | grep com.huawei.microservice.rdm.RdmApplication
	- b. 执行如下命令,结束iDME进程。 kill PID
- 方式二(推荐使用):通过systemd命令停止iDME。 systemctl stop dme.service

#### 监控 **iDME** 服务

- 通过控制台监控 登录应用运维管理控制台,实时监控各云服务器的使用情况,包括CPU、内存、 网络等各种看板,监控云服务器的负载水平。
- 通过云服务器监控
- <span id="page-9-0"></span>a. 登录云服务器。
- b. 执行如下命令,进入arthas目录。 cd /opt/arthas
- c. 执行如下命令,启动arthas,查看当前的Java进程,如图**1-1**所示。 java -jar arthas-boot.jar

**20 1-1** iDME 服务进程<br>
Iroot<br>
INFOJ JAVA\_HOME: /opt/jdk/jdk1.8/jre<br>
INFOJ arthas:boot.version: 3.6.7<br>
INFOJ arthas:boot version: 3.6.7<br>
INFOJ arthas:boot version: 3.6.7<br>
INFOJ arthas:boot.version: 3.6.7<br>
INFOJ Found existing

- d. 输入iDME服务进程 (com.huawei.microservice.rdm.RdmApplication)所对 应的数字,按"Enter"。例如2。
- e. 执行如下命令,监控JVM状态(如内存使用情况、GC、线程等)。如图**1-2** 所示。

dashboard

#### 图 **1-2** JVM 状态

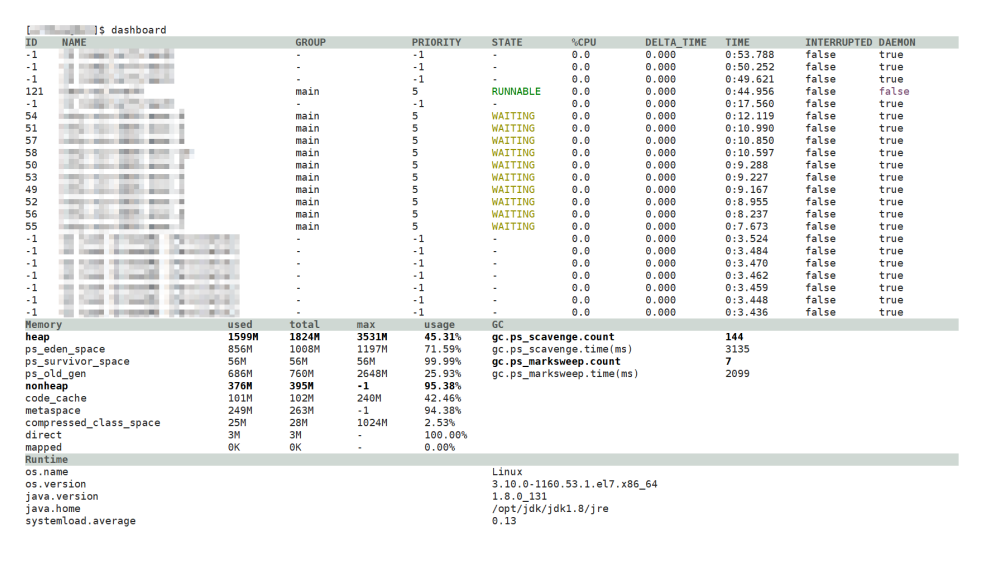

# **1.4** 故障处理

在CloudPond使用iDME时,可能会出现一些故障问题。本文介绍一些常见故障问题的 排查及定位。

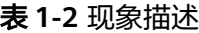

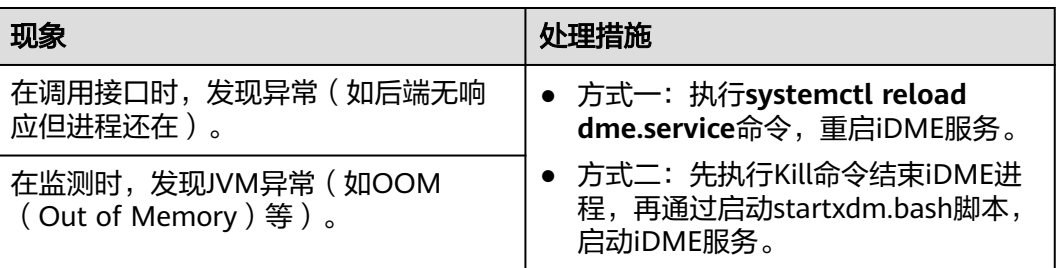

<span id="page-10-0"></span>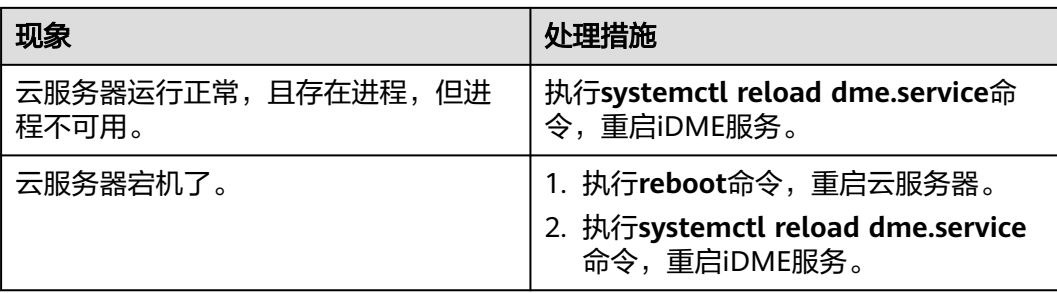

如通过以上操作均无法解决您的问题,可将日志信息、发生问题时的操作内容、操作 接口和参数、报错信息等信息反馈至华为云技术支撑人员。

# **1.5** 常见问题

# 部署 **iDME** 时,**MongoDB** 连接失败怎么办?

由于CloudPond没有下沉MongoDB服务,因此MongoDB采用自建集群方式。当前支 持4.x版本MongoDB,并生成类似于"mongodb:// 192.168.50.19:27017,192.168.50.20:27017,192.168.50.21:27017"格式的URL。若选 择5.x版本,则会提示如下报错。

[cluster-ClusterId{value='6380a0889bcb6f2d7d2ba480',description='null'}-192.168.50.19: 27017] INFO [org.mongodb.driver.cluster: info] [76] - Exception in monitor thread while connecting to server 192.168.50.19:27017com.mongodb.MongoSocketOpenException: Exception opening socket ERROR [o.s.boot.SpringApplication: reportFailure] [830] - Application run failed com.mongodb.MongoSocketReadException: Prematurely reached end of stream

# 部署 **iDME** 时,提示启动时间过长怎么办?

在启动Linux服务器时,由于安全随机数导致的线程阻塞,会使得启动时间过长(半小 时左右)。因此在CloudPond启动iDME时,需要将安全随机数生成函数由Windows下 的"SecureRandom secureRandom = SecureRandom.getInstanceStrong();"调整 为:"SecureRandom secureRandom = SecureRandom.getInstance("NativePRNGNonBlocking");"。

综合后可调整为:

SecureRandom secureRandom = null; if (isWindows()) {

secureRandom = SecureRandom.getInstanceStrong();

} else if (isLinux()) {

- secureRandom = SecureRandom.getInstance("NativePRNGNonBlocking");
- }

# 部署 **iDME** 后,其接口调用方式是什么?

前缀采用http://\${iDME服务器IP地址}/rdm\_应用ID\_app/services,后缀再拼接需要调 用的接口mapping地址。

例如调用获取所有非内部的数据实体模型的接口,采用前缀拼接上后缀"/rdm/ basic/api/DataModelManagement/getAllDMEntity",即调用:

"http://\${iDME服务器IP地址}/rdm\_应用ID\_app/services/rdm/basic/api/ DataModelManagement/getAllDMEntity"。

# <span id="page-12-0"></span>**2 xDM-F** 的查询相关接口

# **2.1** 查询接口概述

数据实体和关系实体是工业数字模型驱动引擎-数据建模引擎(xDM Foundation,简 称xDM-F)原子接口的承载体,支持多种具有查询功能的接口。其中:

- 数据实体支持调用find、get、batchget、query、count、list和select接口,可进 行单字段排序或多字段排序。
	- 仅支持单字段排序的接口有Get、Batchget和List接口。
	- 支持多字段排序的接口有Find、Query、Count和Select接口。
- 关系实体支持queryRelatedObjects(查询源或目标实体的属性)、 batchQueryRelatedObjects(批量查询源或目标实体的属性)、 queryRelationship(查询关系实体的数据)、queryTarget(查询关系实例的数 据)和deleteTarget(删除关系实例)接口。

# 功能对比

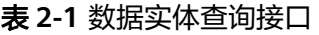

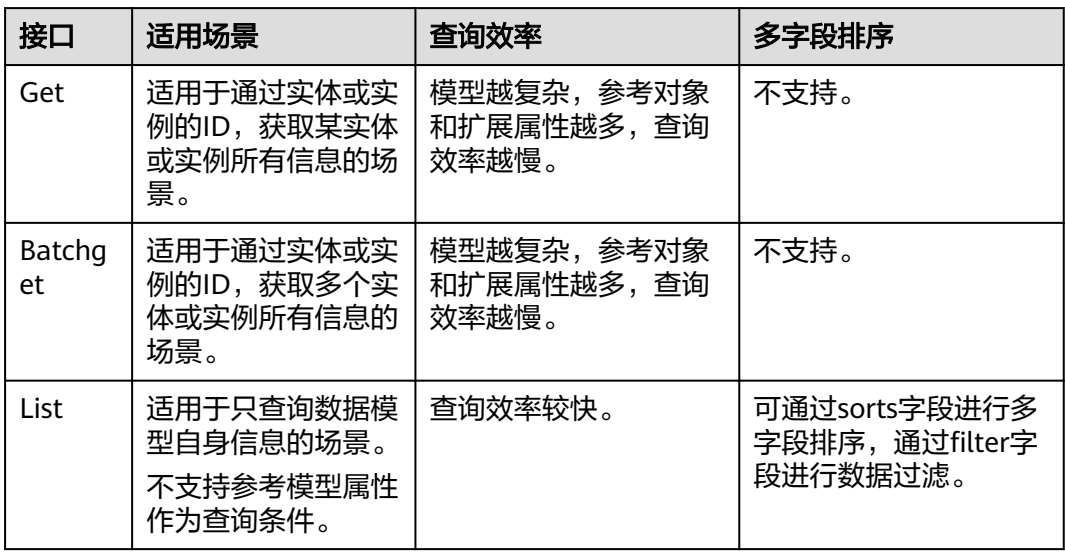

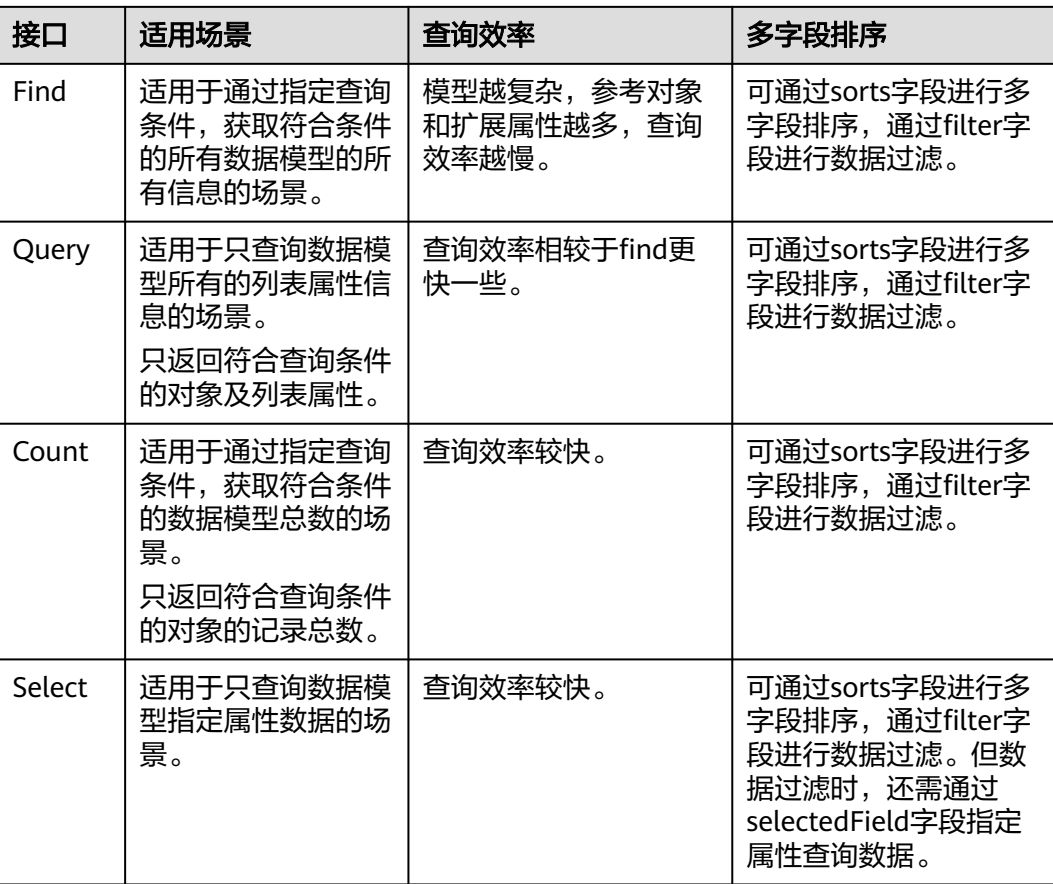

#### 说明

如果分页偏移量>50000,受限于数据库分页查询效能,可能存在响应时长增加的情况,为保障 查询体验,建议list、find、query和select等接口的分页偏移量≤50000。

#### 表 **2-2** 关系实体查询接口

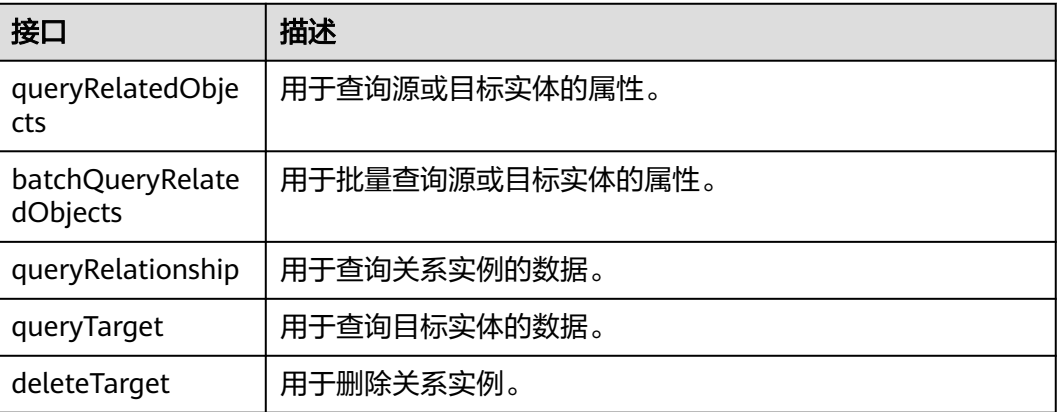

# 使用方法

● 关于数据实体的查询接口的使用和代码示例,请参见<mark>数据实体查询接口</mark>。

关于关系实体的查询接口的使用和代码示例,请参见<mark>关系实体查询接口</mark>。

#### <span id="page-14-0"></span>排序规则说明

数据实体、关系实体的接口,涉及排序的,根据数据库类型不同,字段首字母排序遵 循如下规则:

- 如果是PostgreSQL数据库,在升降序排序时,先根据字母大小写,然后再根据英 文字母顺序进行升降序排序显示。如升序排序时,字段首字母排序显示为B、X、 Z、a、b、c。
- 如果是MySQL数据库,在升降序排序时,先根据英文字母顺序,然后再根据字母 大小写进行升降序排序显示。如升序排序时,字段首字母排序显示为a、B、b、 c、X、Z。

#### 支持的运算符

查询接口支持如下运算符:

- =:支持设置文本、整型、长整型、浮点型、浮点型(自定义精度)、布尔值、枚 举、人员、URL和日期类型的属性。
- like:支持设置文本、人员和URL类型的属性。
- startWith: 支持设置文本、人员和URL类型的属性。
- endWith:支持设置文本、人员和URL类型的属性。
- in:支持设置文本、整型、长整型、浮点型、浮点型(自定义精度)、布尔值、 日期、枚举、人员和URL类型的属性。
- <: 支持设置整型、长整型、浮点型、浮点型(自定义精度)和日期类型的属性。
- >:支持设置整型、长整型、浮点型、浮点型(自定义精度)和日期类型的属性。
- <=:支持设置整型、长整型、浮点型、浮点型(自定义精度)和日期类型的属 性。
- >=:支持设置整型、长整型、浮点型、浮点型(自定义精度)和日期类型的属 性。
- <>:支持设置文本、整型、长整型、浮点型、浮点型(自定义精度)、布尔值、 枚举、人员、URL和日期类型的属性。
- ISNULL:无需设置属性。
- NOTNULL:无需设置属性。

# **2.2** 数据实体查询接口

# **2.2.1 Get**

#### 功能介绍

通过填写数据实例/实体的ID,获取该数据实例/实体上的所有信息。

# 入参

POST http://{Endpoint}/rdm\_{appID}\_app/services/dynamic/api/{entityName}/get {

```
 "params": {
   "id": "XXXXXXXXXX"
  }
}
```
其中,{Endpoint}表示数据建模引擎所在域名或IP地址,{appID}表示应用ID, {entityName}表示实体的英文名称。

#### 出参

返回模型所有属性、直接关联的参考对象、扩展属性、分类属性、级联的数据等。

#### 示例场景

有一个实例(People),ID为455304697733976064。

#### 入参示例

POST http://**dme.cn-north-4.huaweicloud.com**/rdm\_01a2b2c4764d4e00f123g345fd9baa9f\_app/services/ dynamic/api/People/get

```
{
  "params": {
    "id": "455304697733976064"
  }
}
```
# 出参示例

{

```
 "result": "SUCCESS",
   "data": [
     {
        "id": "455304697733976064",
        "creator": "test1 3c03e719256a427eb9277b64fcXXXXXX",
        "modifier": "test1 3c03e719256a427eb9277b64fcXXXXXX",
        "createTime": "2023-01-13T01:38:19.000+00:00",
        "lastUpdateTime": "2023-01-13T01:38:19.000+00:00",
        "rdmVersion": 1,
        "rdmDeleteFlag": 0,
        "rdmExtensionType": "People",
 "tenant": {
 "id": "-1",
           "creator": "xdmAdmin",
           "modifier": "xdmAdmin",
           "createTime": "2022-08-03T11:27:44.000+00:00",
           "lastUpdateTime": "2022-08-03T11:27:44.000+00:00",
           "rdmVersion": 1,
           "rdmDeleteFlag": 0,
           "rdmExtensionType": "Tenant",
           "tenant": null,
           "className": "Tenant",
           "name": "basicTenant",
           "description": "默认租户",
           "kiaguid": null,
 "securityLevel": "internal",
 "code": "basicTenant",
           "disableFlag": false,
           "dataSource": null
        },
        "className": "People",
        "name": "李兰",
        "description": null,
        "kiaguid": null,
        "securityLevel": "internal",
        "sex": "女",
        "age": 18
```

```
 }
    ],
     "errors": []
}
```
# <span id="page-16-0"></span>**2.2.2 BatchGet**

# 功能介绍

通过填写一个或多个数据实体/实例ID,获取这些实例/实体上的所有信息。

入参

```
POST http://{Endpoint}/rdm_{appID}_app/services/dynamic/api/batchGet
{
   "params": {
      "ids": [
       "XXXXXXXXXX"
        "XXXXXXXXX"
      ]
   }
}
```
其中,{Endpoint}表示数据建模引擎所在域名或IP地址,{appID}表示应用ID。

# 出参

返回模型所有属性、直接关联的参考对象、扩展属性、分类属性、级联的数据等。

#### 示例场景

有两个实例,ID分别为455304697733976064和455304645330341888。

```
入参示例
```

```
POST http://dme.cn-north-4.huaweicloud.com/rdm_01a2b2c4764d4e00f123g345fd9baa9f_app/services/
dynamic/api/batchGet
   "params": {
      "ids": [
        "455304697733976064",
        "455304645330341888"
      ]
   }
}
```
# 出参示例

```
 "result": "SUCCESS",
 "data": [
   {
      "id": "455304645330341888",
      "creator": "test1 3c03e719256a427eb9277b64fcXXXXXX",
      "modifier": "test1 3c03e719256a427eb9277b64fcXXXXXX",
      "createTime": "2023-01-13T01:38:07.000+00:00",
      "lastUpdateTime": "2023-01-13T01:38:07.000+00:00",
      "rdmVersion": 1,
      "rdmDeleteFlag": 0,
      "rdmExtensionType": "People",
      "tenant": {
         "id": "-1",
         "creator": "xdmAdmin",
         "modifier": "xdmAdmin",
```
{

```
 "createTime": "2022-08-03T11:27:44.000+00:00",
           "lastUpdateTime": "2022-08-03T11:27:44.000+00:00",
           "rdmVersion": 1,
           "rdmDeleteFlag": 0,
           "rdmExtensionType": "Tenant",
           "tenant": null,
           "className": "Tenant",
           "name": "basicTenant",
           "description": "默认租户",
           "kiaguid": null,
           "securityLevel": "internal",
           "code": "basicTenant",
           "disableFlag": false,
           "dataSource": null
        },
        "className": "People",
        "name": "李四",
        "description": null,
        "kiaguid": null,
        "securityLevel": "internal",
        "sex": "男",
        "age": 20
     },
     {
        "id": "455304697733976064",
        "creator": "test1 3c03e719256a427eb9277b64fcXXXXXX",
        "modifier": "test1 3c03e719256a427eb9277b64fcXXXXXX",
        "createTime": "2023-01-13T01:38:19.000+00:00",
        "lastUpdateTime": "2023-01-13T01:38:19.000+00:00",
        "rdmVersion": 1,
        "rdmDeleteFlag": 0,
        "rdmExtensionType": "People",
        "tenant": {
           "id": "-1",
 "creator": "xdmAdmin",
 "modifier": "xdmAdmin",
           "createTime": "2022-08-03T11:27:44.000+00:00",
           "lastUpdateTime": "2022-08-03T11:27:44.000+00:00",
           "rdmVersion": 1,
           "rdmDeleteFlag": 0,
           "rdmExtensionType": "Tenant",
           "tenant": null,
           "className": "Tenant",
           "name": "basicTenant",
           "description": "默认租户",
           "kiaguid": null,
           "securityLevel": "internal",
           "code": "basicTenant",
 "disableFlag": false,
 "dataSource": null
        },
         "className": "People",
        "name": "李兰",
        "description": null,
        "kiaguid": null,
        "securityLevel": "internal",
        "sex": "女",
        "age": 18
     }
   'errors": []
```
# **2.2.3 List**

# 功能介绍

List接口用于获取自身实例/实体的属性信息。

],

}

{

}

# 入参

POST http://{Endpoint}/rdm\_{appID}\_app/services/dynamic/api/{entityName}/list/pageSize/curPage

```
 "params": {
       "sorts": [
         {
             "sort": "DESC",
             "orderBy": "属性名称"
         }
\qquad \qquad ],
 "filter": {
 ......
      },
       "isNeedTotal": true
   }
```
- {Endpoint}表示数据建模引擎所在域名或IP地址,{appID}表示应用ID, {entityName}表示实体的英文名称。
- 在URL上填写待查询的页码(curPage)和每页可显示的数据量(pageSize)。
- 在JSON代码中的设置sorts字段和filter字段。
	- sorts:填写需要按哪个字段进行排序,可为空。
	- filter: 填写过滤条件, 可为空。

# 出参

仅返回本模型的属性信息。如果属性的类型为参数对象,只返回ID和clazz。

#### 示例场景

有一个实例(People),先按名称倒序排序,再按年龄倒序排序。而后根据性别为男 性进行过滤。

# 入参示例

POST http://**dme.cn-north-4.huaweicloud.com**/rdm\_01a2b2c4764d4e00f123g345fd9baa9f\_app/services/ dynamic/api/People/list/20/1 {

```
 "params": {
      "sorts": [
         {
            "sort": "DESC",
            "orderBy": "name"
         },
         {
            "sort": "DESC",
         "orderBy": "age"
 }
\qquad \qquad ],
 "filter": {
          "joiner": "and",
         "conditions": [
            {
               "conditionName": "sex",
                "operator": "=",
                "conditionValues": [
                   "男"
               ]
            }
         ]
      },
```
 } }

{

"isNeedTotal": **true**

```
出参示例
```

```
 "result": "SUCCESS",
   "data": [
     {
        "id": "455304645330341888",
        "creator": "test1 3c03e719256a427eb9277b64fcXXXXXX",
        "createTime": "2023-01-13T01:38:07.000+00:00",
         "modifier": "test1 3c03e719256a427eb9277b64fcXXXXXX",
        "lastUpdateTime": "2023-01-13T01:38:07.000+00:00",
        "rdmVersion": 1,
 "rdmExtensionType": "People",
 "rdmDeleteFlag": 0,
        "tenant": { //tenant为参考对象
           "id": "-1",
           "clazz": "Tenant"
\qquad \qquad \} "className": "People",
        "name": "李四",
        "description": null,
        "kiaguid": null,
        "securityLevel": "internal",
        "sex": "男",
        "age": 20
      },
      {
        "id": "455304534248394752",
        "creator": "test1 3c03e719256a427eb9277b64fcXXXXXX",
        "createTime": "2023-01-13T01:37:40.000+00:00",
         "modifier": "test1 3c03e719256a427eb9277b64fcXXXXXX",
        "lastUpdateTime": "2023-01-13T01:37:40.000+00:00",
        "rdmVersion": 1,
        "rdmExtensionType": "People",
       "rdmDeleteFlag": 0,<br>"tenant": { //
                          //tenant为参考对象
           "id": "-1",
           "clazz": "Tenant"
        },
         "className": "People",
        "name": "张三",
        "description": null,
        "kiaguid": null,
        "securityLevel": "internal",
        "sex": "男",
        "age": 18
      }
 ],
 "errors": [],
   "pageInfo": {
      "curPage": 1,
      "pageSize": 20,
      "totalRows": 2,
      "totalPages": 1
   }
```
# **2.2.4 Find**

# 功能介绍

根据指定条件查询,返回数据模型的所有属性及关联的信息。

}

{

}

# 入参

POST http://{Endpoint}/rdm\_{appID}\_app/services/dynamic/api/{entityName}/find/pageSize/curPage

```
 "params": {
      "sorts": [
         {
             "sort": "DESC",
             "orderBy": "属性名称"
         }
\qquad \qquad ],
 "filter": {
 ......
      },
       "isNeedTotal": true
   }
```
- {Endpoint}表示数据建模引擎所在域名或IP地址,{appID}表示应用ID, {entityName}表示实体的英文名称。
- 在URL上填写待查询的页码(curPage)和每页可显示的数据量(pageSize)。
- 在JSON代码中的设置sorts字段和filter字段。
	- sorts:填写需要按哪个字段进行排序,可填写模型自身属性、参考对象的属 性、扩展属性及分类属性,也可为空。
	- filter: 填写过滤条件, 可为空。

# 出参

返回模型所有属性、直接关联的参考对象、扩展属性、分类属性、级联的数据等。

#### 示例场景

有一个实例(People),先按名称倒序排序,再按年龄倒序排序。而后根据性别为男 性进行过滤。

# 入参示例

POST http://**dme.cn-north-4.huaweicloud.com**/rdm\_01a2b2c4764d4e00f123g345fd9baa9f\_app/services/ dynamic/api/People/find/20/1 {

```
 "params": {
 "sorts": [
        {
           "sort": "DESC",
            "orderBy": "name"
        },
         {
           "sort": "DESC",
           "orderBy": "age"
        }
\qquad \qquad ],
 "filter": {
         "joiner": "and",
         "conditions": [
 {
              "conditionName": "sex",
              "operator": "=",
               "conditionValues": [
                  "男"
 ]
           }
        ]
```
}

 }, "isNeedTotal": **true** }

# <span id="page-21-0"></span>出参示例

```
{
   "result": "SUCCESS",
   "data": [
      {
         "id": "455304645330341888",
         "creator": "test1 3c03e719256a427eb9277b64fcXXXXXX",
         "createTime": "2023-01-13T01:38:07.000+00:00",
         "modifier": "test1 3c03e719256a427eb9277b64fcXXXXXX",
         "lastUpdateTime": "2023-01-13T01:38:07.000+00:00",
         "rdmVersion": 1,
         "rdmExtensionType": "People",
         "rdmDeleteFlag": 0,
         "tenant": {
           "id": "-1",
           "clazz": "Tenant"
\qquad \qquad \} "className": "People",
         "name": "李四",
         "description": null,
         "kiaguid": null,
         "securityLevel": "internal",
 "sex": "男",
 "age": 20
      },
      {
         "id": "455304534248394752",
         "creator": "test1 3c03e719256a427eb9277b64fcXXXXXX",
         "createTime": "2023-01-13T01:37:40.000+00:00",
         "modifier": "test1 3c03e719256a427eb9277b64fcXXXXXX",
         "lastUpdateTime": "2023-01-13T01:37:40.000+00:00",
         "rdmVersion": 1,
 "rdmExtensionType": "People",
 "rdmDeleteFlag": 0,
         "tenant": {
           "id": "-1",
            "clazz": "Tenant"
\qquad \qquad \} "className": "People",
         "name": "张三",
         "description": null,
         "kiaguid": null,
         "securityLevel": "internal",
         "sex": "男",
         "age": 18
     }
   ],
   "errors": [],
   "pageInfo": {
      "curPage": 1,
      "pageSize": 20,
      "totalRows": 2,
      "totalPages": 1
   }
```
# **2.2.5 Query**

}

# 功能介绍

根据指定条件查询,返回数据模型的所有"列表属性"。

{

}

# 入参

POST http://{Endpoint}/rdm\_{appID}\_app/services/dynamic/api/{entityName}/query/pageSize/curPage

```
 "params": {
      "sorts": [
         {
            "sort": "DESC",
            "orderBy": "属性名称"
         }
\qquad \qquad ],
 "filter": {
 ......
      },
       "isNeedTotal": true
   }
```
- {Endpoint}表示数据建模引擎所在域名或IP地址,{appID}表示应用ID, {entityName}表示实体的英文名称。
- 在URL上填写待查询的页码(curPage)和每页可显示的数据量(pageSize)。
- 在JSON代码中的设置sorts字段和filter字段。
	- sorts:填写需要按哪个字段进行排序,可填写模型自身属性、参考对象的属 性、扩展属性及分类属性,也可为空。
	- filter: 填写过滤条件, 可为空。

# 出参

返回模型所有列表属性。

#### 示例场景

有一个实例(People),先按名称倒序排序,再按年龄倒序排序。而后根据性别为男 性进行过滤。

# 入参示例

POST http://**dme.cn-north-4.huaweicloud.com**/rdm\_01a2b2c4764d4e00f123g345fd9baa9f\_app/services/ dynamic/api/People/query/20/1 {

```
 "params": {
 "sorts": [
        {
           "sort": "DESC",
            "orderBy": "name"
        },
        {
           "sort": "DESC",
           "orderBy": "age"
        }
\qquad \qquad ],
 "filter": {
         "joiner": "and",
         "conditions": [
 {
              "conditionName": "sex",
              "operator": "=",
               "conditionValues": [
                  "男"
 ]
           }
        ]
```
}

{

 }, "isNeedTotal": **true** }

出参示例

```
 "result": "SUCCESS",
   "data": [
     {
        "id": "455304645330341888",
         "creator": "test1 3c03e719256a427eb9277b64fcXXXXXX",
         "createTime": "2023-01-13T01:38:07.000+00:00",
         "modifier": "test1 3c03e719256a427eb9277b64fcXXXXXX",
         "lastUpdateTime": "2023-01-13T01:38:07.000+00:00",
         "rdmExtensionType": "People",
         "tenant": {
           "id": "-1",
           "creator": "xdmAdmin",
           "createTime": "2022-08-03T11:27:44.000+00:00",
           "modifier": "xdmAdmin",
           "lastUpdateTime": "2022-08-03T11:27:44.000+00:00",
           "rdmExtensionType": "Tenant",
           "tenant": null,
           "className": "Tenant",
           "name": "basicTenant",
           "description": "默认租户",
           "code": "basicTenant",
           "disableFlag": false,
           "dataSource": null
\qquad \qquad \} "className": "People",
         "name": "李四",
         "description": null,
        "age": 20
      },
      {
        "id": "455304534248394752",
        "creator": "test1 3c03e719256a427eb9277b64fcXXXXXX",
         "createTime": "2023-01-13T01:37:40.000+00:00",
         "modifier": "test1 3c03e719256a427eb9277b64fcXXXXXX",
        "lastUpdateTime": "2023-01-13T01:37:40.000+00:00",
         "rdmExtensionType": "People",
         "tenant": {
           "id": "-1",
           "creator": "xdmAdmin",
           "createTime": "2022-08-03T11:27:44.000+00:00",
           "modifier": "xdmAdmin",
           "lastUpdateTime": "2022-08-03T11:27:44.000+00:00",
           "rdmExtensionType": "Tenant",
           "tenant": null,
           "className": "Tenant",
           "name": "basicTenant",
           "description": "默认租户",
           "code": "basicTenant",
           "disableFlag": false,
           "dataSource": null
\qquad \qquad \} "className": "People",
         "name": "张三",
         "description": null,
         "age": 18
\qquad \qquad \} ],
 "errors": [],
 "pageInfo": {
      "curPage": 1,
      "pageSize": 20,
```
}

```
 "totalRows": 2,
    "totalPages": 1
 }
```
# <span id="page-24-0"></span>**2.2.6 Count**

# 功能介绍

根据过滤条件查询,统计数据实体/实例的总数。

# 入参

```
POST http://{Endpoint}|rdm_{appID}_app/services/dynamic/api/{entityName}|count
{
    "params": {
      "filter": {
         "joiner": "and",
         "conditions": [
            {
               "conditionName": "属性名称",
               "operator": "=",
               "conditionValues": [
                   "属性值"
               ]
           }
         ]
      },
       "isNeedTotal": true
   }
}
```
- {Endpoint}表示数据建模引擎所在域名或IP地址,{appID}表示应用ID, {entityName}表示实体的英文名称。
- filter: 填写过滤条件, 可填写模型自身属性、参考对象的属性、扩展属性及分类 属性。

# 出参

总记录数。

{

# 示例场景

有一个实例(People),根据年龄,为性别为男性的数据进行过滤。

# 入参示例

POST http://**dme.cn-north-4.huaweicloud.com**/rdm\_01a2b2c4764d4e00f123g345fd9baa9f\_app/services/ dynamic/api/People/count

```
 "params": {
 "filter": {
        "joiner": "and",
        "conditions": [
 {
              "conditionName": "sex",
              "operator": "=",
              "conditionValues": [
                 "男"
              ]
           }
        ]
```

```
 },
        "isNeedTotal": true
   }
}
```
# <span id="page-25-0"></span>出参示例

```
{
"result": "SUCCESS",
   "data": [ //data为返回结果总数
     \mathfrak{Z} ],
   "errors": []
}
```
# **2.2.7 Select**

# 功能介绍

指定需要的属性及查询条件,返回指定属性的结果集。

# 入参

POST http://{Endpoint}/rdm\_{appID}\_app/services/dynamic/api/{entityName}/select/pageSize/curPage

```
{
    "params": {
       "selectedField": [
         {
            "name": "属性名称",
             "nameAs": "属性别名"
         }
      ],
       "sorts": [
         {
            "sort": "DESC",
             "orderBy": "属性名称"
         }
\qquad \qquad ],
 "filter": {
         "joiner": "and",
          "conditions": [
            {
               "conditionName": "属性名称",
               "operator": "=",
               "conditionValues": [
                   "属性值"
               ]
            }
         ]
      }
   }
}
```
- {Endpoint}表示数据建模引擎所在域名或IP地址,{appID}表示应用ID, {entityName}表示实体的英文名称。
- 在URL上填写待查询的页码(curPage)和每页可显示的数据量(pageSize)。
- 在JSON代码中的设置sorts字段、filter字段和SelectedField字段。
	- sorts:填写需要按哪个字段进行排序,可填写模型自身属性、参考对象的属 性、扩展属性及分类属性,也可为空。
	- filter: 填写过滤条件, 可为空。

– SelectedField:填写需要输出的字段和别名。JSON参数格式为"参数名称.参 数值",如果填写的字段为JSON类型, SelectedField的"name"参数需要 填写为"JSON类型字段的英文名称.JSON参数的名称"。例如,需要输出的 JSON类型字段为"partJSON",存在一条数据**[{"city":"shenzhen"}]**, SelectedField填写示例如下: "selectedField": [ { "name": "partJSON.city", "nameAs": "partJSON" } ]

出参

指定属性的结果集。

#### 示例 **1**

#### 示例场景

有一个数据实体(People),先按名称倒序排序,再按年龄倒序排序。而后根据性别 为男性进行过滤,且"SelectedField"字段只选择输出名称和年龄,别名为 "nameAsName"和"nameAsAge"。

#### 入参示例

POST http://**dme.cn-north-4.huaweicloud.com**/rdm\_01a2b2c4764d4e00f123g345fd9baa9f\_app/services/ dynamic/api/People/select/20/1

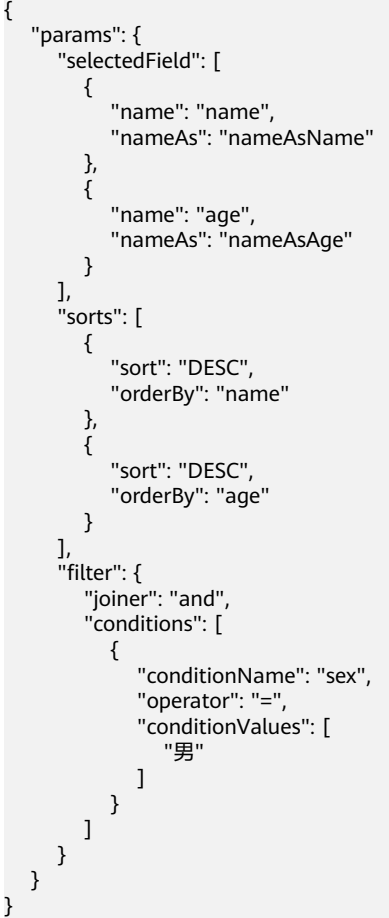

#### 出参示例

{

```
 "result": "SUCCESS",
    "data": [
      {
         "nameAsAge": 20,
         "nameAsName": "李四"
      },
      {
         "nameAsAge": 18,
         "nameAsName": "张三"
      }
 ],
 "errors": [],
    "pageInfo": {
      "curPage": 1,
      "pageSize": 20,
       "totalRows": 0,
       "totalPages": 0
   }
}
```
# 示例 **2**

#### 示例场景

```
有一个数据实体(XxDMETest),该实体包含一个参考对象类型的属性
(testDme)。而后根据testDme的ID,查询该属性ID的所有信息,并按ID倒序排序。
```
#### 入参示例

POST https://**dme.cn-north-4.huaweicloud.com**/rdm\_01a2b2c4764d4e00f123g345fd9baa9f\_app/services/ dynamic/api/XxDMETest/select/20/1

```
{
    "params": {
      "selectedField": [
         {
            "name" : "testDme"
         }
      ],
      "orderBy": "id",
      "sort": "DESC",
       "isNeedTotal": true,
      "filter": {
         "conditions": [
            {
               "conditionName": "id",
               "operator": "=",
               "conditionValues": [
                  "507612209518485504"
               ]
            }
         ],
          "joiner": "and"
      }
   }
}
出参示例
{
    "result": "SUCCESS",
    "data": [
      {
         "testDme": {
```
"id": "111",

"creator": "XDM\_Developer 93172bbfd0f64437956d4c9de1234567",

```
 "modifier": "XDM_Developer 93172bbfd0f64437956d4c9de1234567",
           "createTime": "2023-06-06T07:32:59.629+0000",
           "lastUpdateTime": "2023-06-06T07:32:59.629+0000",
           "rdmVersion": 1,
           "rdmDeleteFlag": 0,
           "rdmExtensionType": "XxxDME",
           "tenant": {
              "id": "-1",
              "creator": "xdmAdmin",
              "modifier": "xdmAdmin",
              "createTime": "2023-02-08T06:38:48.567+0000",
              "lastUpdateTime": "2023-02-08T06:38:48.567+0000",
              "rdmVersion": 1,
              "rdmDeleteFlag": 0,
              "rdmExtensionType": "Tenant",
              "tenant": null,
              "className": "Tenant",
              "name": "basicTenant",
              "description": "默认租户",
              "kiaguid": null,
              "securityLevel": "internal",
              "code": "basicTenant",
              "disableFlag": false,
              "dataSource": "DefaultDataSource"
, and the state \} "className": "XxxDME"
        }
     }
   ],
   "errors": [],
   "pageInfo": {
      "curPage": 1,
      "pageSize": 20,
      "totalRows": 1,
      "totalPages": 1
   }
```
# **2.3** 关系实体查询接口

}

# **2.3.1 queryRelatedObjects**

# 功能介绍

queryRelatedObjects接口可根据入参,查询某源/目标数据模型的信息和属性。

例如,入参为源数据模型,可查询目标数据模型信息和属性。

```
入参
```

```
{
      "params":{
            "objectId":XXXX,
            "role":"target",
            "latestOnly":false
      }
}
```
- objectId:对象ID。
- role: 角色, 源数据模型或目标数据模型。
- latestOnly: 目标对象是否仅返回源对象关联的最新版本目标对象, 默认为false。 (仅对M-V有效,即返回所有版本)

# 出参

返回查询结果列表。

#### 示例场景

假设有一个源端为RelationLeft,目标端为RelationRight的关系实体 (RelationTest)。其中,

- RelationLeft有两个关系实例,唯一编码为454580805678901111和 454580805678902222。
- RelationRight有两个关系实例, 唯一编码为454580805678903333和 454580805678904444。

并创建了如下唯一编码的关系实例:

- 1313:源端为454580805678901111,目标端为454580805678903333。
- 2424:源端为454580805678902222,目标端为454580805678904444。
- 1414:源端为454580805678901111,目标端为454580805678904444。

# 入参示例

{

{

根据目标端RelationRight的ID为454580805678903333的关系实例,查询符合条件的 源端关系实例。

```
 "params":{
           "objectId":454580805678903333,
           "role":"target",
           "latestOnly":false
      }
}
```

```
出参示例
```

```
 "result": "SUCCESS",
   "data": [
     {
        "id": "454580805678901111",
        "creator": "xdm_pub_validation f9828b63ee074aa69a2b3fb30aXXXXXX",
        "createTime": "2023-01-12T11:55:22.797+0000",
        "modifier": "xdm_pub_validation f9828b63ee074aa69a2b3fb30aXXXXXX",
        "lastUpdateTime": "2023-01-12T11:55:22.797+0000",
        "rdmExtensionType": "RelationLeft",
        "tenant": {
           "id": "-1",
          "creator": "xdmAdmin",
          "createTime": "2022-09-22T04:10:48.543+0000",
          "modifier": "xdmAdmin",
 "lastUpdateTime": "2022-09-22T04:10:48.543+0000",
 "rdmExtensionType": "Tenant",
          "tenant": null,
          "className": "Tenant",
          "name": "basicTenant",
          "description": "默认租户",
          "code": "basicTenant",
 "disableFlag": false,
 "dataSource": "DefaultDataSource"
        },
        "className": "RelationLeft",
        "name": null,
```

```
 "description": null
    }
 ],
  "errors": [],
 "pageInfo": {
    "curPage": 1,
    "pageSize": 20,
    "totalRows": 1,
    "totalPages": 1
 }
```
# **2.3.2 batchQueryRelatedObjects**

}

# 功能介绍

batchQueryRelatedObjects接口可根据入参,批量查询某源/目标数据模型的信息以及 对应的属性列表。

例如,入参为源数据模型,可批量查询目标数据模型信息和属性。

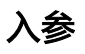

```
{
      "params":{
           "objectIds": [ XXXX, XXXX ],
           "role":"source",
           "latestOnly":false
      }
}
```
- objectIds:对象ID列表。
- role:角色,源数据模型或目标数据模型。
- latestOnly: 目标对象是否仅返回源对象关联的最新版本目标对象, 默认为false。 (仅对M-V模型有效,即返回所有版本)

```
出参
```
返回查询结果列表。

# 示例场景

假设有一个源端为RelationLeft,目标端为RelationRight的关系实体 (RelationTest)。其中,

- RelationLeft有两个关系实例,唯一编码为454580805678901111和 454580805678902222。
- RelationRight有两个关系实例, 唯一编码为454580805678903333和 454580805678904444。

并创建了如下唯一编码的关系实例:

- 1313: 源端为454580805678901111,目标端为454580805678903333。
- 2424:源端为454580805678902222,目标端为454580805678904444。
- 1414: 源端为454580805678901111, 目标端为454580805678904444。

{

}

# 入参示例

根据源端RelationRight的ID为454580805678901111和454580805678902222的对象 实例查询符合条件的目标端对象实例。

```
 "params":{
      "objectIds": [ 454580805678901111, 454580805678902222 ],
      "role":"source",
      "latestOnly":false
 }
```

```
出参示例
```

```
{
   "result": "SUCCESS",
   "data": [
     {
        "objectId": 454580805678902222,
        "relatedList": [
 {
             "id": "454580805678904444",
             "creator": "xdm_pub_validation f9828b63ee074aa69a2b3fb30aXXXXXX",
             "createTime": "2023-01-12T11:55:47.918+0000",
             "modifier": "xdm_pub_validation f9828b63ee074aa69a2b3fb30aXXXXXX",
 "lastUpdateTime": "2023-01-12T11:55:47.918+0000",
 "rdmExtensionType": "RelationRight",
 "tenant": {
 "id": "-1",
                "creator": "xdmAdmin",
                "createTime": "2022-09-22T04:10:48.543+0000",
                "modifier": "xdmAdmin",
                "lastUpdateTime": "2022-09-22T04:10:48.543+0000",
               "rdmExtensionType": "Tenant",
                "tenant": null,
                "className": "Tenant",
                "name": "basicTenant",
                "description": "默认租户",
                "code": "basicTenant",
                "disableFlag": false,
                "dataSource": "DefaultDataSource"
\qquad \qquad \} "className": "RelationRight",
             "name": null,
             "description": null
          }
        ]
     },
     {
        "objectId": 454580805678901111,
        "relatedList": [
          {
             "id": "454580805678903333",
             "creator": "xdm_pub_validation f9828b63ee074aa69a2b3fb30aXXXXXX",
             "createTime": "2023-01-12T11:55:43.192+0000",
 "modifier": "xdm_pub_validation f9828b63ee074aa69a2b3fb30aXXXXXX",
 "lastUpdateTime": "2023-01-12T11:55:43.192+0000",
             "rdmExtensionType": "RelationRight",
             "tenant": {
 "id": "-1",
 "creator": "xdmAdmin",
                "createTime": "2022-09-22T04:10:48.543+0000",
                "modifier": "xdmAdmin",
                "lastUpdateTime": "2022-09-22T04:10:48.543+0000",
                "rdmExtensionType": "Tenant",
                "tenant": null,
                "className": "Tenant",
```

```
 "name": "basicTenant",
               "description": "默认租户",
               "code": "basicTenant",
 "disableFlag": false,
 "dataSource": "DefaultDataSource"
             },
             "className": "RelationRight",
             "name": null,
             "description": null
          },
 {
             "id": "454580805678904444",
             "creator": "xdm_pub_validation f9828b63ee074aa69a2b3fb30aXXXXXX",
             "createTime": "2023-01-12T11:55:47.918+0000",
             "modifier": "xdm_pub_validation f9828b63ee074aa69a2b3fb30aXXXXXX",
             "lastUpdateTime": "2023-01-12T11:55:47.918+0000",
             "rdmExtensionType": "RelationRight",
 "tenant": {
 "id": "-1",
               "creator": "xdmAdmin",
               "createTime": "2022-09-22T04:10:48.543+0000",
               "modifier": "xdmAdmin",
               "lastUpdateTime": "2022-09-22T04:10:48.543+0000",
               "rdmExtensionType": "Tenant",
               "tenant": null,
               "className": "Tenant",
               "name": "basicTenant",
               "description": "默认租户",
               "code": "basicTenant",
 "disableFlag": false,
 "dataSource": "DefaultDataSource"
, and the state \} "className": "RelationRight",
             "name": null,
             "description": null
          }
       ]
     }
   "errors": [],
   "pageInfo": {
     "curPage": 1,
     "pageSize": 20,
     "totalRows": 3,
     "totalPages": 1
```
# **2.3.3 queryRelationship**

 } }

],

# 功能介绍

queryRelationship接口可根据源/目标数据模型的ID和角色,查询关系实体的实例数据 列表(实例中包含源和目标的信息)。

```
入参
```

```
{
      "params":{
           "objectId": XXXX,
           "role":"source",
           "latestOnly":false
     }
}
     ● objectId:对象ID。
```
- role:角色,源数据模型或目标数据模型。
- latestOnly:目标对象是否仅返回源对象关联的最新版本目标对象,默认为false。 (仅对M-V模型有效,即返回所有版本)

# 出参

返回关系实例的查询结果列表。

#### 示例场景

假设有一个源端为RelationLeft,目标端为RelationRight的关系实体 (RelationTest)。其中,

- RelationLeft有两个关系实例,唯一编码为454580805678901111和 454580805678902222。
- RelationRight有两个关系实例,唯一编码为454580805678903333和 454580805678904444。

并创建了如下唯一编码的关系实例:

- 1313: 源端为454580805678901111,目标端为454580805678903333。
- 2424: 源端为454580805678902222, 目标端为454580805678904444。
- 1414:源端为454580805678901111,目标端为454580805678904444。

# 入参示例

根据源端RelationRight的ID为454580805678901111的关系实例,查询符合条件的全 部数据。

```
{
      "params":{
           "objectId":454580805678901111,
           "role":"source",
          "latestOnly":false
      }
}
```
# 出参示例

{

```
 "result": "SUCCESS",
 "data": [
   {
      "id": "454580805678901111",
      "creator": "xdm_pub_validation f9828b63ee074aa69a2b3fb30aXXXXXX",
     "modifier": "xdm_pub_validation f9828b63ee074aa69a2b3fb30aXXXXXX",
      "createTime": "2023-01-12T11:56:55.551+0000",
      "lastUpdateTime": "2023-01-12T11:56:55.551+0000",
      "rdmVersion": 1,
      "rdmDeleteFlag": 0,
      "rdmExtensionType": "RelationTest",
      "tenant": {
        "id": "-1",
        "creator": "xdmAdmin",
        "modifier": "xdmAdmin",
        "createTime": "2022-09-22T04:10:48.543+0000",
        "lastUpdateTime": "2022-09-22T04:10:48.543+0000",
        "rdmVersion": 1,
        "rdmDeleteFlag": 0,
        "rdmExtensionType": "Tenant",
```

```
 "tenant": null,
           "className": "Tenant",
           "name": "basicTenant",
 "description": "默认租户",
 "kiaguid": null,
           "securityLevel": "internal",
           "code": "basicTenant",
           "disableFlag": false,
           "dataSource": "DefaultDataSource"
        },
        "className": "RelationTest",
        "source": {
           "id": "454580805678901111",
 "creator": "xdm_pub_validation f9828b63ee074aa69a2b3fb30aXXXXXX",
 "modifier": "xdm_pub_validation f9828b63ee074aa69a2b3fb30aXXXXXX",
           "createTime": "2023-01-12T11:55:22.797+0000",
           "lastUpdateTime": "2023-01-12T11:55:22.797+0000",
           "rdmVersion": 1,
           "rdmDeleteFlag": 0,
           "rdmExtensionType": "RelationLeft",
 "tenant": {
 "id": "-1",
             "creator": "xdmAdmin",
             "modifier": "xdmAdmin",
             "createTime": "2022-09-22T04:10:48.543+0000",
             "lastUpdateTime": "2022-09-22T04:10:48.543+0000",
             "rdmVersion": 1,
             "rdmDeleteFlag": 0,
             "rdmExtensionType": "Tenant",
             "tenant": null,
             "className": "Tenant",
             "name": "basicTenant",
             "description": "默认租户",
             "kiaguid": null,
 "securityLevel": "internal",
 "code": "basicTenant",
             "disableFlag": false,
             "dataSource": "DefaultDataSource"
           },
           "className": "RelationLeft",
           "name": null,
           "description": null,
           "kiaguid": null,
           "securityLevel": "internal",
           "stuId": null,
           "right": {
             "id": "427473106174128128",
             "clazz": "RelationRight"
           },
           "stuName": null
        },
         "target": {
           "id": "454580805678903333",
           "creator": "xdm_pub_validation f9828b63ee074aa69a2b3fb30aXXXXXX",
           "modifier": "xdm_pub_validation f9828b63ee074aa69a2b3fb30aXXXXXX",
           "createTime": "2023-01-12T11:55:43.192+0000",
           "lastUpdateTime": "2023-01-12T11:55:43.192+0000",
           "rdmVersion": 1,
           "rdmDeleteFlag": 0,
           "rdmExtensionType": "RelationRight",
           "tenant": {
             "id": "-1",
 "creator": "xdmAdmin",
 "modifier": "xdmAdmin",
             "createTime": "2022-09-22T04:10:48.543+0000",
             "lastUpdateTime": "2022-09-22T04:10:48.543+0000",
             "rdmVersion": 1,
             "rdmDeleteFlag": 0,
             "rdmExtensionType": "Tenant",
```

```
 "tenant": null,
             "className": "Tenant",
             "name": "basicTenant",
 "description": "默认租户",
 "kiaguid": null,
              "securityLevel": "internal",
              "code": "basicTenant",
              "disableFlag": false,
             "dataSource": "DefaultDataSource"
           },
           "className": "RelationRight",
           "name": null,
           "description": null,
 "kiaguid": null,
 "securityLevel": "internal",
           "stuId": null,
           "courseId": null,
           "relationLeftList": null
\qquad \qquad \} "name": null,
        "description": null
     },
     {
        "id": "455098158066700288",
        "creator": "xdm_pub_validation f9828b63ee074aa69a2b3fb30aXXXXXX",
        "modifier": "xdm_pub_validation f9828b63ee074aa69a2b3fb30aXXXXXX",
        "createTime": "2023-01-12T11:57:36.198+0000",
        "lastUpdateTime": "2023-01-12T11:57:36.198+0000",
        "rdmVersion": 1,
        "rdmDeleteFlag": 0,
        "rdmExtensionType": "RelationTest",
        "tenant": {
           "id": "-1",
           "creator": "xdmAdmin",
           "modifier": "xdmAdmin",
           "createTime": "2022-09-22T04:10:48.543+0000",
           "lastUpdateTime": "2022-09-22T04:10:48.543+0000",
           "rdmVersion": 1,
           "rdmDeleteFlag": 0,
           "rdmExtensionType": "Tenant",
           "tenant": null,
           "className": "Tenant",
           "name": "basicTenant",
           "description": "默认租户",
           "kiaguid": null,
           "securityLevel": "internal",
           "code": "basicTenant",
           "disableFlag": false,
           "dataSource": "DefaultDataSource"
\qquad \qquad \} "className": "RelationTest",
 "source": {
 "id": "454580805678901111",
           "creator": "xdm_pub_validation f9828b63ee074aa69a2b3fb30aXXXXXX",
           "modifier": "xdm_pub_validation f9828b63ee074aa69a2b3fb30aXXXXXX",
           "createTime": "2023-01-12T11:55:22.797+0000",
           "lastUpdateTime": "2023-01-12T11:55:22.797+0000",
           "rdmVersion": 1,
           "rdmDeleteFlag": 0,
           "rdmExtensionType": "RelationLeft",
           "tenant": {
              "id": "-1",
 "creator": "xdmAdmin",
 "modifier": "xdmAdmin",
              "createTime": "2022-09-22T04:10:48.543+0000",
              "lastUpdateTime": "2022-09-22T04:10:48.543+0000",
              "rdmVersion": 1,
             "rdmDeleteFlag": 0,
             "rdmExtensionType": "Tenant",
```
```
 "tenant": null,
             "className": "Tenant",
             "name": "basicTenant",
 "description": "默认租户",
 "kiaguid": null,
             "securityLevel": "internal",
             "code": "basicTenant",
             "disableFlag": false,
             "dataSource": "DefaultDataSource"
           },
           "className": "RelationLeft",
           "name": null,
           "description": null,
 "kiaguid": null,
 "securityLevel": "internal",
           "stuId": null,
           "right": {
             "id": "427473106174128128",
             "clazz": "RelationRight"
, and the state \} "stuName": null
        },
        "target": {
           "id": "454580805678904444",
           "creator": "xdm_pub_validation f9828b63ee074aa69a2b3fb30aXXXXXX",
           "modifier": "xdm_pub_validation f9828b63ee074aa69a2b3fb30aXXXXXX",
           "createTime": "2023-01-12T11:55:47.918+0000",
           "lastUpdateTime": "2023-01-12T11:55:47.918+0000",
           "rdmVersion": 1,
           "rdmDeleteFlag": 0,
           "rdmExtensionType": "RelationRight",
           "tenant": {
             "id": "-1",
             "creator": "xdmAdmin",
 "modifier": "xdmAdmin",
 "createTime": "2022-09-22T04:10:48.543+0000",
             "lastUpdateTime": "2022-09-22T04:10:48.543+0000",
             "rdmVersion": 1,
             "rdmDeleteFlag": 0,
             "rdmExtensionType": "Tenant",
             "tenant": null,
 "className": "Tenant",
 "name": "basicTenant",
             "description": "默认租户",
 "kiaguid": null,
 "securityLevel": "internal",
             "code": "basicTenant",
             "disableFlag": false,
             "dataSource": "DefaultDataSource"
, and the state \} "className": "RelationRight",
           "name": null,
           "description": null,
           "kiaguid": null,
           "securityLevel": "internal",
           "stuId": null,
           "courseId": null,
           "relationLeftList": null
        },
        "name": null,
        "description": null
     }
   "errors": [],
   "pageInfo": {
 "curPage": 1,
 "pageSize": 20,
     "totalRows": 2,
     "totalPages": 1
```
],

 } }

{

}

# **2.3.4 queryTarget**

# 功能介绍

queryTarget接口可根据源数据模型ID和目标数据模型类型,查询目标实体的数据。

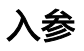

```
 "params":{
      "sourceId": XXXX,
      "targetType":"XXXX",
      "latestOnly":false
 }
```
- sourceId:源/目标数据模型的ID。
- targetType:目标数据模型的类型。
- latestOnly: 目标对象是否仅返回源对象关联的最新版本目标对象, 默认为false。 (仅对M-V模型有效,即返回所有版本)

# 出参

返回符合条件的所有目标实体的实例。

### 示例场景

假设有一个源端为RelationLeft,目标端为RelationRight的关系实体 (RelationTest)。其中,

- RelationLeft有两个关系实例,唯一编码为454580805678901111和 454580805678902222。
- RelationRight有两个关系实例,唯一编码为454580805678903333和 454580805678904444。

并创建了如下唯一编码的关系实例:

- 1313:源端为454580805678901111,目标端为454580805678903333。
- 2424:源端为454580805678902222,目标端为454580805678904444。
- 1414:源端为454580805678901111,目标端为454580805678904444。

### 入参示例

根据源端RelationRight的ID为454580805678902222的关系实例,查询目标端类型为 RelationRight的所有目标实体实例。

```
 "params":{
      "sourceId": 454580805678902222,
      "targetType":"RelationRight",
     "latestOnly":false
 }
```
{

}

# 出参示例

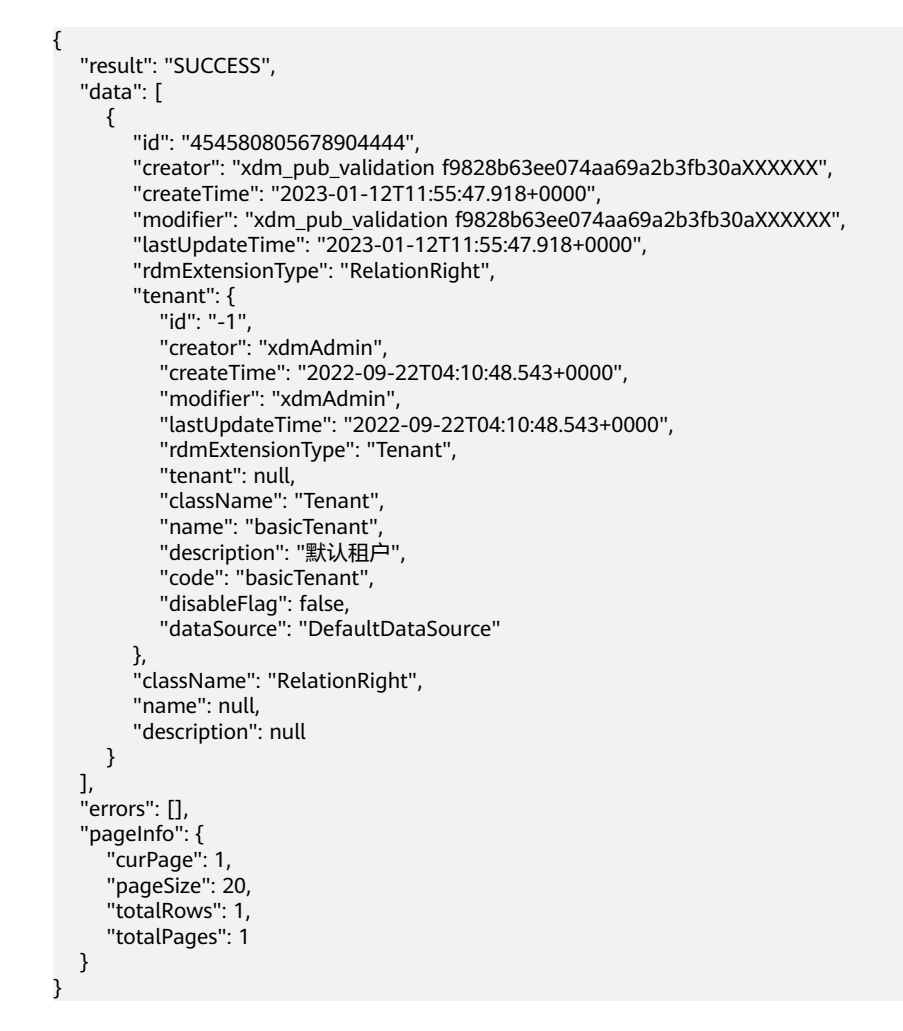

# **2.3.5 deleteTarget**

# 功能介绍

deleteTarget接口可根据源数据模型ID和目标数据模型的名称,删除关系实体的实例。

# 入参

```
{
      "params":{
           "sourceId": XXXX,
           "targetType":"XXXX",
           "latestOnly":false
     }
}
```
- modifier:处理人
- sourceId:源/目标数据模型的ID。
- targetType:目标类型。
- latestOnly: 目标对象是否仅返回源对象关联的最新版本目标对象, 默认为false。 (仅对M-V模型有效,即返回所有版本)

### 出参

返回删除成功的数量。

### 示例场景

假设有一个源端为RelationLeft,目标端为RelationRight的关系实体 (RelationTest)。其中,

- RelationLeft有两个关系实例,唯一编码为454580805678901111和 454580805678902222。
- RelationRight有两个关系实例,唯一编码为454580805678903333和 454580805678904444。

并创建了如下唯一编码的关系实例:

- 1313:源端为454580805678901111,目标端为454580805678903333。
- 2424: 源端为454580805678902222, 目标端为454580805678904444。
- 1414:源端为454580805678901111,目标端为454580805678904444。

### 入参示例

根据源端RelationRight的ID为454580805678901111的关系实例, 删除所有符合条件 的关系实例。

```
 "params":{
          "sourceId":454580805678901111,
          "targetType":"RelationRight",
          "latestOnly":false
     }
}
```
# 出参示例

```
{
    "result": "SUCCESS",
    "data": [
       2
    ],
     "errors": []
}
```
# **2.4** 运算符相关示例

{

{

# 嵌套 **and**、**or** 和 **in**

```
 "params": {
      "sort": "desc",
      "orderBy": "name",
      "filter": {
         "joiner": "and",
         "conditions": [
 {
              "conditionName": "name",
              "operator": "=",
              "conditionValues": [
                 "wyc"
```
}

```
 ]
         },
         {
 "joiner": "or",
 "conditions": [
\{ "conditionName": "creator",
                "operator": "=",
                "conditionValues": [
                   "wyc"
\sim \sim \sim \sim \sim \sim \sim },
\{ "conditionName": "modifier",
 "operator": "CONTAINS",
                "conditionValues": [
                  "wyc",
                  "wxf"
\sim \sim \sim \sim \sim \sim}<br>{}
 ]
\qquad \qquad \} ]
    }
  }
```
如上示例可得出如下SQL查询语句:

(name=wyc) and ( (creator=wyc) or (modifier in (wyc, wxf) ) ) order by name desc

其中, "jioner"用于控制相同层次的"conditions"间的关系。

### 单个条件

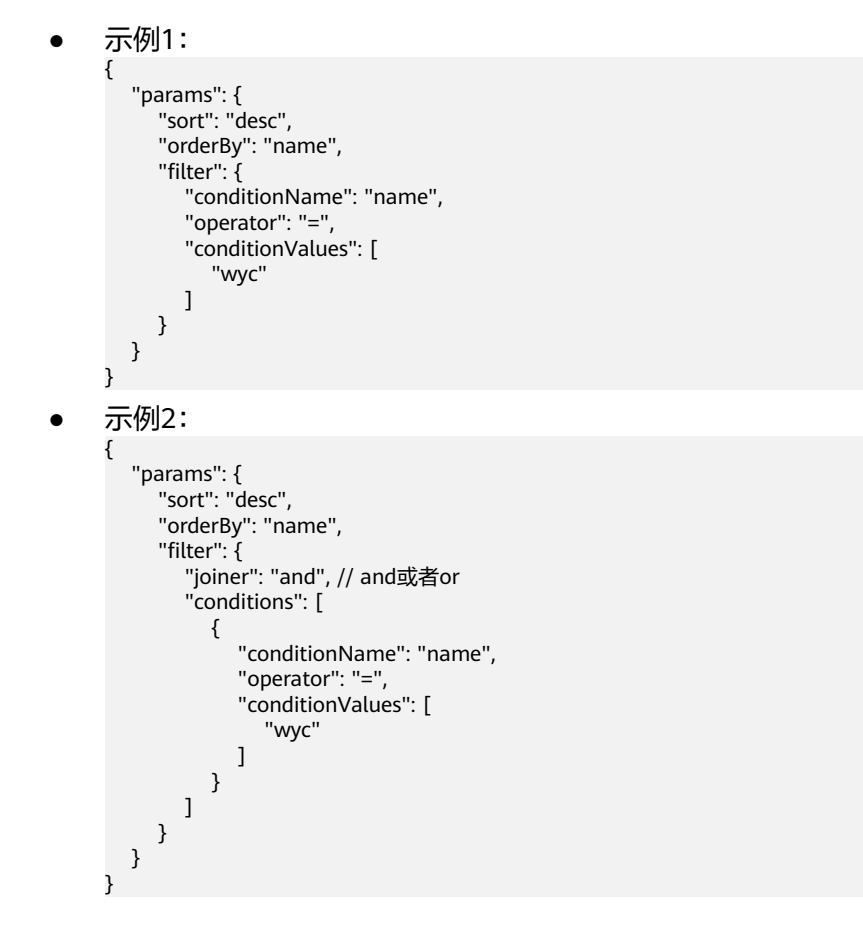

### 模型自身属性

支持使用ConditionName和orderBy字段。如果输入的入参不是该模型的属性,会提示 错误。其错误示例如下所示:

```
{
   "result": "FAIL",
   "data": [],
   "errors": [
      {
         "code": "rdm.coresdk.unknown.exception",
         "message": "unknown exception",
         "detailMessage": "org.hibernate.QueryException: could not resolve property: string of: 
com.example.it.rdm.bean.module.DM0829002 [from com.example.it.rdm.bean.module.DM0829002 p left 
join fetch p.master where p.rdmDeleteFlag = 0 and UPPER(p.string) = UPPER('string') and p.latest = '1' 
order by p.id desc]"
      }
   ]
}
```
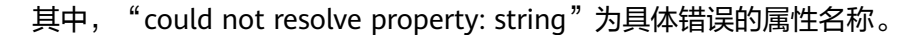

### **ISNULL 和 NOTNULL 传参**

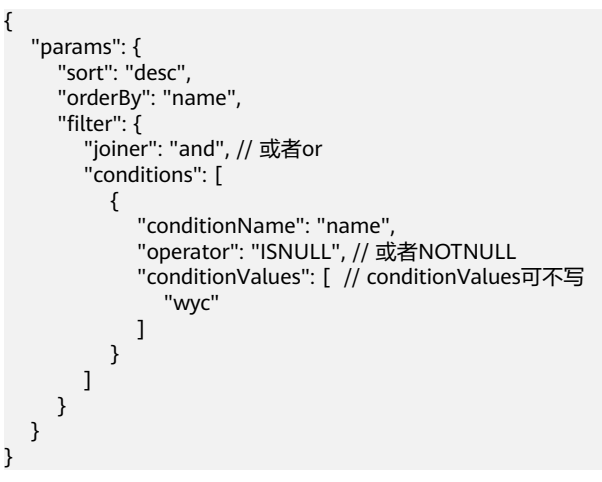

### 参考对象

假设TestQuery的参考对象是SimpleEntity(别名为ref), SimpleEntity的别名为ref, 有Long类型的ID字段和String类型的Name字段。用户希望对SimpleEntity过滤ID,其 示例代码如下所示:

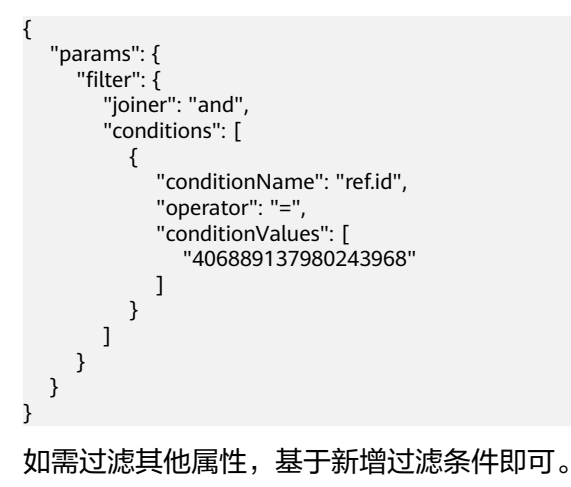

### 扩展属性

扩展属性的固定前缀为"extAttrs",格式有"extAttrs.扩展属性名"和"extAttrs.扩 展属性名.value"两种。其中,"extAttrs.扩展属性名.value"适用于自定义精度的扩 展属性。

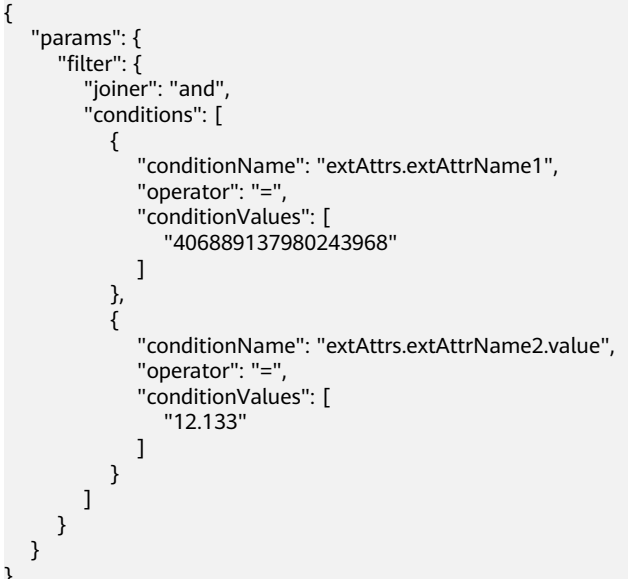

### 分类属性

}

分类属性的固定前缀为"clsAttrs",格式有"clsAttrs.分类名.分类内属性名"和 "clsAttrs.分类名.分类内属性名.value"两种。其中,"clsAttrs.分类名.分类内属性 名.value"适用于自定义精度的分类属性。

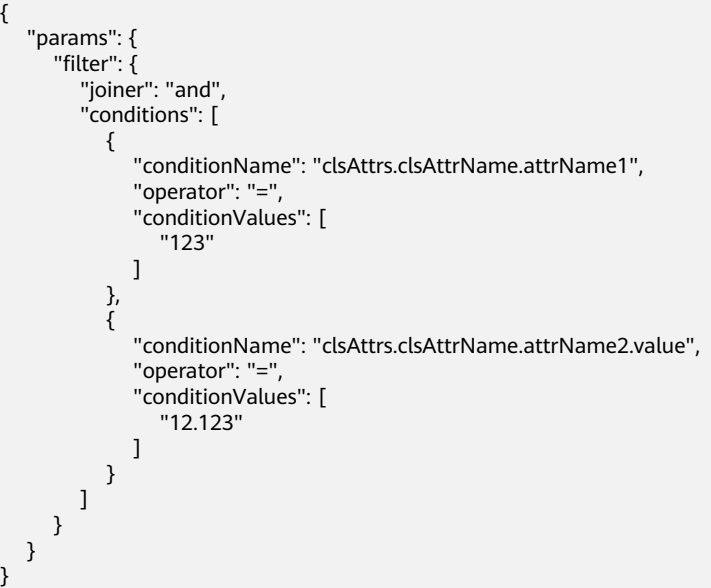

### 扩展类型**+**扩展属性**/**分类属性

扩展类型+扩展属性/分类属性的固定前缀为"clsAttrs",格式有"clsAttrs.分类名.分 类内属性名"和"clsAttrs.分类名.分类内属性名.value"两种。其中, "clsAttrs.分类 名.分类内属性名.value"适用于自定义精度的扩展类型+扩展属性/分类属性。如需查

```
询此类属性,需额外增加一个过滤条件(rdmExtensionType),用于指明具体的扩展
类型。
```
以"services/dynamic/api/Test0928001/find/20/1"的URI为例:

```
{
 "params": {
 "sort": "DESC",
      "orderBy": "lastUpdateTime",
      "filter": {
         "joiner": "and",
         "conditions": [
           {
              "conditionName": "clsAttrs.A0001.Testz",
              "operator": "like",
              "conditionValues": [
                 "WWW"
 ]
           },
           {
              "conditionName": "rdmExtensionType",
              "operator": "=",
              "conditionValues": [
                 "Test0928001"
 ]
           }
          ]
      },
      "isNeedTotal": false
   }
}
```
### 多字段排序

多字段排序一般使用"sorts"字段表示,其结构如下:

```
{
    "sorts": [
          {
             "sort": "DESC",
             "orderBy": "description"
          },
          {
             "sort": "ASC",
             "orderBy": "name"
          }
       ]
```
使用"sorts"字段后,将按照其列表顺序进行排序。如上所示,对象会先按照 "description"进行倒序排序,再按照"name"进行正序排序。

以"services/api/SZAPITEST202211280329/find/20/1"的URI为例,使用如下接口进 行多字段排序。

● Find接口:

}

```
{
    "params": {
       "sorts": [
          {
             "sort": "DESC",
             "orderBy": "description"
         },
          {
             "sort": "ASC",
             "orderBy": "name"
          }
```

```
\qquad \qquad ],
 "filter": {
         "joiner": "and",
         "conditions": [
           {
              "conditionName": "description",
              "operator": "=",
              "conditionValues": [
                 "a"
 ]
            },
            {
              "conditionName": "rdmDeleteFlag",
              "operator": "=",
               "conditionValues": [
                 "0"
              ]
           }
        ]
     }
   }
}
● Query接口:
{
   "params": {
      "sorts": [
         {
 "sort": "DESC",
 "orderBy": "description"
         },
         {
            "sort": "ASC",
        "orderBy": "name"
 }
\qquad \qquad ],
 "filter": {
 "joiner": "and",
 "conditions": [
            {
              "conditionName": "description",
              "operator": "=",
              "conditionValues": [
                 "a"
 ]
           },
           \tilde{\mathcal{E}} "conditionName": "rdmDeleteFlag",
              "operator": "=",
              "conditionValues": [
                 "0"
              ]
           }
        ]
      }
   }
}
● Select接口:
{
   "params": {
      "selectedField": [
         {
            "name": "name",
            "nameAs": "nameAsName"
         },
         {
            "name": "description",
            "nameAs": "nameAsDescription"
         },
```

```
 {
          "name": "creator"
       },
 {
 "name": "id"
       }
\qquad \qquad ],
 "sorts": [
 {
 "sort": "DESC",
          "orderBy": "name"
       },
       {
 "sort": "asc",
 "orderBy": "id"
\qquad \qquad \}\qquad \qquad ],
 "filter": {
 "joiner": "and",
 "conditions": [
 {
            "conditionName": "description",
 "operator": "=",
 "conditionValues": [
            "a"
 ]
\qquad \qquad \}\sim \sim \sim \sim \sim \sim\qquad \qquad \} }
}
```
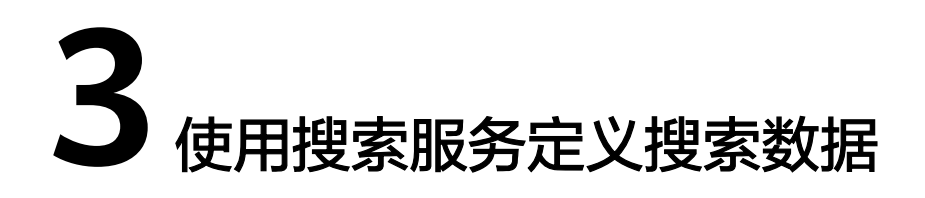

搜索服务定义是一个可自定义的将部分模型项或者关系实体的实例数据进行全文检索 的搜索服务,属于服务编排的一种类型。相较于全量数据的全文检索,搜索服务定义 是一种对某种场景下内关联模型实例数据的一种"小场景"搜索。当用户的某些业务 场景数据量巨大,且对搜索的性能和匹配灵活性要求较高时,需要用户自定义搜索服 务的配置和搜索的数据范围。搜索服务定义可以更好的明确用户搜索的场景和意图, 也为特定场景下大批量的数据搜索和过滤提高搜索效率,避免在大批量数据中召回干 扰信息。

以如下示例场景为例,通过<mark>[横向搜索和](#page-49-0)[纵向搜索](#page-51-0)</mark>两个维度指导您如何使用搜索服务定 义。

### 示例场景

假设有如下两个数据实体:

Schools: 表示学校, 用于存储学校信息 ( 如学校名称、教育程度、学科分类 等)。

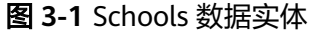

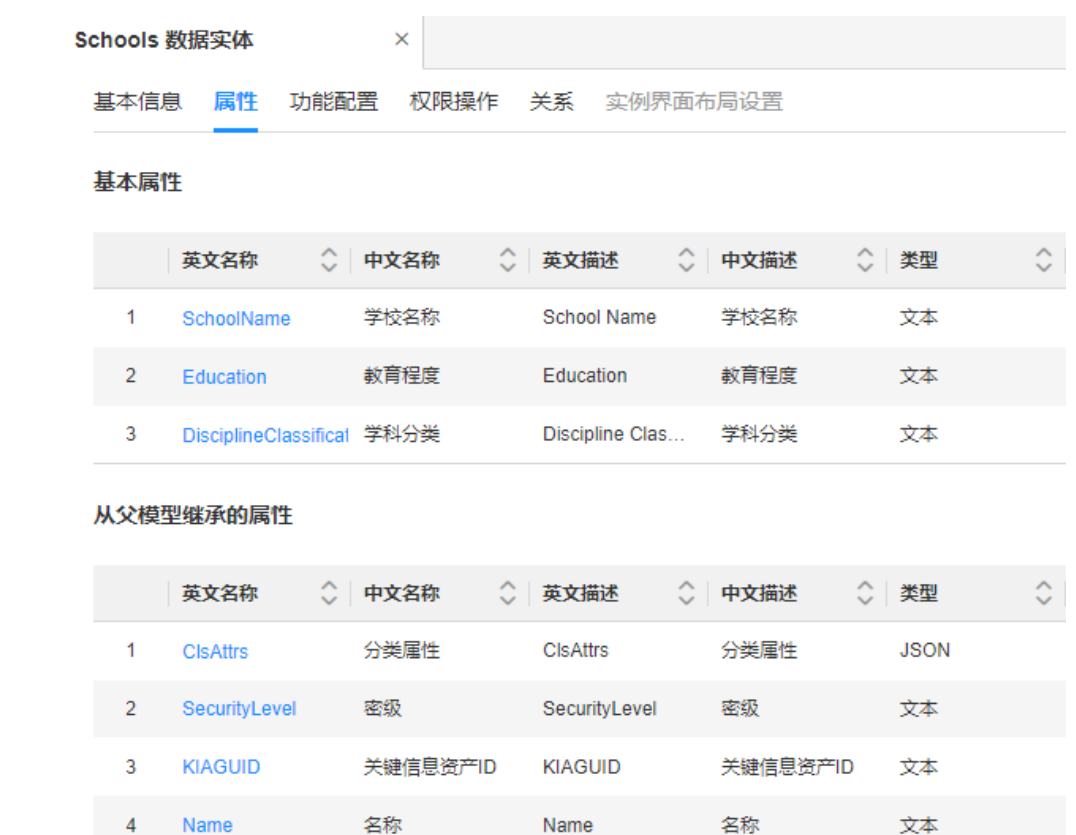

● Students:表示学生,用于存储学生信息(如姓名、性别、年龄、班级、学校 等)。其中,学校为"参考对象"类型,参考Schools数据实体。

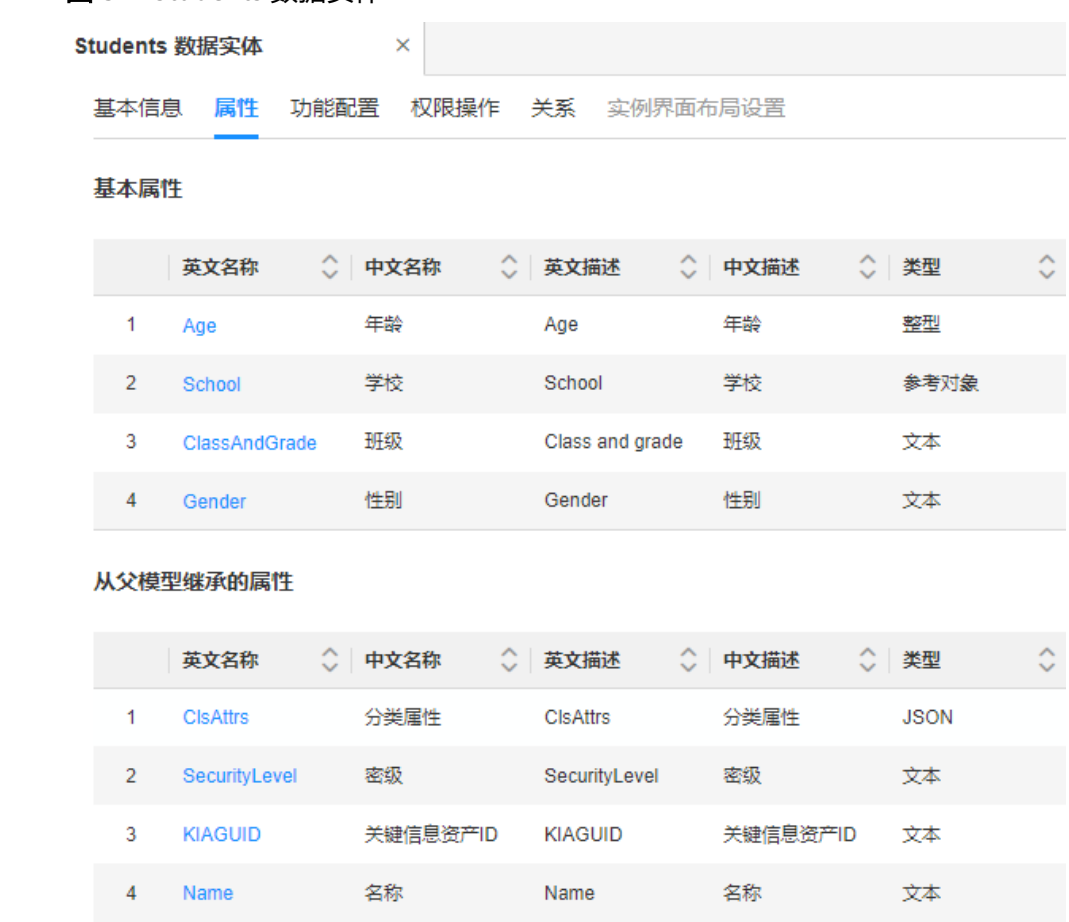

图 **3-2** Students 数据实体

并通过这两个数据实体分别创建了如表**3-1**所示的数据实例。

### 表 **3-1** 数据实例

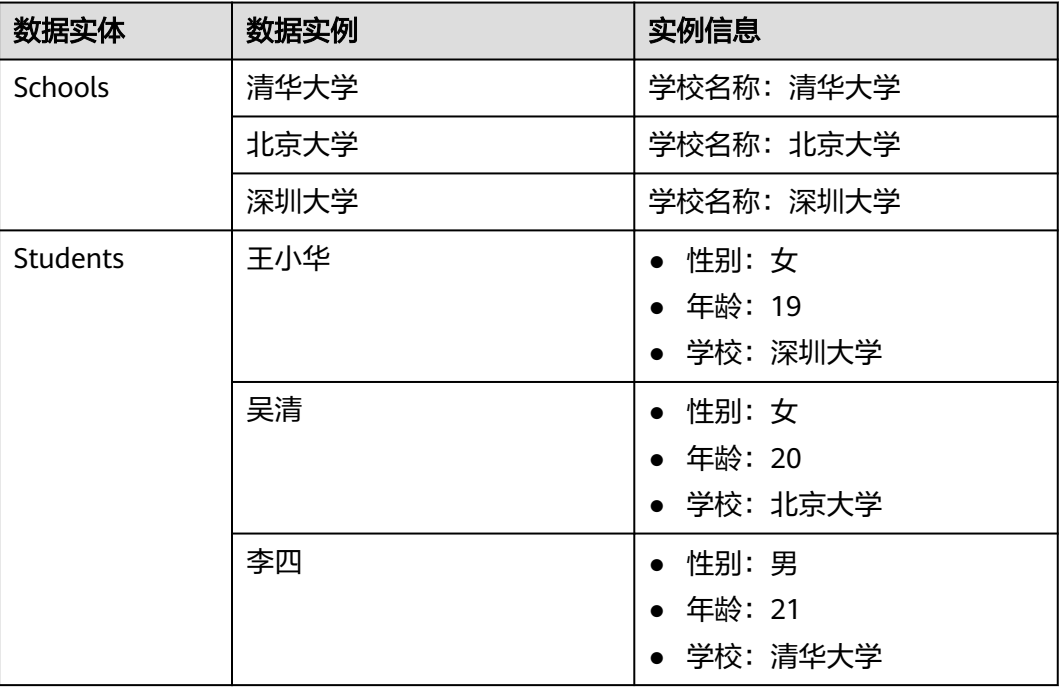

<span id="page-49-0"></span>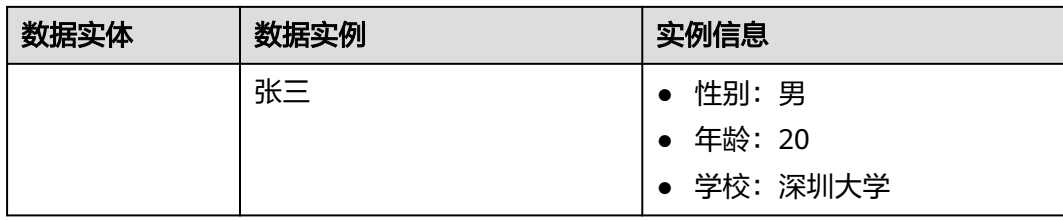

- 关于数据实体的创建和属性的添加,请参见<mark>创建数据实体和管理数据实体属性</mark>。
- 关于数据实例的创建,请参见<mark>创建数据实例</mark>。

### 横向搜索

横向搜索,即在同行业中进行搜索。以查询北京大学的女学生为例,通过搜索服务定 义实现该查询,具体操作步骤如下:

- 步骤**1** 登录应用运行态。
- 步骤2 在左侧导航栏中,选择"搜索服务管理 > 搜索服务定义",单击"创建"。
- 步骤3 在展开的"服务定义"页面,设置如下主要信息,单击"保存"。

### 表 **3-2** 参数信息

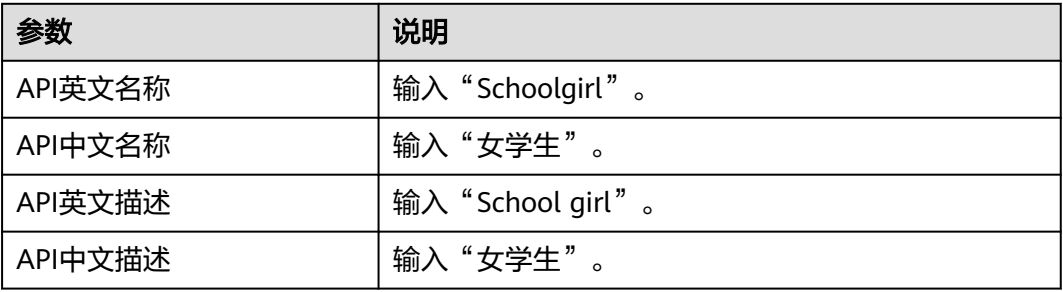

步骤**4** 选择"索引定义"页签,添加"学生姓名"、"性别"和"学校"三个索引。其主要 信息如表**3-3**所示。

### 表 **3-3** 参数信息

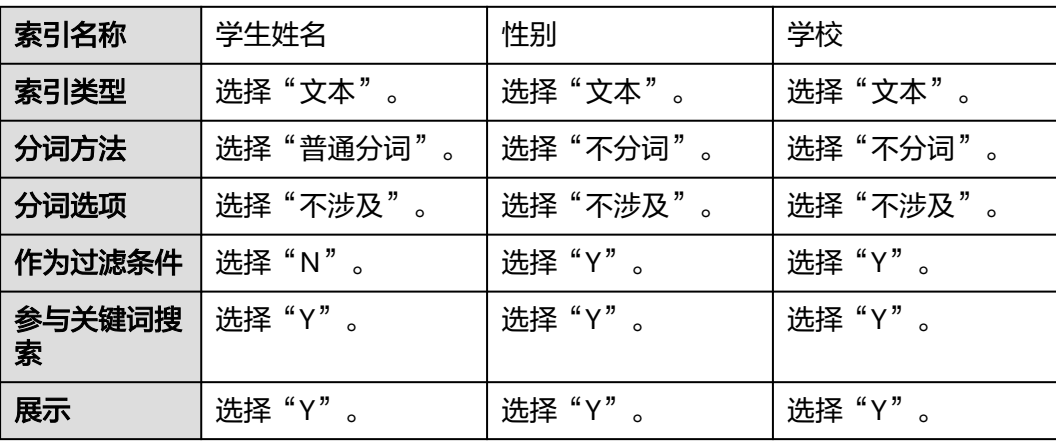

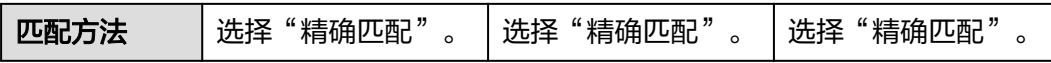

步骤**5** 选择"服务配置"页签,选择搜索实体(Students),单击"添加"。

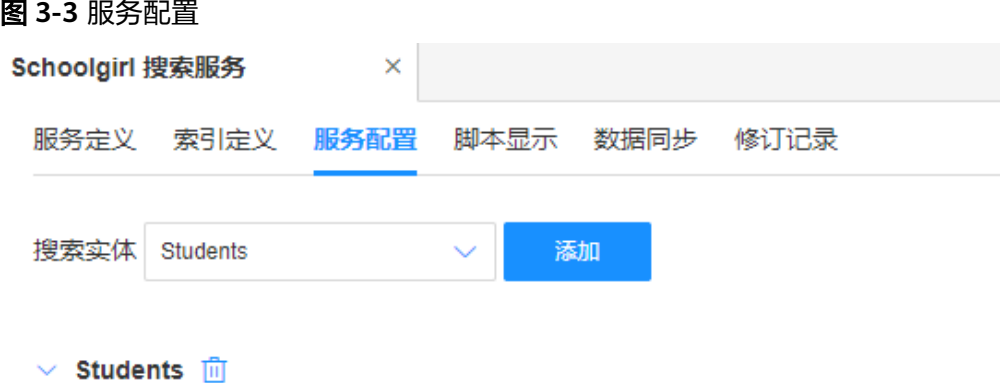

**步骤6** 在数据图谱的下方,分别设置如图3-4所示的实体属性,单击"保存"。

图 **3-4** 选择属性名称

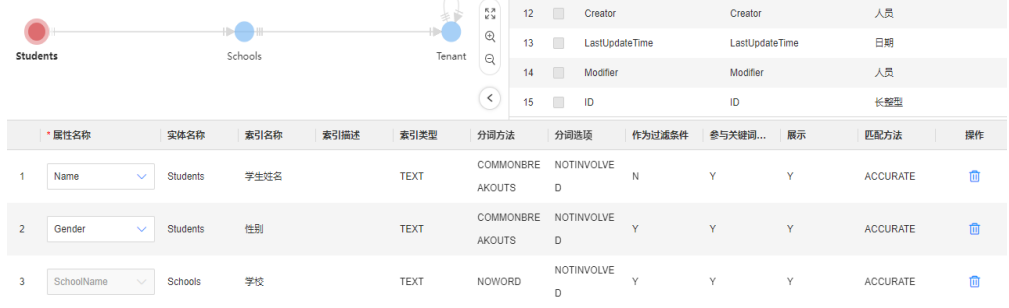

- 步骤**7** 单击"发布"。
- 步骤8 选择"脚本显示"页签,在"验证环境 > 输入参数"的"性别"输入"女","学 校"输入"北京大学",单击"运行"。

可在右侧的"输出结果"发现搜索服务定义将北京大学的女学生均搜索出来。

### <span id="page-51-0"></span>图 **3-5** 脚本显示

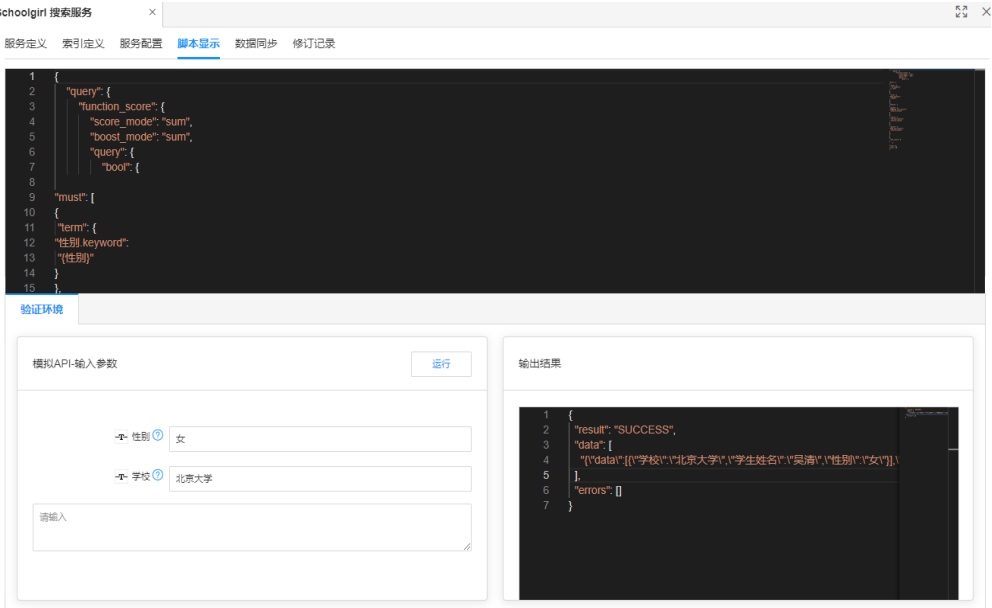

步骤**9** 选择"数据同步"页签,单击"同步数据"。

步骤**10** 在弹出的提示框中,单击"确认"。

### **----**结束

### 纵向搜索

纵向搜索,即在不同行业,相同职位中搜索。以查找名字中带有"华"字的信息为 例,通过搜索服务定义实现该查询,具体操作步骤如下:

- 步骤**1** 登录运行态。
- 步骤2 在左侧导航栏中,选择"搜索服务管理 > 搜索服务定义",单击"创建"。
- 步骤3 在展开的"服务定义"页面,设置如下主要信息,单击"保存"。

### 表 **3-4** 参数信息

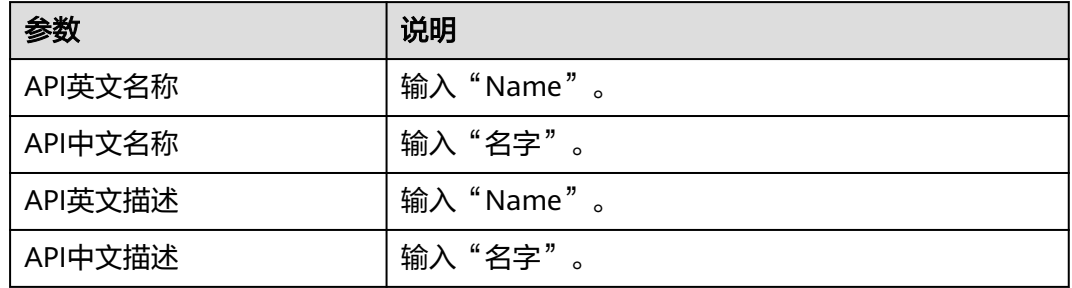

步骤**4** 选择"索引定义"页签,单击"添加索引",添加一个"名字"索引。其主要信息如 表**[3-5](#page-52-0)**所示。

### <span id="page-52-0"></span>表 **3-5** 参数信息

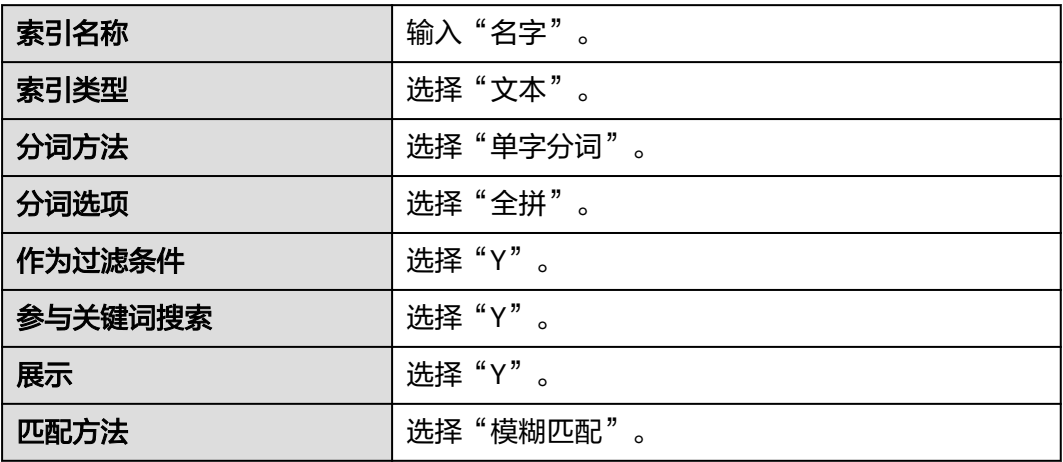

步骤**5** 选择"服务配置"页签,添加两个搜索实体(Schools和Students)。

### 图 **3-6** 服务配置

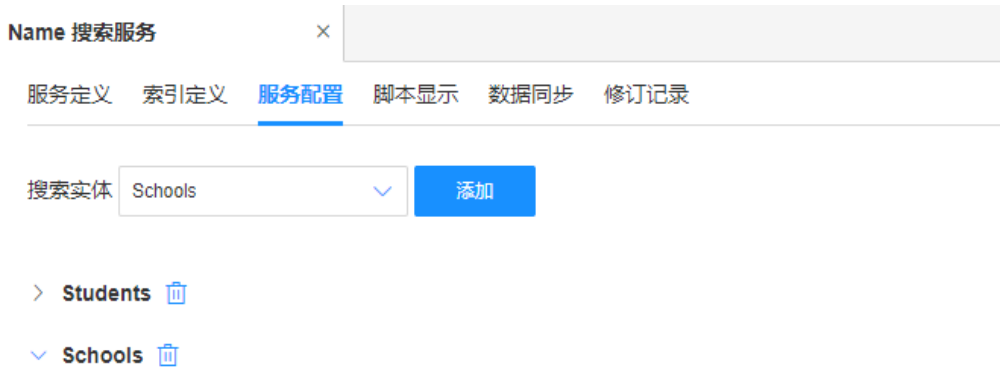

步骤6 分别在Schools搜索实体和Students搜索实体的数据图谱下方,将"属性名称"选择为 "Name"。

### 图 **3-7** 选择属性名称

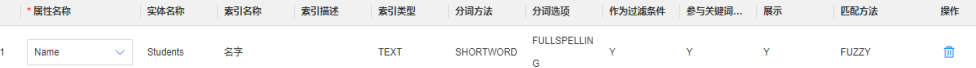

- 步骤**7** 单击"发布"。
- 步骤8 选择"脚本显示"页签,在"验证环境 > 输入参数"的"名字"输入"华",单击 "运行"。

可在右侧的"输出结果"发现搜索服务将"Name"中带有"华"字的数据均搜索出 来。

图 **3-8** 脚本显示

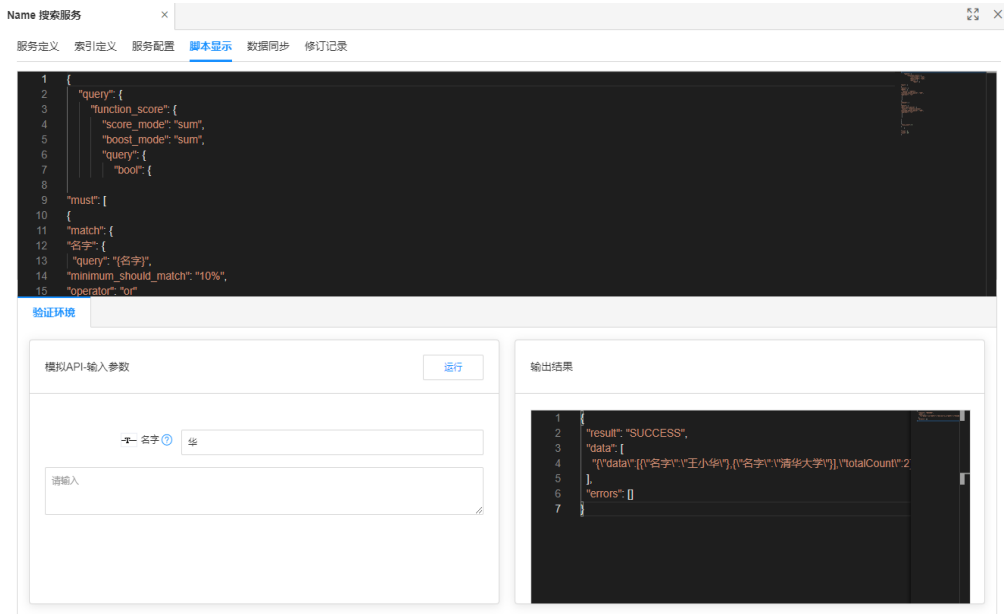

步骤**9** 选择"数据同步"页签,单击"同步数据"。

步骤**10** 在弹出的提示框中,单击"确认"。

**----**结束

# **4** 使用高代码服务编排自定义 **API**

工业数字模型驱动引擎-数据建模引擎(xDM Foundation,简称xDM-F)不仅为用户 提供了丰富的标准API(如数据实体API、关系实体API、系统管理API),还提供了高 代码的服务编排能力,适配Java和JavaScript类型服务编排。当iDME提供的标准API无 法满足用户的业务需求时,用户可使用服务编排能力编排原子API形成一个跨实体 (表)的组合API,提高应用开发的速度与质量。

### 说明

当前服务编排管理功能仅支持在广州友好环境使用。

以如下示例场景及JavaScript类型服务编排为例,指导您如何使用高代码服务编排自定 义API。

### 示例场景

假设在应用运行态有如下数据实体和关系实体,并基于这些实体创建了若干实例。希 望自定义一个API,该API可根据票价和余票的具体值,查询票价≤票价具体值,余票≥ 余票具体值的电影院和影片信息,分页显示。例如,查询票价≤19.9,余票≥8的电影院 ID、影片ID、票价和余票信息。

### 表 **4-1** 实体

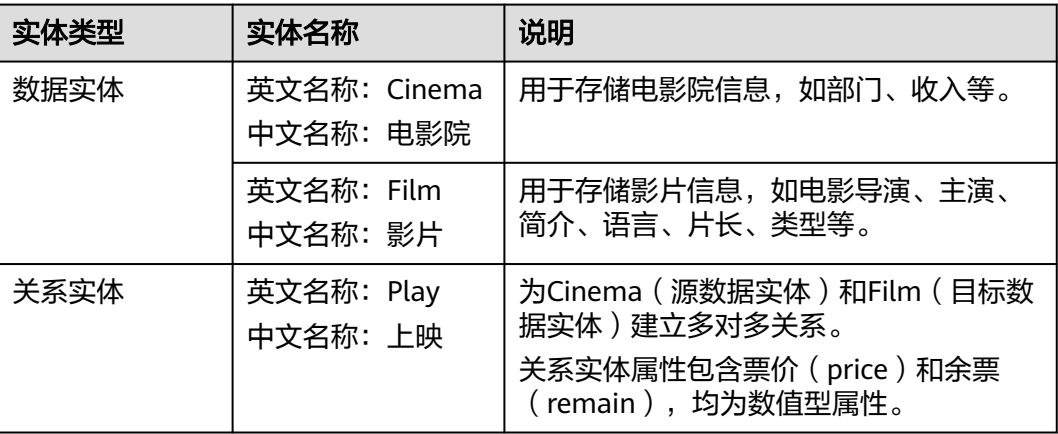

### 步骤 **1**:创建高代码编排

- 步骤**1** 登录应用运行态。
- 步骤2 在左侧导航栏中,选择"服务编排管理 > 高代码编排",单击"创建"。

步骤3 在展开的"服务定义"页面,设置如下主要信息,其他保持默认,单击"保存"。

### 图 **4-1** 创建服务编排

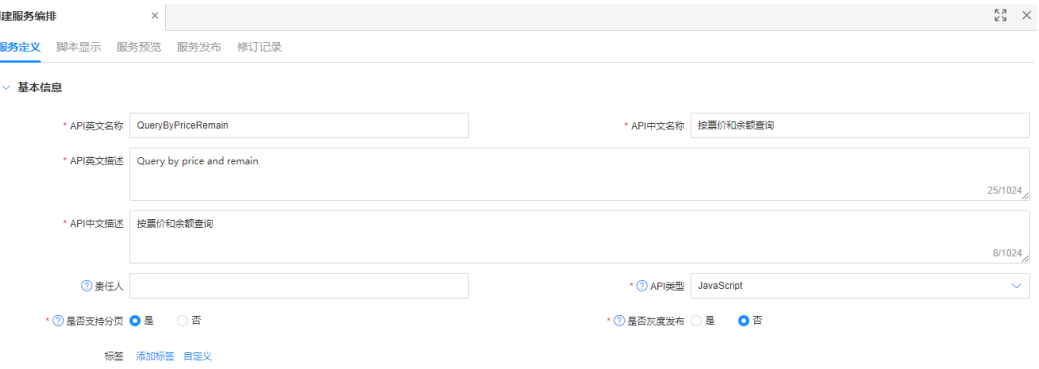

### 表 **4-2** 参数信息

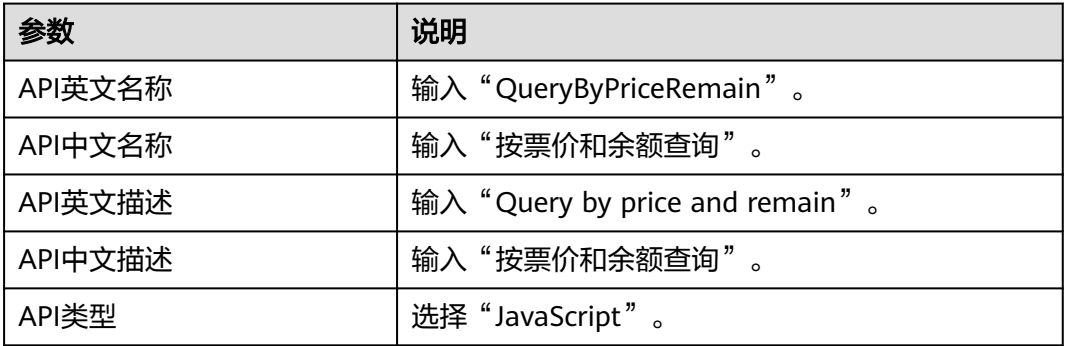

步骤**4** 选择"脚本显示"页签,根据系统提供的参考样例,输入如下JavaScript编排脚本,单 击"保存"。

```
var request = "";
var sqlCount = "select count(*) as count from TestDME_Play_REL p ";
var sql = "select c.name as cinema, f.name as film, p.price, p.remain from TestDME_Play_REL p ";
sql += "left join TestDME_Cinema c on c.id = p. sourceid ";
sql += "left join TestDME_Film f on f.id = p. targetid ";
if (request.price != null && request.remain!=null)
  sql += " where price <= {#price} and remain> ={#remain} ";
  sqlCount += " where price <= {4 \choose 4} and remain>= {4 \choose 4} remain} ";
}
● TestDME_Play_REL/TestDME_Cinema/TestDME_Film:表示Play关系实体/
     Cinema数据实体/Film数据实体在数据库中的表名称。
    id/name/_sourceid/_targetid/price/remain: 表示实体表中的属性名称, 即唯一
```
- 编号(ID属性),名称,源数据实体(Cinema)的唯一编号(ID属性)、目标数 据实体(Film)的唯一编号(ID属性)、票价和余票。
- {#price}和{#remain}:数值型属性(票价和余票)的写法。如为文本类型属性, 应修改为'{#price}'和'{#remain}'。

{

步骤5 在"模拟API-输入参数"栏中,输入price和remain的参数值,单击"保存并执行", 验证JavaScript编排脚本。

### 图 **4-2** 模拟 API

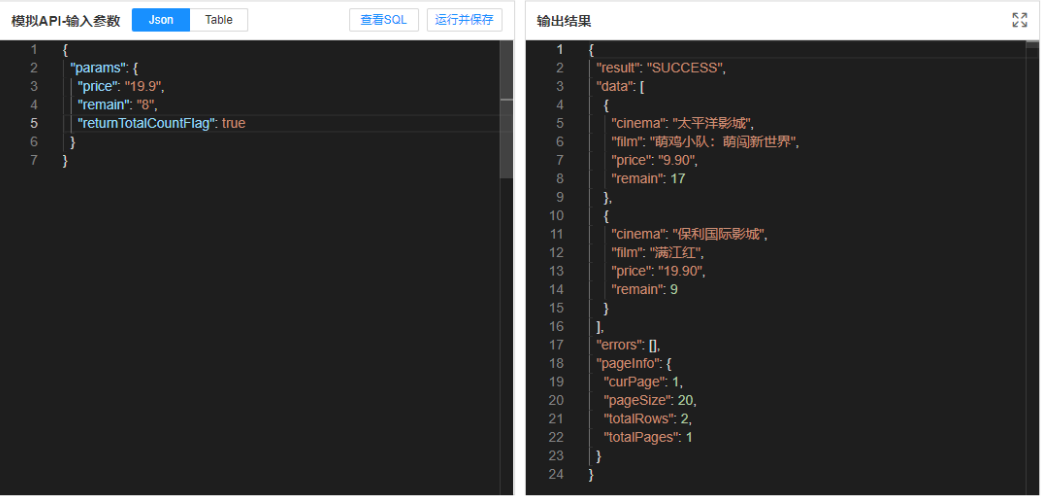

returnTotalCountFlag参数是系统自动添加,如果returnTotalCountFlag为true,输出 结果将返回数据实例总数。

步骤**6** 选择"服务预览"页签,输入price和remain的参数值,单击"运行",预览生产环境 的运行效果。

### 图 **4-3** 服务预览

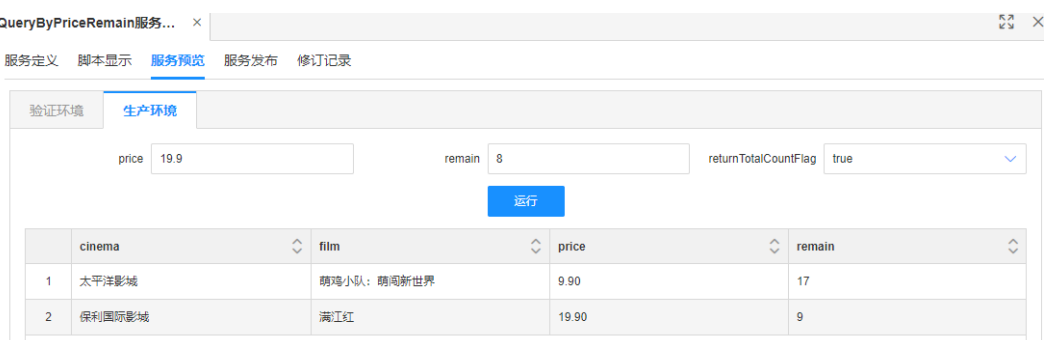

步骤**7** 选择"服务发布"页签,确认该服务编排的基本信息、请求参数说明、响应参数说 明、请求示例、正常响应示例等信息无误后,单击"发布"。

### **----**结束

- 步骤 2: 验证服务编排
	- 步骤**1** 在应用运行态左侧导航栏中,选择"数据服务管理 > 全量数据服务",进入全量数据 服务页面。
	- 步骤**2** 在"分类"栏中,展开服务编排,找到并选择刚创建的服务编排 (QueryByPriceRemain)。

### 图 **4-4** 全量数据服务

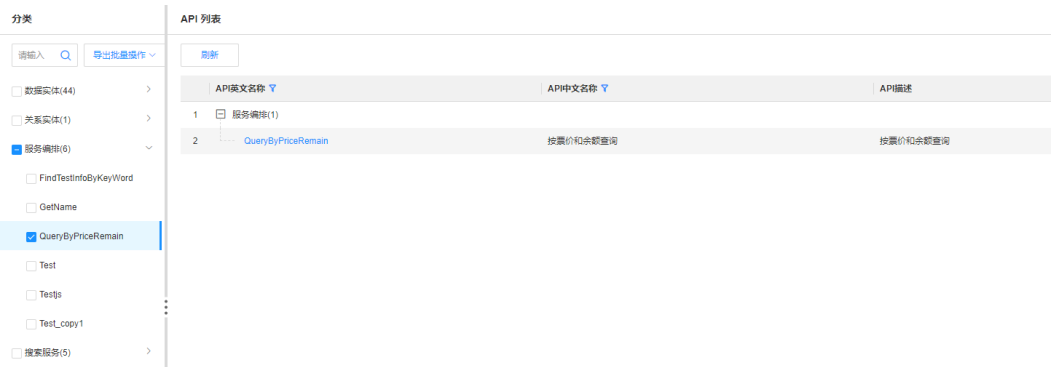

### 步骤3 在API列表栏中,单击API英文名称,查看QueryByPriceRemain API的详细信息。

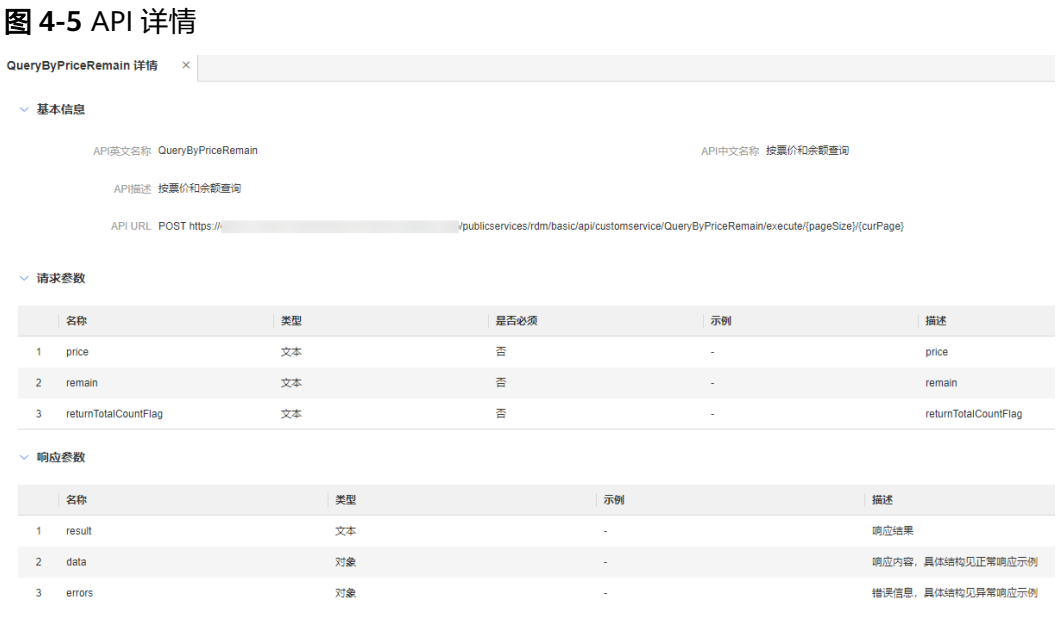

**----**结束

### 步骤 **3**:使用服务编排 **API**

根据QueryByPriceRemain API的详细信息,在用户应用的管理系统中构造如下请求示 例:

```
POST http://{Endpoint}|rdm_{appID}_app/services/rdm/basic/api/customservice/QueryByPriceRemain/
execute/20/1 
Content-Type: Application/Json 
Content-Length: Content Length 
X-AUTH-TOKEN: XXXXXXXXXX
{ 
   "params": { 
      "price": 19.9, 
      "remain": 8, 
      "returnTotalCountFlag": true, 
   } 
}
```
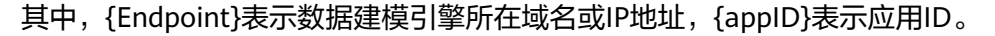

# <span id="page-58-0"></span>**5** 通过 **xDM-F** 的多租户能力实现应用运行态数 据的逻辑隔离

### 操作场景

假设A公司在工业数字模型驱动引擎(Industrial Digital Model Engine,简称iDME) 开发了一个应用(PDM),希望将该应用授权给B公司和C公司使用,且两个公司之间 的数据不互通。此时,用户可以通过iDME应用提供的多租户能力,创建多个租户,为 B公司和C公司的数据进行逻辑隔离。

### 前提条件

### [已登录应用运行态。](https://support.huaweicloud.com/consog-idme/idme_consog_0023.html)

### 步骤 **1**:创建租户

创建两个租户实例,租户编码分别为tenantB和tenantC。具体操作请参[见租户管理](https://support.huaweicloud.com/usermanual-idme/idme_clientog_0031.html)。

### 图 **5-1** 租户实例

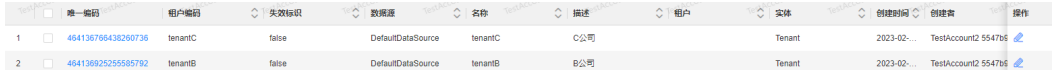

### 步骤 **2**:逻辑隔离租户数据

● 可视化页面:在应用运行态的右上方,单击租户的下拉列表,切换为tenantB或 tenantC。即可在tenantB和tenantC租户下,分别管理B公司和C公司在PDM应用 下的模型数据。例如,<mark>[创建扩展模型的数据实体](https://support.huaweicloud.com/usermanual-idme/idme_clientog_0007.html)、[创建数据实例](https://support.huaweicloud.com/usermanual-idme/idme_clientog_0018.html)[、创建扩展属性](https://support.huaweicloud.com/usermanual-idme/idme_clientog_0050.html)</mark> 等。

### 图 **5-2** 切换租户

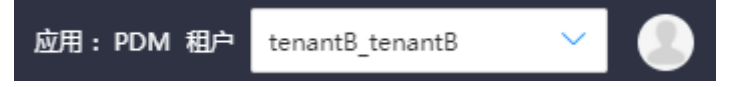

API方式: 在待调用的API中为B公司和C公司添加"tenantid"必填参数。即, 当B 公司或者C公司对PDM应用进行增删改查操作时,发送的请求头必须带有 tenantid。 请求头:

```
POST http://{Endpoint}/rdm_{appID}_app/services/dynamic/api/{entityName}/{method}
Content-Type: Application/Json
Content-Length: Content Length
X-AUTH-TOKEN: Token ID
tenantid: 租户编码
{
   "params": {
     "id": "唯一编码",
 ......
   }
}
其中,{Endpoint}表示数据建模引擎所在域名或IP地址,{appID}表示应用ID,
{entityName}表示实体的英文名称,{method}表示请求方法。
以在tenantB租户下创建单位类型为例,其请求示例如下:
POST http://dme.cn-north-4.huaweicloud.com/rdm_01a2b2c4764d4e00f123g345fd9baa9f_app/
services/dynamic/api/UnitType/create
Content-Type: Application/Json
Content-Length: Content Length
X-AUTH-TOKEN: XXXXXXXXXX
tenantid: tenantB
{
   "params": {
     "id": "439166695949471744",
     "nameEn": "UnitTest",
     "name": "UnitTest",
     "descriptionEn": "",
     "descriptionCn": "",
     "unitGbFlag": true
   }
}
```
### 步骤 **3**:隔离验证

如下操作以<mark>步骤2: 逻辑隔离租户数据</mark>的创建单位类型为示例进行验证。

- 通过可视化页面方式验证。
	- a. 在应用运行态的右上方,单击租户的下拉列表,选择"tenantB"。
	- b. 在左侧导航栏中,选择"基础数据管理 > 计量单位",进入"计量单位"页 面。

该页面下存在"UnitTest"的数据。

- c. 在应用运行态的右上方,单击租户的下拉列表,选择"tenantC"。
- d. 在左侧导航栏中,选择"基础数据管理 > 计量单位",进入"计量单位"页 面。

该页面下无"UnitTest"的数据。

通过API方式调用单位类型的查询接口验证。

"filter": {

```
– 发送请求头带有"tenantid"为"tenantB"的查询请求。
POST http://dme.cn-north-4.huaweicloud.com/
rdm_01a2b2c4764d4e00f123g345fd9baa9f_app/services/dynamic/api/UnitType/find/20/1
Content-Type: Application/Json 
Content-Length: Content Length 
X-AUTH-TOKEN: XXXXXXXXXX
tenantid: tenantB 
{ 
   "params": { 
     "sort": "DESC",
     "orderBy": "lastUpdateTime",
```

```
 "joiner":"string",
            "conditions": []
         },
          "isNeedTotal": true
       } 
    }
    可查询到在"tenantB"租户下创建的单位类型。
– 发送请求头带有"tenantid"为"tenantC"的查询请求。
    POST http://dme.cn-north-4.huaweicloud.com/
    rdm_01a2b2c4764d4e00f123g345fd9baa9f_app/services/dynamic/api/UnitType/find/20/1
    Content-Type: Application/Json 
    Content-Length: Content Length 
    X-AUTH-TOKEN: XXXXXXXXXX 
    tenantid: tenantC 
    { 
       "params": { 
     "sort": "DESC",
     "orderBy": "lastUpdateTime",
          "filter": {
     "joiner":"string",
     "conditions": []
     },
     "isNeedTotal": true
       } 
    }
```
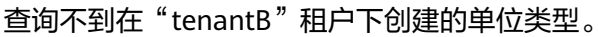

# <span id="page-61-0"></span>**6** 通过反向建模将已有数据库物理表转为 **iDME** 模型

### 操作场景

反向建模是从数据库物理表到数据模型的映射,相对于将数据模型映射到数据库物理 表的正向建模。

当您的本地服务器中已有数据库和物理表,且希望通过工业数字模型驱动引擎 (Industrial Digital Model Engine,简称iDME)统一管理所有模型时,可使用反向建 模功能,将已有物理表反向建模至iDME的数据模型中。此功能可帮助您无需再次执行 创建模型的操作,即可快速创建数据模型,节省了大量时间成本。

### 前提条件

- 已开通**iDME**[设计服务](https://support.huaweicloud.com/consog-idme/idme_consog_0003.html)和购买**iDME**[运行服务。](https://support.huaweicloud.com/consog-idme/idme_consog_0006.html)本章节以购买体验版数据建模引擎 为例。
- 已创建与本地服务器已有数据库类型一致的应用,具体操作请参见<mark>创建应用</mark>。 即,如本地服务器的数据库类型为MySQL,则创建"数据库类型"为"MySQL" 的应用。本章节以MySQL数据库类型为例。
- 已获取如下本地服务器的数据库信息,且该数据库可正常连通。

表 **6-1** MySQL 数据库信息

| 类型    | 描述                               |
|-------|----------------------------------|
| 数据库名称 | database_test                    |
| 用户名   | root                             |
| 密码    | 123456                           |
| 数据库地址 | 192.168.10.10:3306/database_test |

已确定需要将哪些物理表反向生成模型。

### 限制和说明

- 反向建模仅支持将物理表反向创建为数据实体和关系实体。
- 物理表的字段在反向建模时自动解析为对应数据实体/关系实体的属性,且不支持 编辑。如需编辑,可在建模后前往该数据实体/关系实体详情页进行编辑,具体操 作请参见[管理数据实体属性](https://support.huaweicloud.com/usermanual-idme/idme_usermanual_0008.html)[和管理关系实体属性](https://support.huaweicloud.com/usermanual-idme/idme_usermanual_0023.html)。
- 待反向建模的数据库需允许公网访问。

更多限制和说明请参见[反向建模概述。](https://support.huaweicloud.com/usermanual-idme/idme_usermanual_0049.html)

### 操作步骤

- 步骤**1** 登录应用设计态,具体操作请参[见登录应用设计态。](https://support.huaweicloud.com/consog-idme/idme_consog_0013.html)
- 步骤2 在左侧导航栏中,选择"数据模型管理 > 反向建模",单击"新增",弹出"添加数 据源"窗口。
- **步骤3** 在弹出的窗口中,根据<mark>前提条件</mark>获取的数据库信息,设置如下信息,单击"确定"。

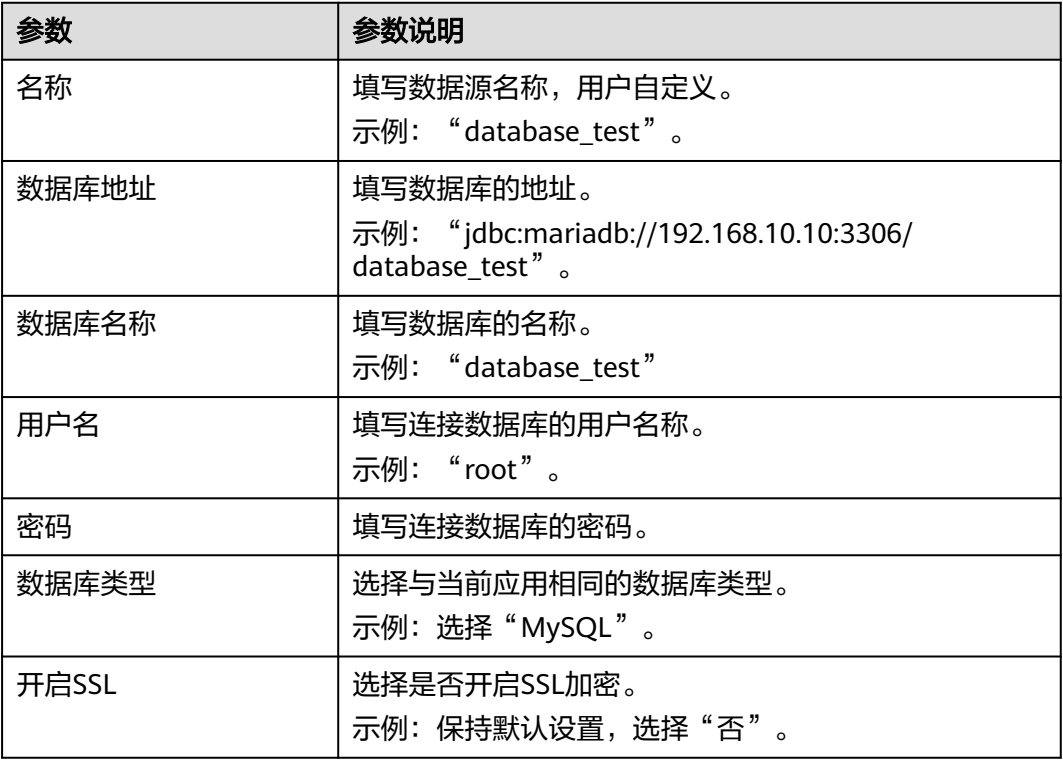

表 **6-2** 数据源-基本信息

**步骤4** 选择刚创建的数据源,单击<mark>导</mark>,弹出读取或更新数据的提示框。

步骤5 在弹出的提示框中,单击"确定"。

读取数据需要等待一段时间,您可以单击< 刷新数据源的状态, 当"状态"为"读取 成功"即表示成功将本地服务器的数据库物理表读取至应用设计态。

<mark>步骤6 单击<sup>⑥</sup>,进入反向建模页面,确认模型信息。</mark>

<span id="page-63-0"></span>iDME会根据读取的物理表数据自动生成对应的建模信息和物理表信息,您可以单击 "物理表名称"进入物理表详情页进行查看。其中"建模信息"的默认设置如表**6-3**所 示。

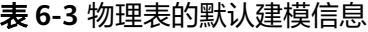

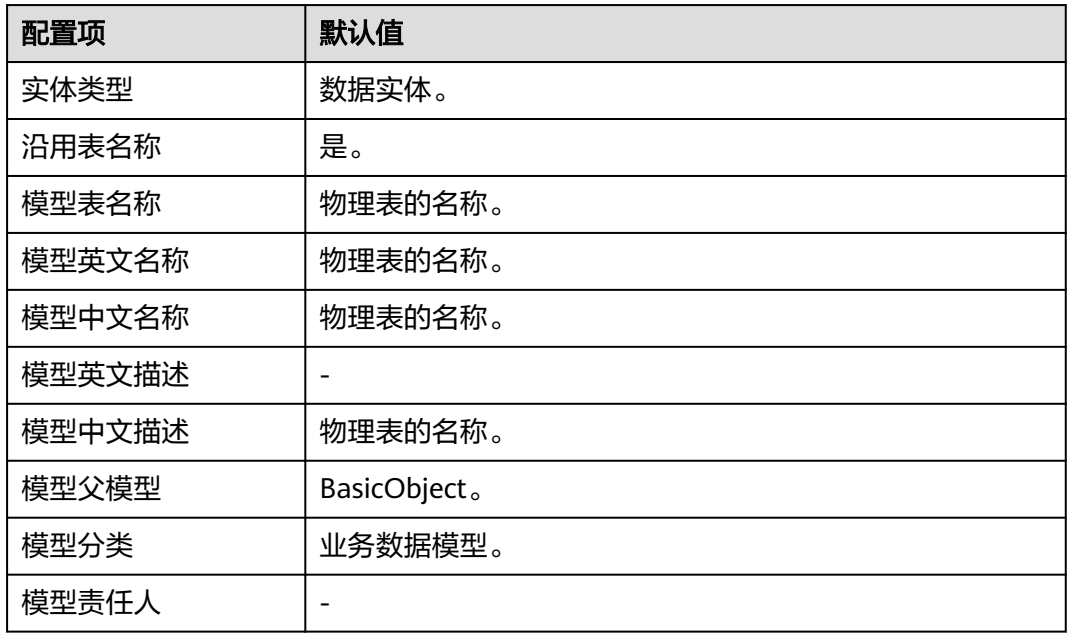

步骤**7** 生成的建模信息可能会存在偏差,请根据业务需求[和前提条件](#page-61-0)中已确定的建模范围, 修改需要创建为数据实体的物理表的建模信息。

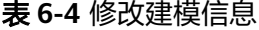

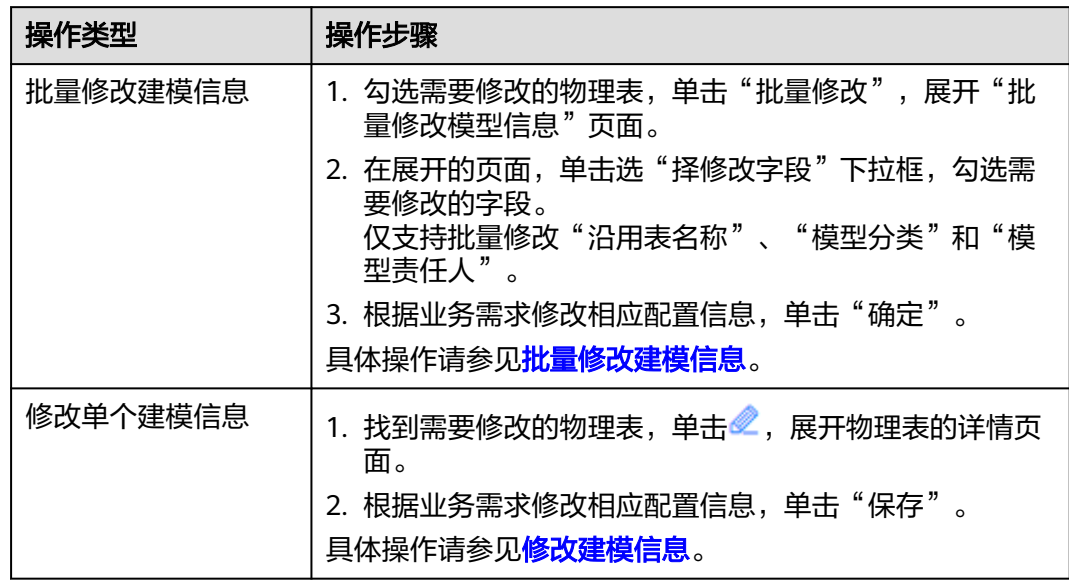

步骤8 勾选待建模的物理表,单击"批量建模"。

完成建模后,您可单击 机新建模状态,您可在反向建模列表查看本次成功创建的数 据实体,以及建模失败的详细信息。

### 表 **6-5** 建模状态

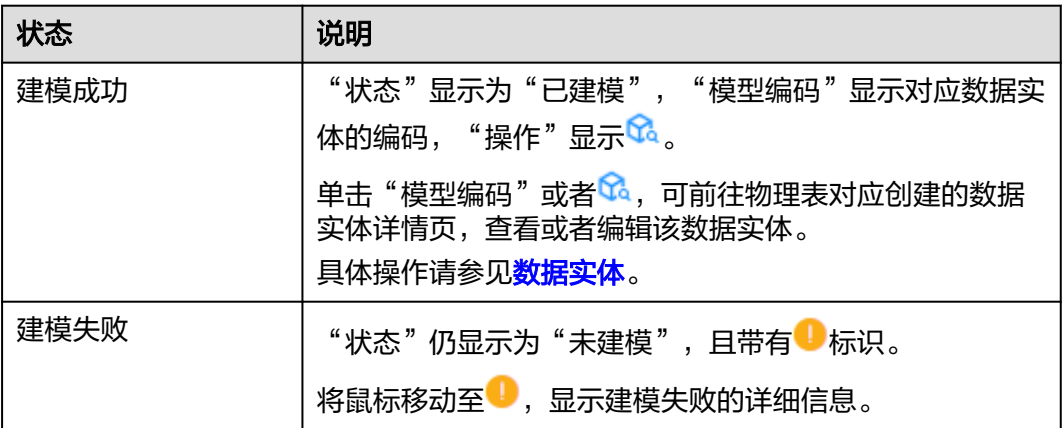

步骤**9** 重复执行[步骤](#page-63-0)**7**,修改需要创建为关系实体的物理表的建模信息。

### 步骤**10** 重复执行[步骤](#page-63-0)**8**,完成反向创建关系实体。

完成建模后,您可单击 刷新建模状态,您可在反向建模列表查看本次成功创建的关 系实体,以及建模失败的详细信息。

### 表 **6-6** 建模状态

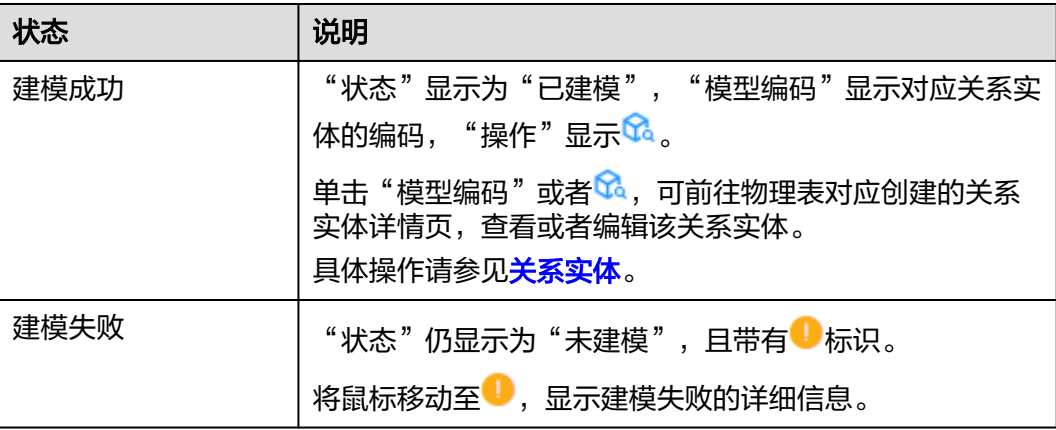

### **----**结束

### 下一步操作

反向建模完成后,您可以在iDME执行如下操作。

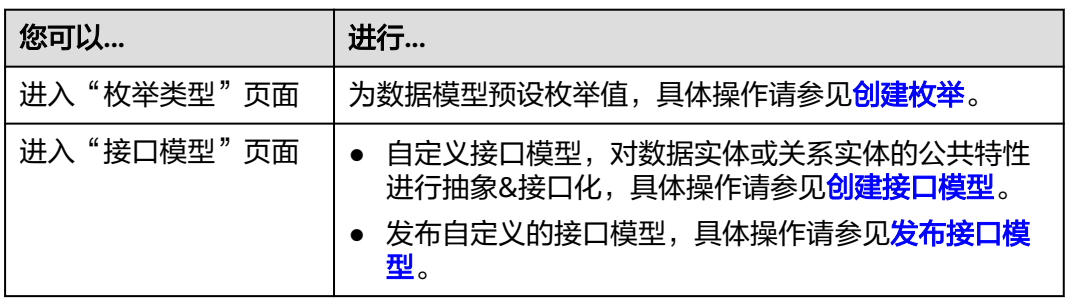

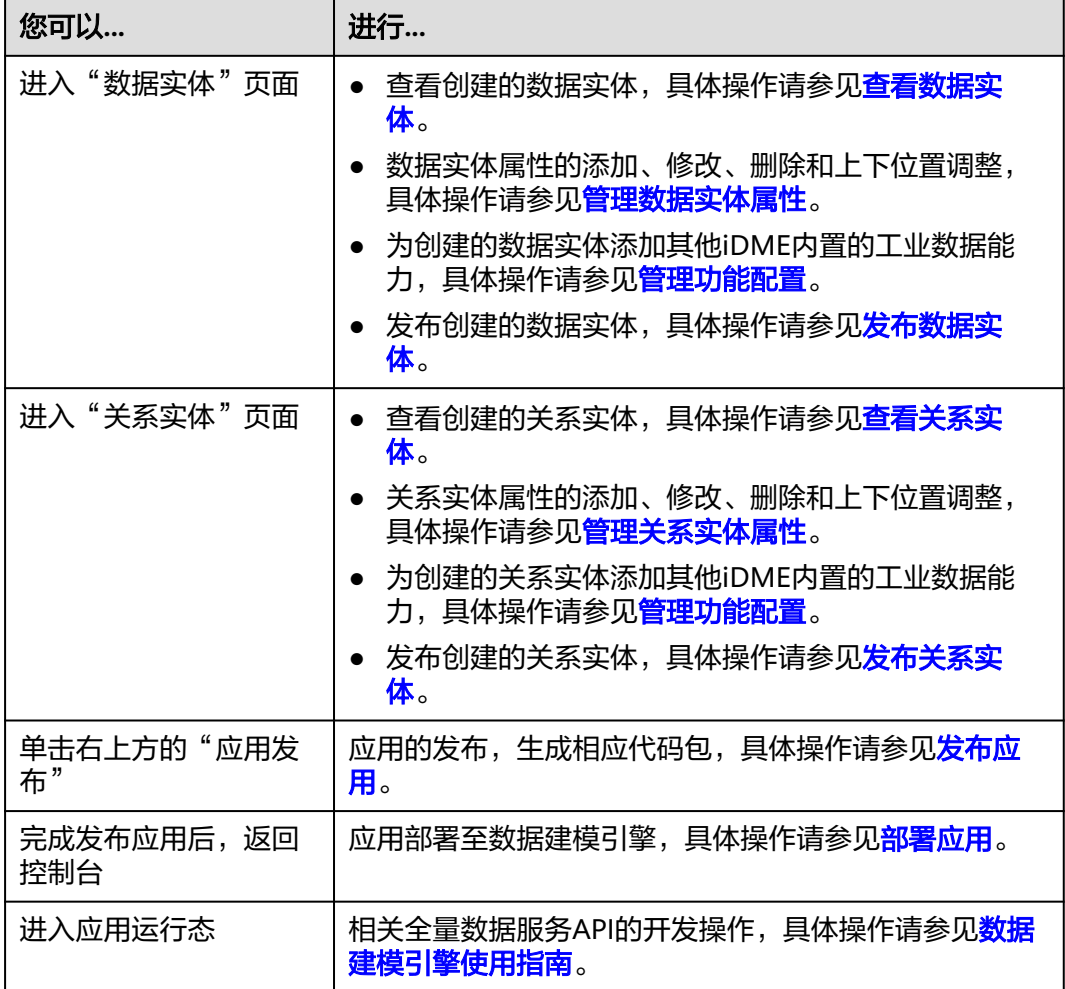

# **7** 文件服务实践

# **7.1** 文件服务概述

### 业务痛点

近几年来,我国工业的数字化进程加速,从研发、生产、销售、物流等诸多环境都会 产生大量的文件,多、杂且分散,给企业管理和协作都带来不少难点。

### ● 文件多,分散存储,查阅不方便,管理效率低

在工业相关企业的经营过程中,会涉及到很多合作单位或者部门,企业员工需要 经常查阅各合作单位/部门的相关文件,例如图纸、施工记录、验收报告等纸质文 件,各种电子文件、邮件等。传统文件管理方式存在着文件分散、没有集中管理 等情况,不仅对文件的查阅带来极大的阻碍,还会耗费大量的人力和时间,效率 低下,容易出现错误、遗漏等问题。

● 文件管理安全性不高

工业相关企业的文件中往往包含大量的敏感信息,例如设计图纸、客户订单、物 料标准、财务报告等,具有很高的安全性和保密性要求,一旦泄露或者丢失会对 企业的运营和发展造成很大影响。传统的文件管理方式,企业员工可以随时篡 改、盗取或者销毁,极易导致重要数据资产丢失或泄露,给企业带来损失。

传输大文件时,传输速度慢、不稳定、不灵活、不兼容等

在各个领域中,有很多需要传输大文件的情况,例如国际数据传输、数据协作、 数据备份等。这些情况涉及到的大文件包括图纸设计、图像、文档等。使用传统 的FTP/HTTP等传输方式时,容易受到网络波动和网络延迟的制约或者其他因素的 影响,从而导致传输中断或失败,需要重新开始或者手动恢复,增加工作负担和 成本。

### 解决方案

工业数字模型驱动引擎(Industrial Digital Model Engine,简称iDME)提供的文件服 务功能可大大提升文件管理的效率。

- 通过将文件和数据模型的实例数据建立关联,以对象化方式管理文件,方便文件 归类、查找和更新。
- 通过对文件类型属性的"密级"和"加密"设置,实现文件的加密或解密存储, 保障企业知识资产。此外,还支持通过API方式随时随地预览文件(图片)。

提供BLOB和对象存储两种存储方式,支持简单上传、分块上传、断点续传上传和 闪传。

当文件大于100M或网络环境较差时,使用分块上传可实现并行上传多个分块以加 快上传速度。如果分块上传过程中某一分块上传失败,再次上传时会从系统记录 的点继续上传,从而达到断点续传的效果。如果系统已存在某个文件,后续再上 传该文件时,系统会根据文件的唯一哈希值直接复制文件,无需重新上传文件, 即可快速完成上传任务。

### 操作流程

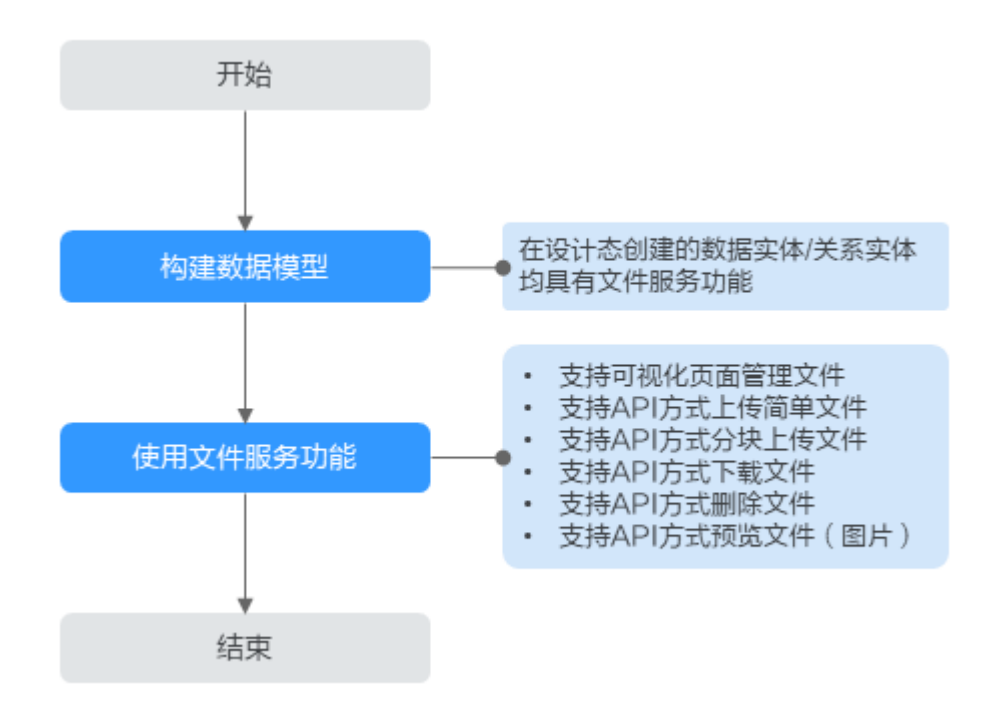

### 表 **7-1** 基线管理操作流程

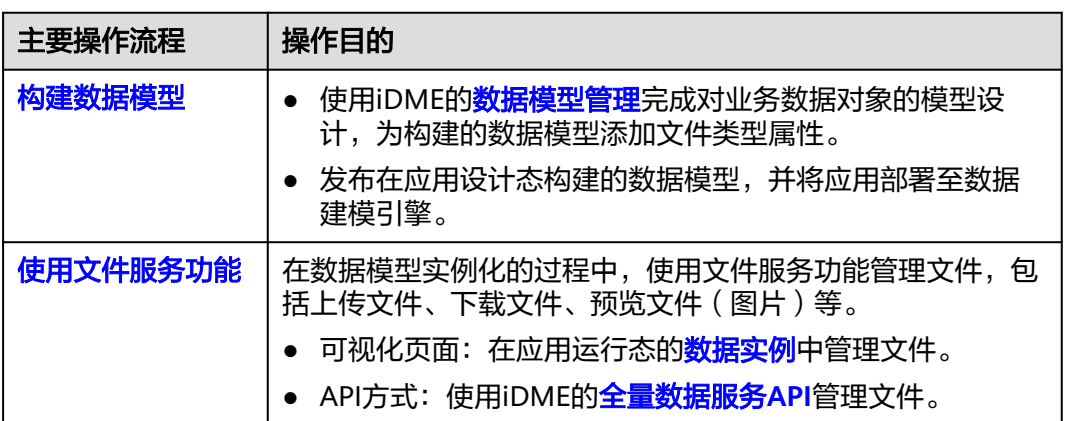

### 使用说明

接口模型不支持文件服务功能。

iDME预置多种可上传的文件格式,如果预置的文件格式不能满足您的业务需求, 可前[往文件类型白名单进](https://support.huaweicloud.com/usermanual-idme/idme_clientog_0232.html)行自定义配置。

### <span id="page-68-0"></span>功能差异

下表展示了iDME文件服务功能支持的主要能力,以及可视化页面与API方式支持的功 能差异。

### 说明

"×"代表不支持;"√"代表支持。

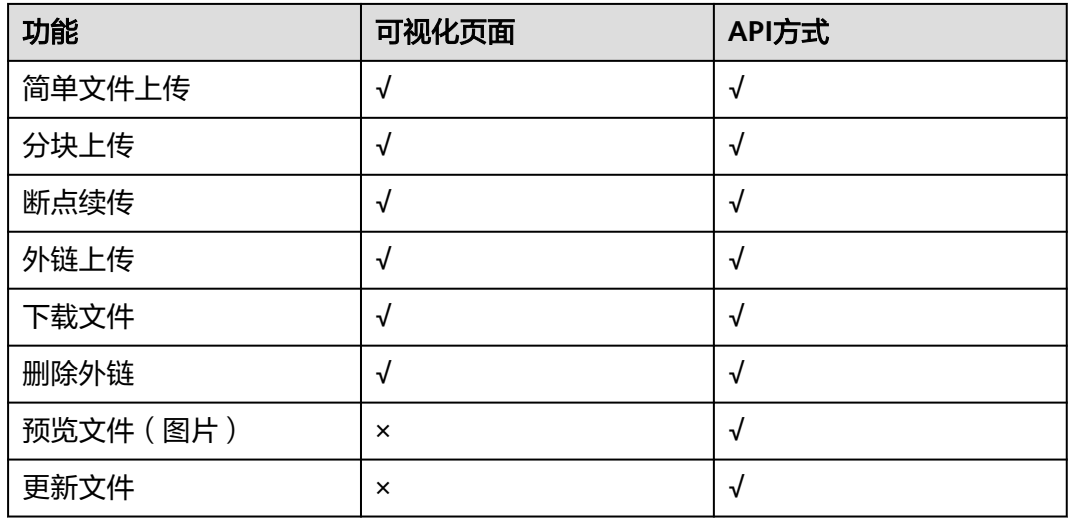

# **7.2** 构建数据模型

### 操作场景

文件服务是数据实体/关系实体的基础功能之一,在应用设计态创建的数据实体/关系实 体均具有该能力。但在使用文件服务功能之前,您需要为数据实体/关系实体添加一个 "文件"类型的属性。

- 如果您希望构建的数据模型在实例化时可以直接使用文件服务功能,您可在应用 设计态构建数据模型时添加"文件"类型的基础属性/自定义基础属性,具体操作 请参见**管理数据实体属性/管理关系实体属性**。
- 如果您希望构建的数据模型可以面向多种业务场景,或者不想对已构建的数据模 型进行变更,但当前构建的数据模型无法满足您的业务需求时,您可以先在应用 设计态构建具有"扩展属性"功能的数据模型,并在数据模型的"功能配置"中 配置扩展属性规则(包含配置一个"文件"类型的扩展属性规则)。而后即可在 应用运行态对数据模型进行定制化扩展。

本章节以构建一个"文件"类型扩展属性的数据实体为例。

### 操作步骤

### 步骤**1** [登录应用设计态](https://support.huaweicloud.com/consog-idme/idme_consog_0013.html)。

- 步骤**2** 在左侧导航栏中,选择"数据模型管理 > 数据实体",进入数据实体页面。
- 步骤3 单击"创建",根据如下主要信息,创建一个具有"扩展属性"功能的数据实体(例 如Industrial\_File)。

### 图 **7-1** 数据实体信息

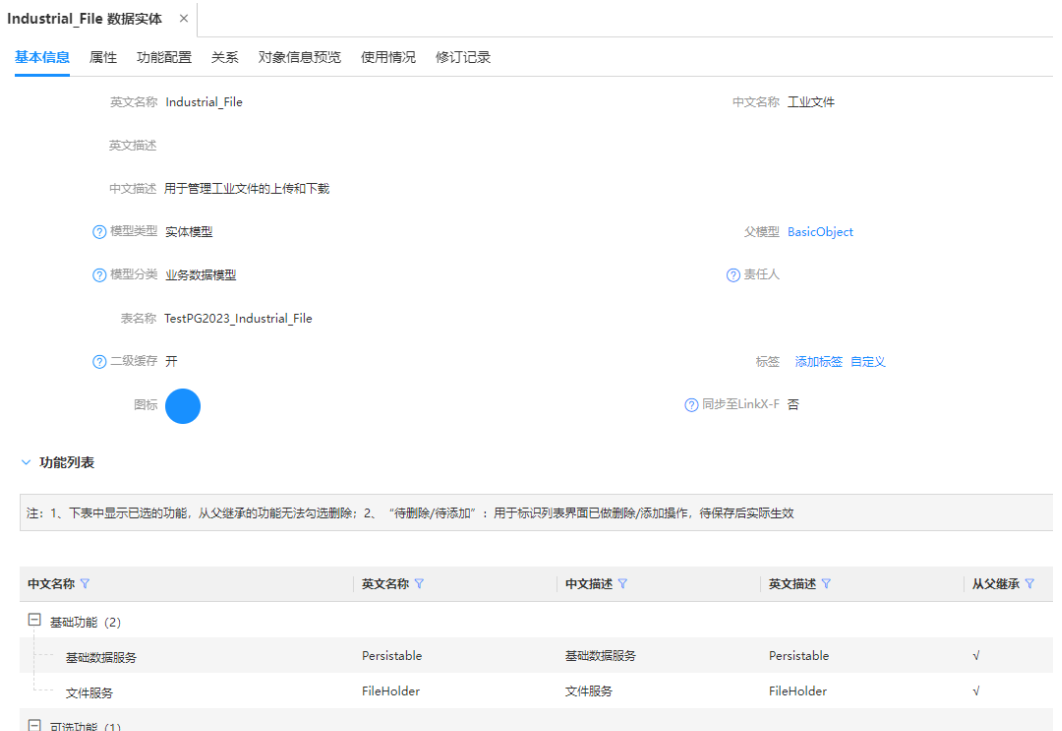

### 表 **7-2** 主要参数信息

扩展属性

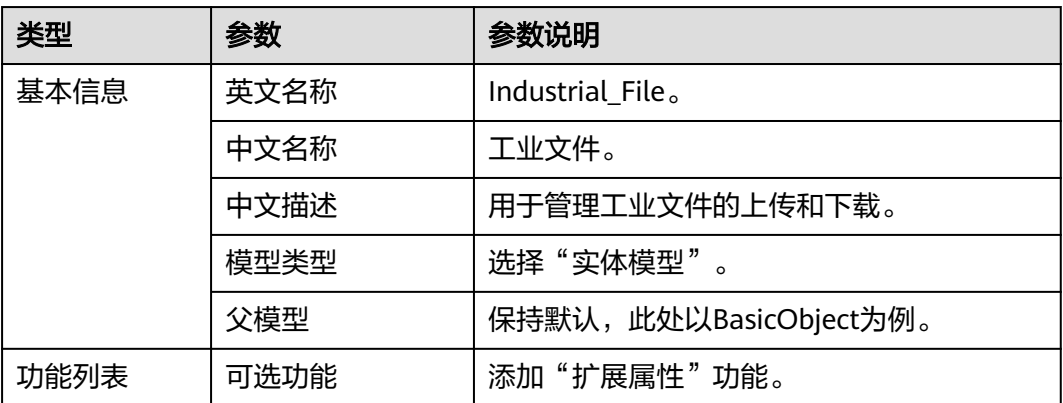

扩展属性

ExtensionAttributed

ExtensionAttributed

步骤**4** 选择"功能配置"页签,根据业务需求,在"设置规则 > 扩展属性"栏设置各类扩展 属性的规则,用于约束应用运行态可添加扩展属性的类型和数量。

此处以新增一个"属性类型"为"文件"的扩展属性为例。

### <span id="page-70-0"></span>图 **7-2** 设置扩展属性规则

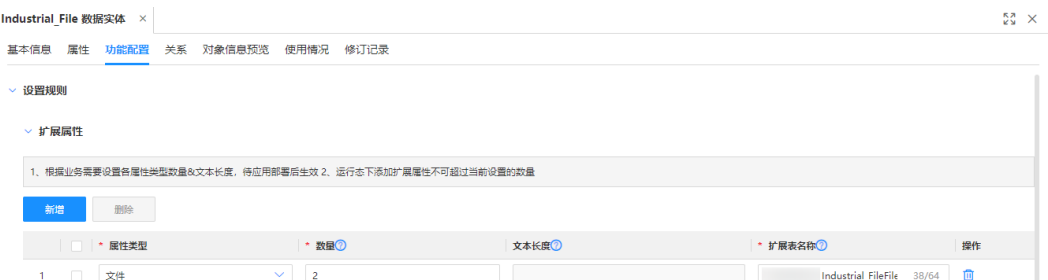

- 步骤**5** 依次完成"发布数据实体 > 发布应用 > 部署应用"的操作,具体操作请参[见发布数据](https://support.huaweicloud.com/usermanual-idme/idme_usermanual_0010.html) [实体、](https://support.huaweicloud.com/usermanual-idme/idme_usermanual_0010.html)[发布应用](https://support.huaweicloud.com/usermanual-idme/idme_usermanual_0085.html)和[部署应用。](https://support.huaweicloud.com/consog-idme/idme_consog_0022.html)
- 步骤6 待应用完成部署后, **登录应用运行态**。
- 步骤**7** 在"数据模型管理 > 属性库"中,创建一个"文件"类型的属性,具体操作请参见[创](https://support.huaweicloud.com/usermanual-idme/idme_clientog_0050.html) [建属性](https://support.huaweicloud.com/usermanual-idme/idme_clientog_0050.html)。

例如,创建一个文件类型属性"LargeFiles", "存储方式"选择为"对象存储", 其 他参数保持默认。

- 步骤8 在"数据模型管理 > 数据实体"中,找到"Industrial File"数据实体,单击 .
- 步骤9 在"基本信息"页签,将"实例界面显示"设置为"是",单击"保存"。

图 **7-3** 实例界面显示

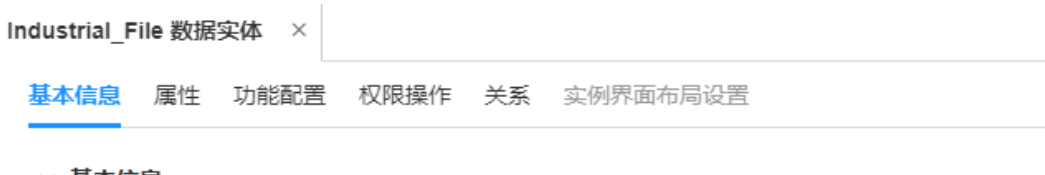

▽ 基本信息

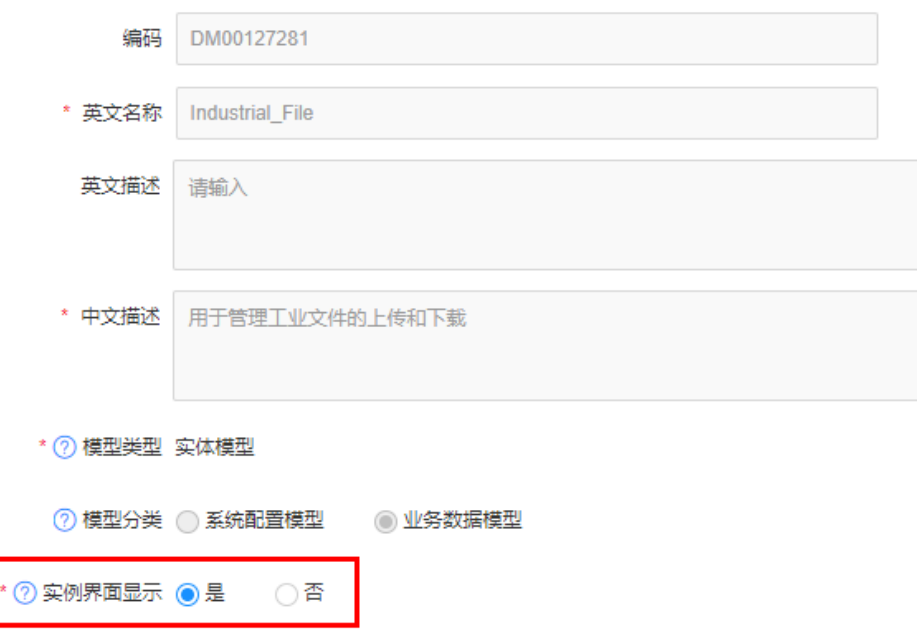

<span id="page-71-0"></span>步骤**10** 在"属性"页签的"扩展属性"栏,添加[步骤](#page-70-0)**7**创建的文件类型属性(LargeFiles)。

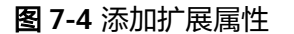

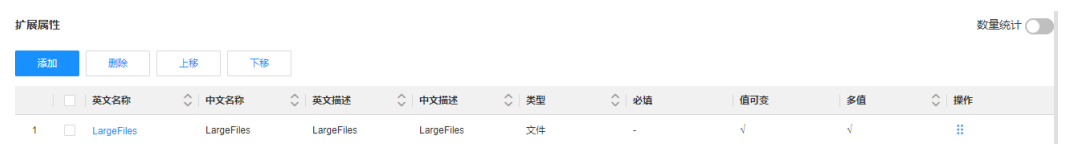

**----**结束

下一步操作

使用文件服务功能

# **7.3** 使用文件服务功能

# **7.3.1** 通过可视化页面管理文件

### 操作场景

工业数字模型驱动引擎(Industrial Digital Model Engine,简称iDME)支持可视化管 理iDME应用中的文件。本文为您介绍如何对文件进行上传、下载和删除操作。

### 前提条件

- [已构建数据模型](#page-68-0)。
- [已登录应用运行态。](https://support.huaweicloud.com/consog-idme/idme_consog_0023.html)

### 上传文件

- **步骤1** 在 "数据模型管理 > 数据实例 "中,选择数据实体 "Industrial\_File " ,单击 "创 建"。
- 步骤**2** 在展开的创建实例数据页面,根据文件类型和文件大小,在"扩展属性"的 "ext.LargeFiles"中,选择不同的上传方式将文件上传至实例中。
#### 图 **7-5** 创建数据实例

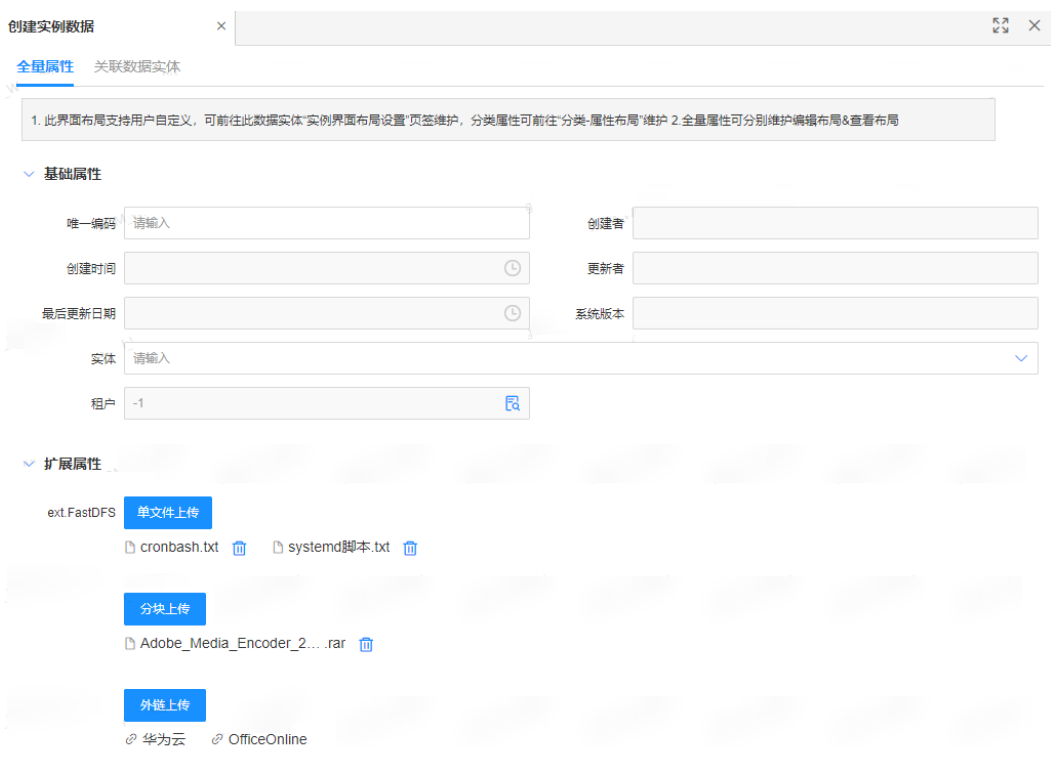

#### 表 **7-3** 上传文件

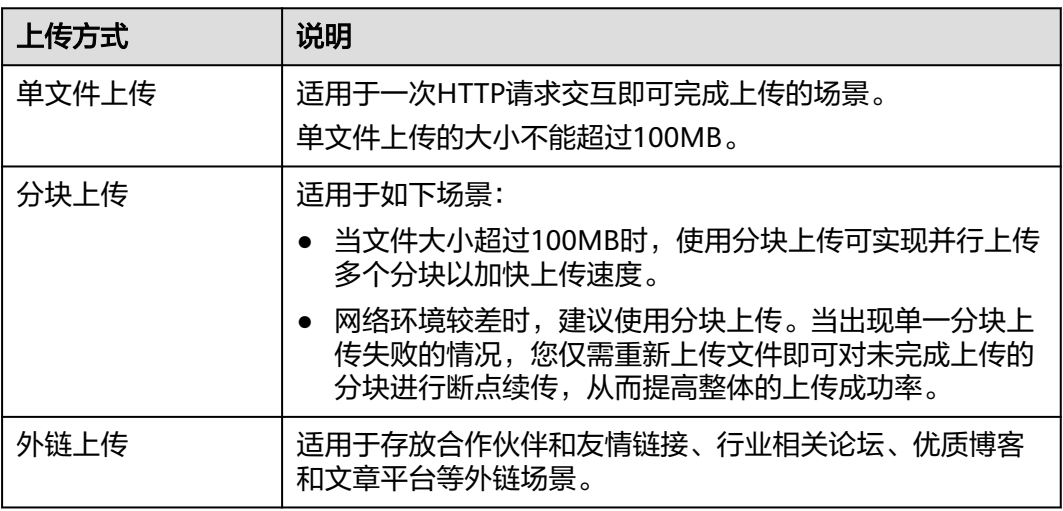

#### 说明

- 如果数据实例中已上传某个文件,后续再上传该文件时,该文件具有闪传能力。例如在数据 实例中上传了A文件,后续再上传A文件时,该A文件具有闪传能力。
- 如果您对上传文件的格式有具体要求,可前往[文件类型白名单进](https://support.huaweicloud.com/usermanual-idme/idme_clientog_0232.html)行配置。

步骤**3** 完成上传后,单击"确定"。

#### **----**结束

# 下载文件

#### 说明

您可以通过应用运行态对数据实例中已有的文件进行下载操作。 下载文件前,请您确保数据实例中已存在文件。如未上传文件,请先参见上**传文件**讲行操作。

- 步骤1 在"数据模型管理 > 数据实例"中, 选择数据实体"Industrial File", 单击数据实例 的唯一编码。
- 步骤**2** 在展开的实例数据页面,根据实际需求进行下载操作。
	- 下载单个文件:单击需要下载的文件名称,即可下载。
	- 批量下载文件:单击"下载全部",即可下载。

#### **----**结束

#### 删除文件

#### 说明

您可以通过应用运行态对数据实例中已有的文件进行删除操作。 此删除操作只是删除文件和数据模型对应数据实例的关联关系,不是真实地删除文件。

- 步骤1 在"数据模型管理 > 数据实例"中, 选择数据实体"Industrial File", 找到文件所在 的数据实例,单击
- 步骤**2** 在展开的实例数据页面,根据实际需求进行删除操作。
	- 删除单个文件: 找到需要删除的文件名称, 单击<sup>而</sup>。
	- 删除外链:
		- a. 单击"外链上传"。
		- b. 在弹出的窗口中,勾选需要删除的外链,单击"删除"。
		- c. 在弹出的提示框中,单击"确定"。

步骤**3** 单击"确定"。

#### **----**结束

# **7.3.2** 通过 **API** 方式上传简单文件

#### 功能介绍

通过"文件管理"接口"upload\_uploadFile"可以将本地的文件上传至工业数字模型 驱动引擎(Industrial Digital Model Engine,简称iDME)中。完成文件上传后,可在 调用数据实例的创建/更新接口时,将文件与该数据实例进行关联,从而实现对象化管 理文件。

#### 说明

"upload\_uploadFile"接口最大支持上传100M文件。如需上传大于100M的文件,请使用<mark>分块</mark> **[上传](#page-76-0)**的接口。

本文仅指导您如何通过API方式上传简单文件。关于如何创建/更新数据实例的接口请参[见全量数](https://support.huaweicloud.com/usermanual-idme/idme_clientog_0154.html) [据服务](https://support.huaweicloud.com/usermanual-idme/idme_clientog_0154.html)。

## **URI**

- URI格式: POST http://**{Endpoint}**/rdm\_**{appID}**\_app/services/rdm/basic/api/upload/ uploadFile
- 参数说明:

#### 表 **7-4** URI 参数说明

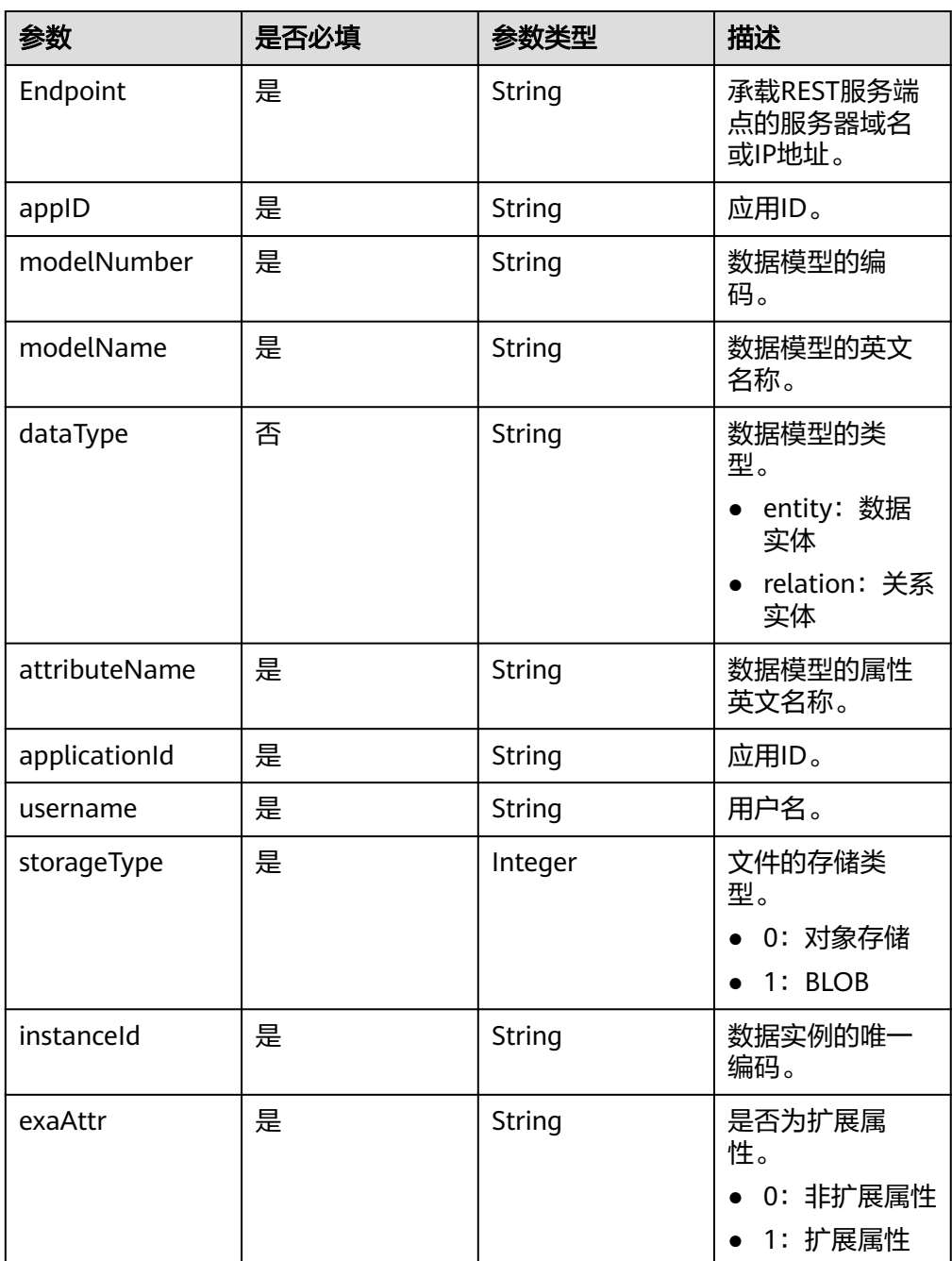

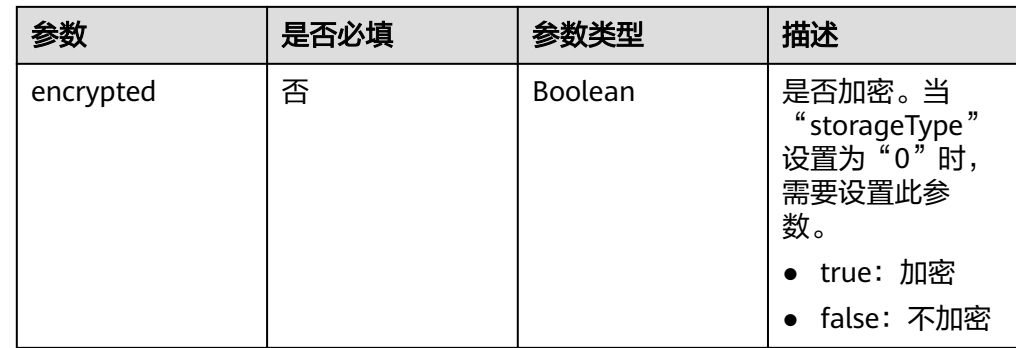

# 请求参数

#### 表 **7-5** 请求 Header 参数

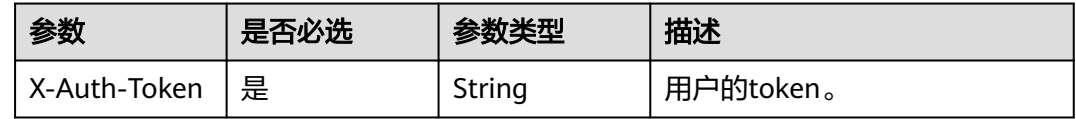

#### 表 **7-6** 请求 Body 参数

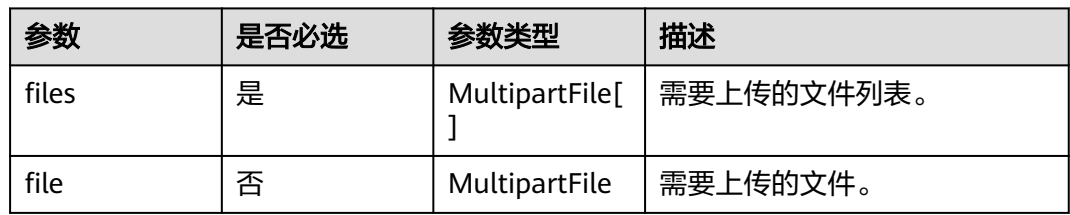

# 响应参数

#### 表 **7-7** 响应 Body 参数

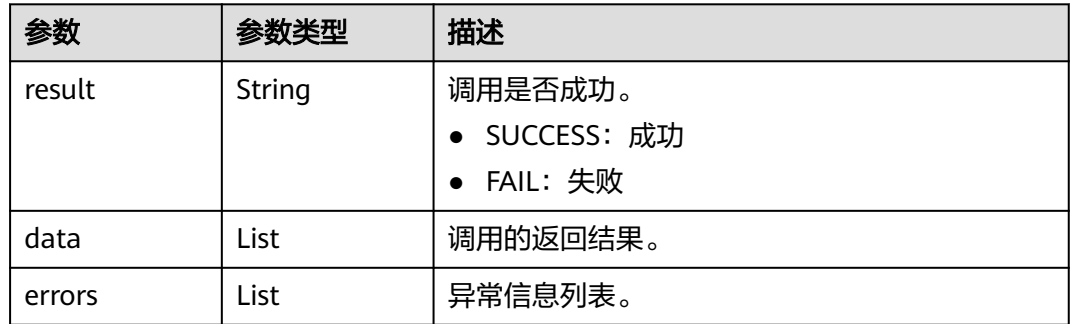

# 请求示例

POST https://**dme.cn-north-4.huaweicloud.com**/rdm\_**fce01234567d41828cf3473b07fa7ae2**\_app/ services/rdm/basic/api/upload/uploadFile?

**applicationId=**e22c66fb1d05453fa33162772e3cc9c0**&attributeName=**LargeFiles**&dataType=**entity**&encryp ted=**false**&exaAttr=**1**&modelName=**Industrial\_File**&modelNumber=**DM00127283**&storageType=**0**&userna**

**me=**XDM\_User **X-Auth-Toke**n: ABCDEFJ....

[MultipartFile Form files]

# <span id="page-76-0"></span>响应示例

{ "result": "SUCCESS", "data": [ "563740223079452672" ], "errors": [] }

# **7.3.3** 通过 **API** 方式分块上传文件

# 操作场景

工业数字模型驱动引擎-数据建模引擎(xDM Foundation,简称xDM-F)可以将待上 传的文件分成多个分块分别上传,上传完成后再调用"file\_mergeFiles"接口将这些分 块合并成一个对象存储至某个数据模型中。

完成文件的分块上传后,可在调用数据实例的创建/更新接口时,将文件与该数据实例 进行关联,从而实现对象化管理文件。

#### 说明

本文仅指导您如何通过API方式分块上传文件。关于如何创建/更新数据实例的接口请参见<mark>全量数</mark> [据服务](https://support.huaweicloud.com/usermanual-idme/idme_clientog_0154.html)。

# 操作流程

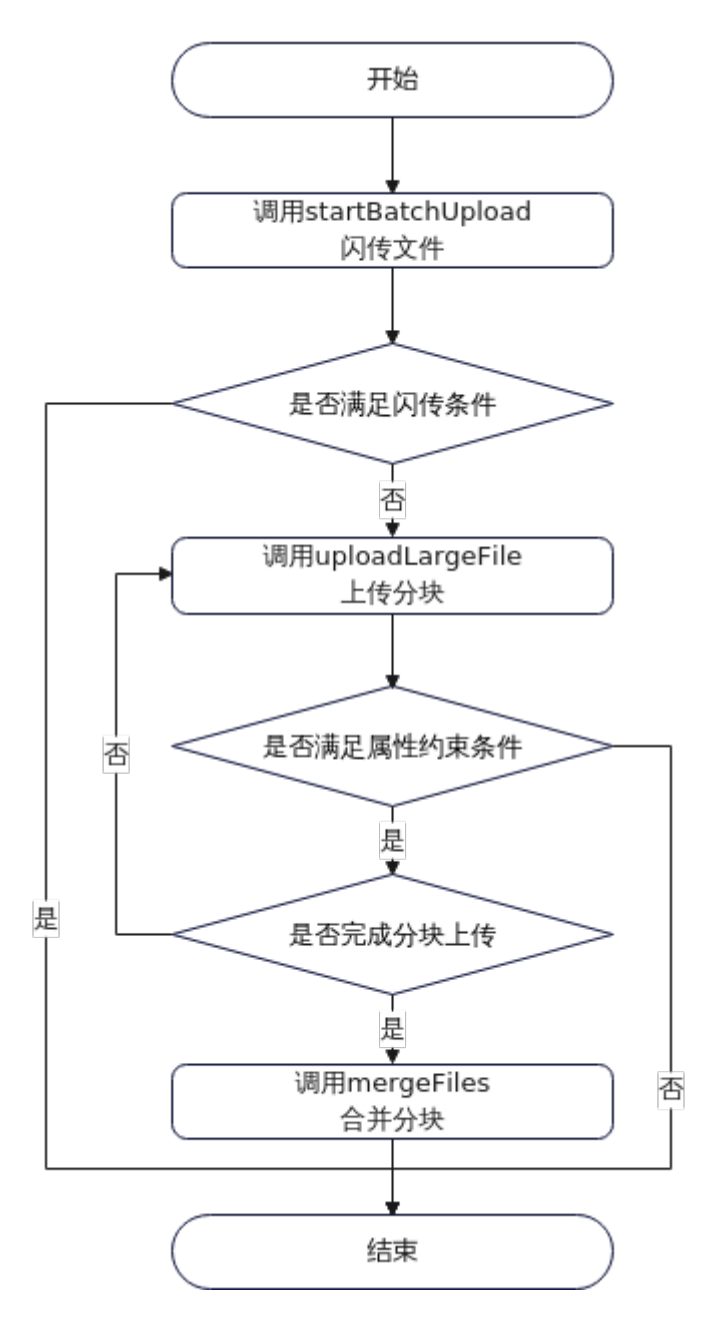

- 1. 使用分块上传文件之前,您必须先调用"文件管理"的 "file\_startBatchUpload"接口校验待上传的文件之前是否上传至某个数据模型 中。如果您之前已经上传某个文件,现在需要重新上传,那么该文件具有闪传能 力,会自动闪传至数据模型中,无需重新分块上传。如果您没有上传过该文件, 调用"file\_startBatchUpload"接口时,初始化分块上传,成功执行此请求后将 返回"docId"和"fileId",用于后续的分块请求。
- 2. 初始化分块上传后,调用"文件管理"的"upload\_uploadLargeFile"接口根据 指定的"docId"、"fileId"、"chunk"等参数值上传分块文件。
- 3. 当使用"upload\_uploadLargeFile"完成所有分块上传后,您必须调用 " file\_mergeFiles "来完成整个文件的分块上传。在使用该接口时,您必须在请求 体中给出"docld"、"fileId"和"chunk"等参数值,用来校验每个分块的有效 性。当所有的分块验证通过后,系统将把这些分块合并成一个完整的文件。

# <span id="page-78-0"></span>操作步骤

步骤**1** 闪传文件。

#### 说明

如果您已上传某个文件,再上传该文件时,您只需执行本步骤即可完成文件上传。

● 接口相关信息

表 **7-8** startBatchUpload 接口

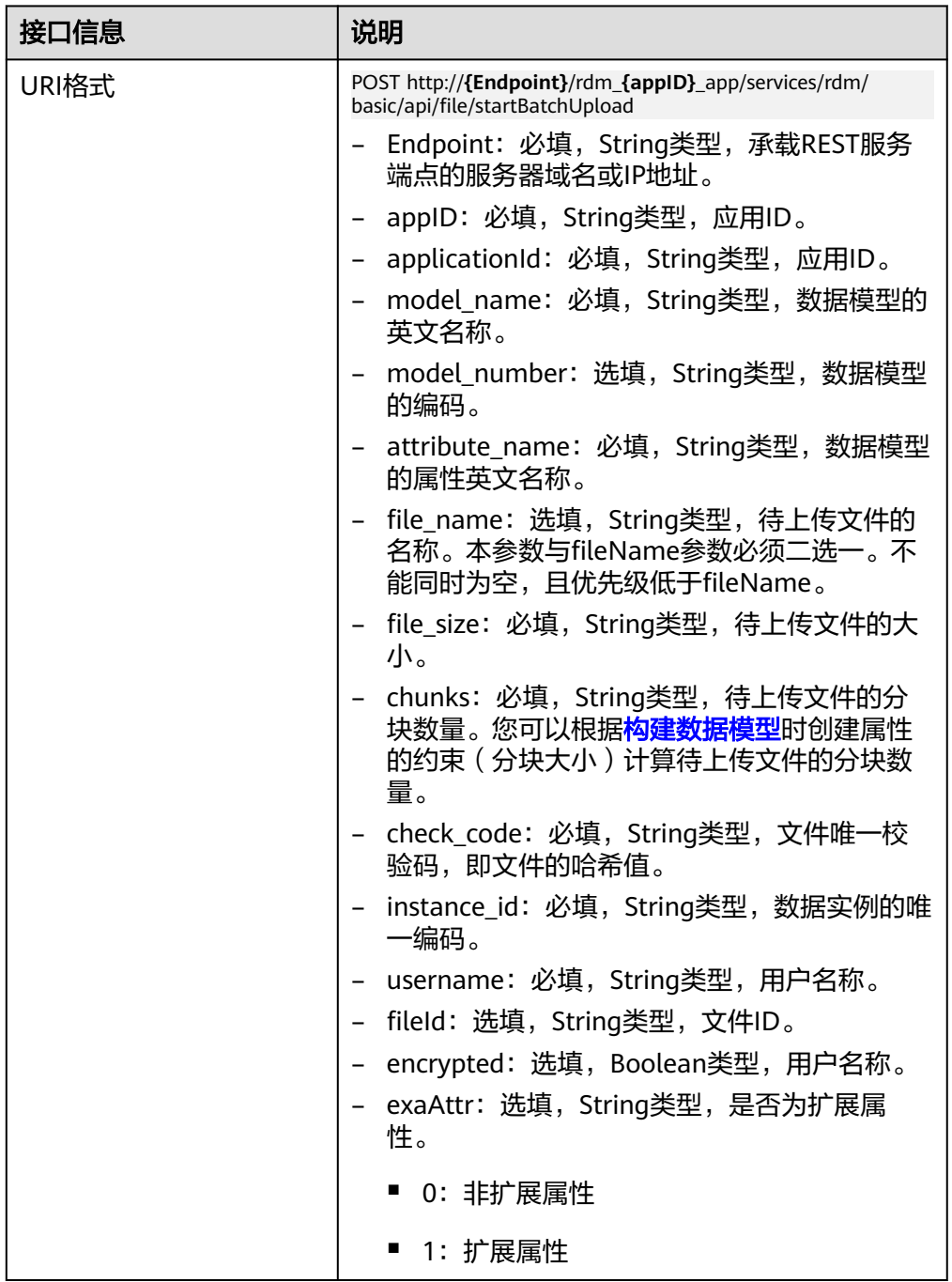

<span id="page-79-0"></span>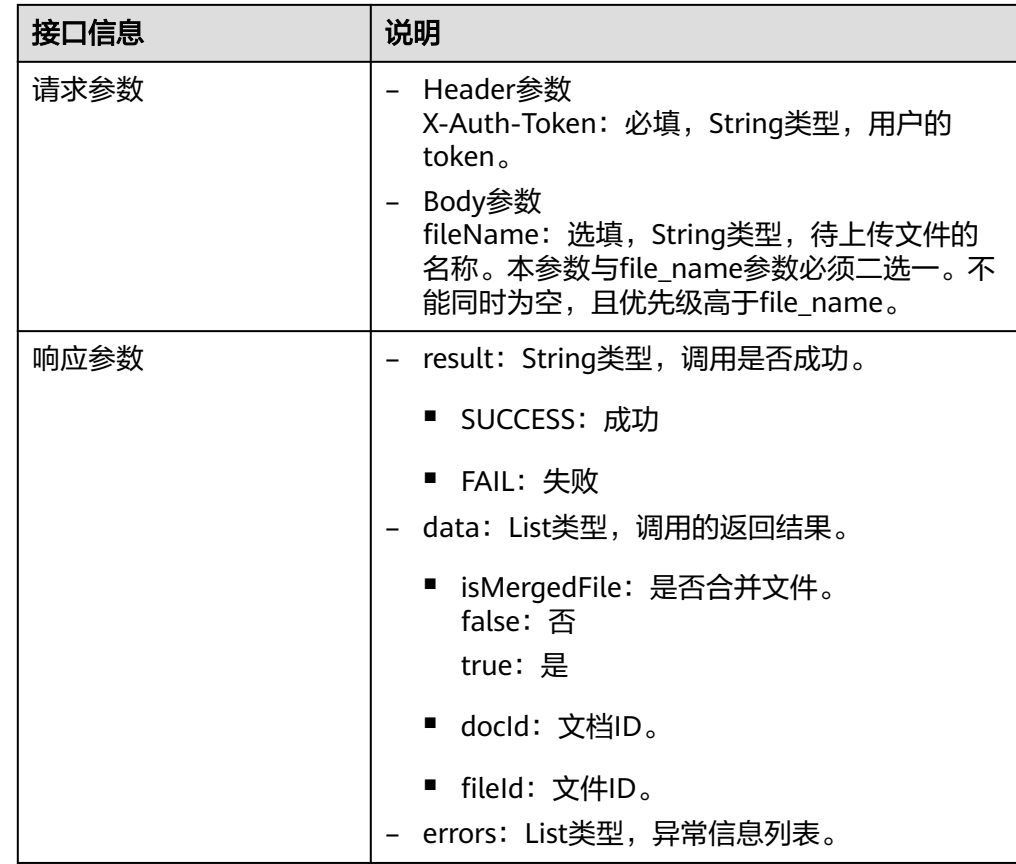

● 请求示例

```
新上传一个101MB的文件"testFile.zip",由于在添加"文件"类型属性时"分
块大小"为默认值(5MB),文件需分为21个分块。
POST https://dme.cn-north-4.huaweicloud.com/rdm_fce01234567d41828cf3473b07fa7ae2_app/
services/rdm/basic/api/file/startBatchUpload?
applicationId=fce01234567d41828cf3473b07fa7ae2&model_name=Craft_File&attribute_name=Larg
eFiles&file_name=testFile.zip&file_size=103424&chunks=21&check_code=1234567890&instance_id=
1&username=XDM_User
X-Auth-Token: ABCDEFJ....
```
● 响应示例

```
{
  "result": "SUCCESS",
  "data": [
   {
     "isMergedFile": false,
 "docId": "0000018BB1E33DC685E9C0045DFC7291",
 "fileId": "564032141298503680"
   }
  ],
  "errors": []
}
```
#### 步骤**2** 分块上传。

根据调用**[startBatchUpload](#page-78-0)**接口设置的分块数量,依次执行uploadLargeFile接口。

● 接口相关信息

## 表 **7-9** uploadLargeFile 接口

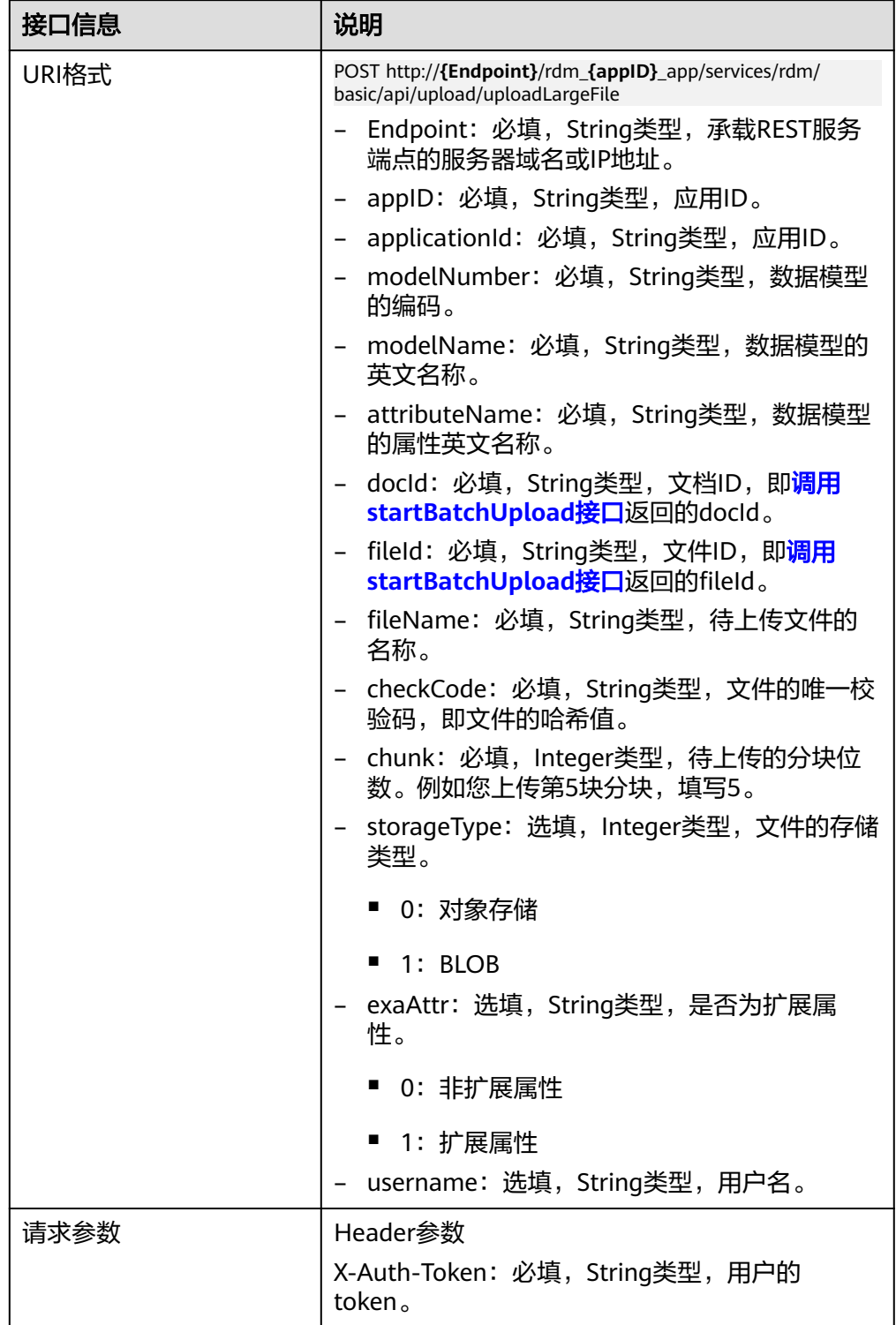

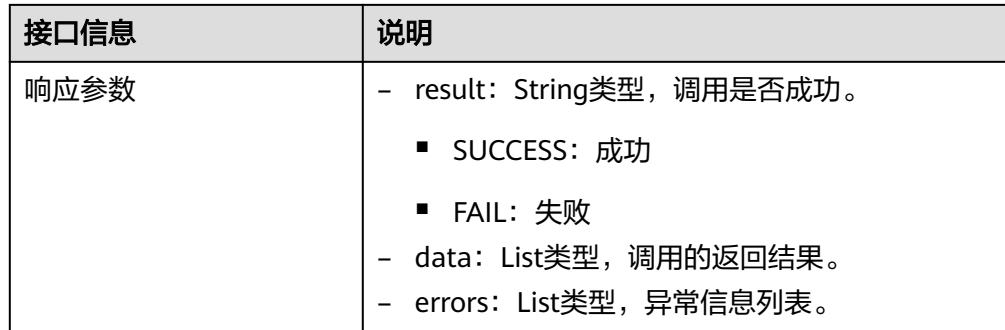

● 请求示例

根据<mark>请求示例</mark>的文件分块数量,依次执行如下接口。为篇幅起见,这里以上传第1 个分块为例。

POST https://**dme.cn-north-4.huaweicloud.com**/rdm\_**fce01234567d41828cf3473b07fa7ae2**\_app/ services/rdm/basic/api/upload/uploadLargeFile**? attributeName=**LargeFiles**&modelName=**Craft\_File**&applicationId=**fce01234567d41828cf3473b07fa7

ae2**&fileId=**564032141298503680**&fileName=**testFile.zip**&checkCode=**1234567890**&chunk=**1**&docId=** 0000018BB1E33DC685E9C0045DFC7291**&modelNumber=**DM00127285 X-Auth-Token: ABCDEFJ....

[MultipartFile Form files]

● 响应示例

```
{
   "result": "SUCCESS",
    "data": [
      "564091302493294592"
   ],
    "errors": []
}
```
步骤**3** 分块合并。

● 接口相关信息

#### 表 **7-10** mergeFiles 接口

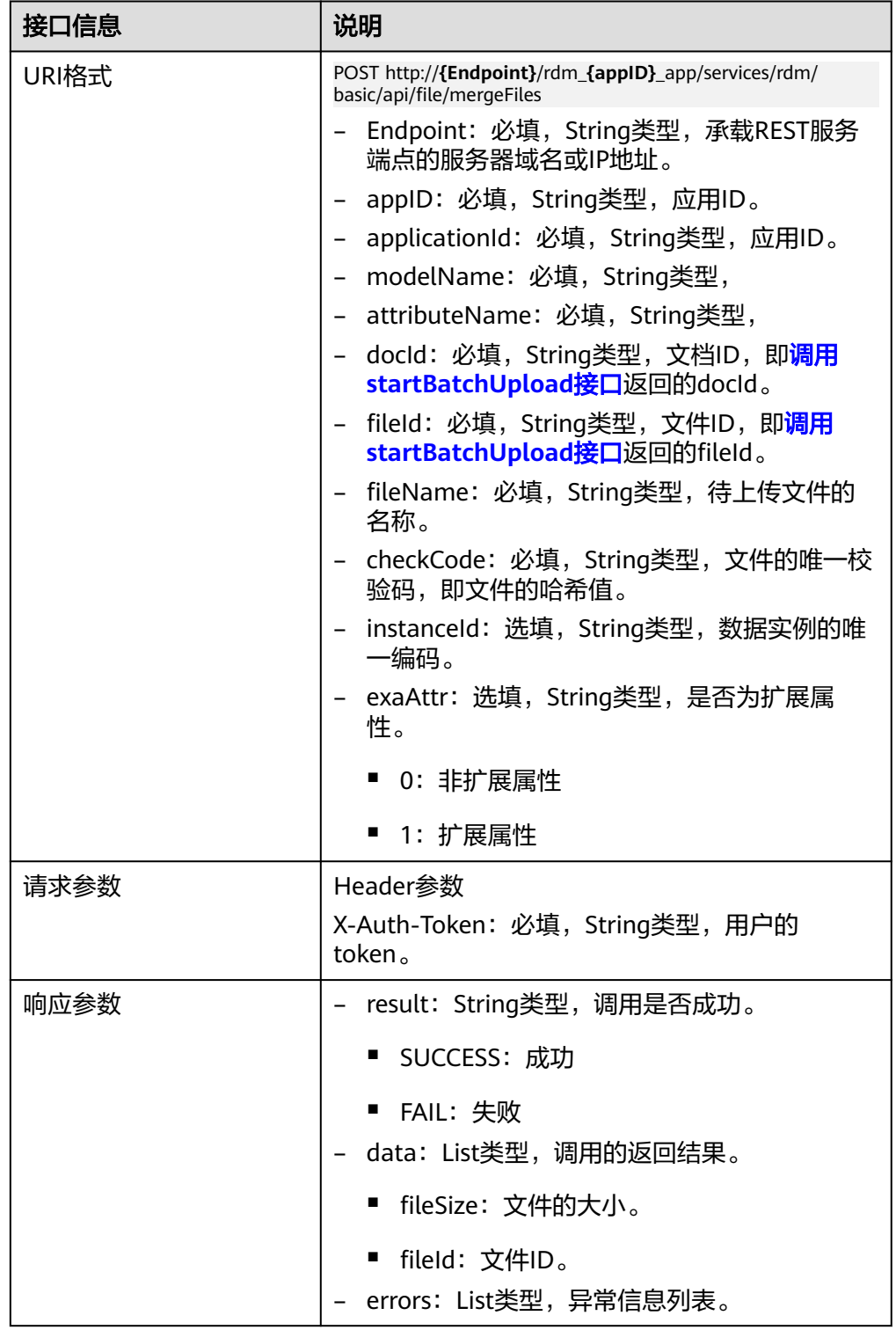

#### ● 请求示例

POST https://**dme.cn-north-4.huaweicloud.com**/rdm\_**fce01234567d41828cf3473b07fa7ae2**\_app/ services/rdm/basic/api/file/mergeFiles**? applicationId=**fce01234567d41828cf3473b07fa7ae2**&modelNumber=**DM00127285**&modelName=**Cr aft\_File**&attributeName=**LargeFiles**&fileName=**testFile.zip**&checkCode=**1234567890**&docId=**0000018 BB1E33DC685E9C0045DFC7291**&exaAttr=**0**&fileId=**564032141298503680 X-Auth-Token: ABCDEFJ....

#### ● 响应示例

```
{
   "result": "SUCCESS",
    "data": [
      {
          "fileSize": "103424",
          "fileId": "564032141298503680"
      }
   ],
    "errors": []
}
```
**----**结束

# **7.3.4** 通过 **API** 方式下载文件

# 功能介绍

通过"文件管理"接口"file\_downloadFile"可以下载已上传的文件。

#### **URI**

- URI格式: GET http://**{Endpoint}**/rdm\_**{appID}**\_app/services/rdm/basic/api/file/ downloadFile
	- 参数说明:

#### 表 **7-11** URI 参数说明

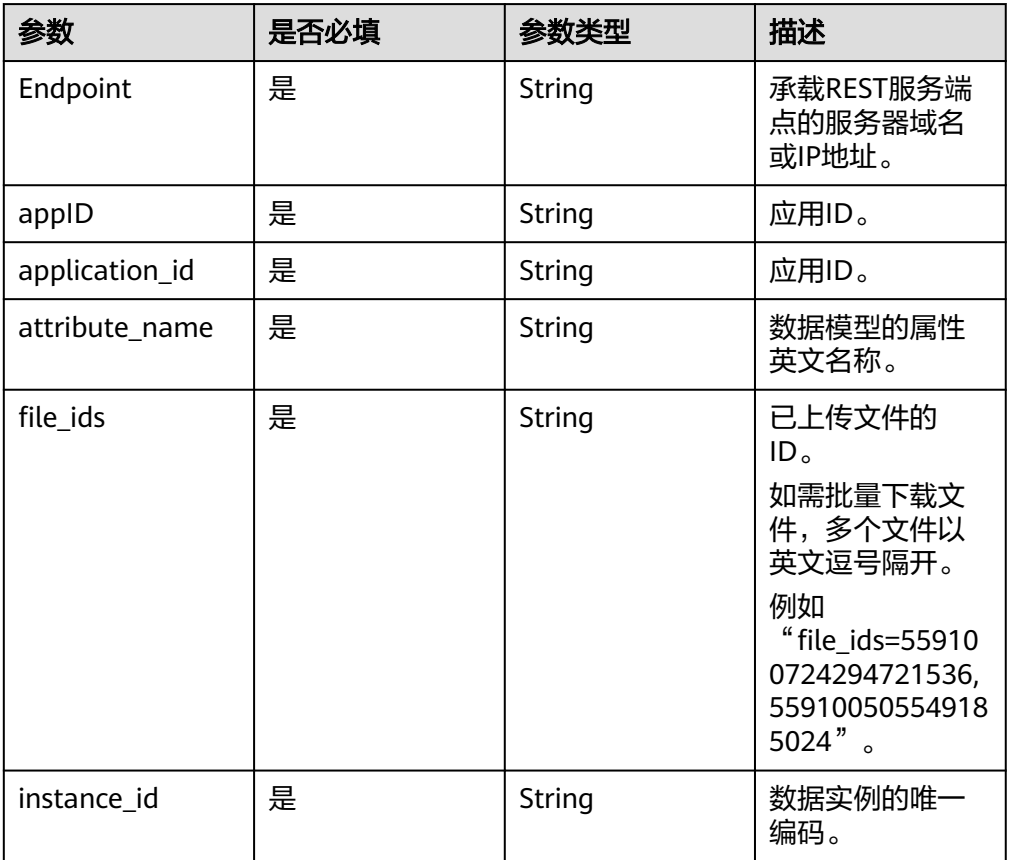

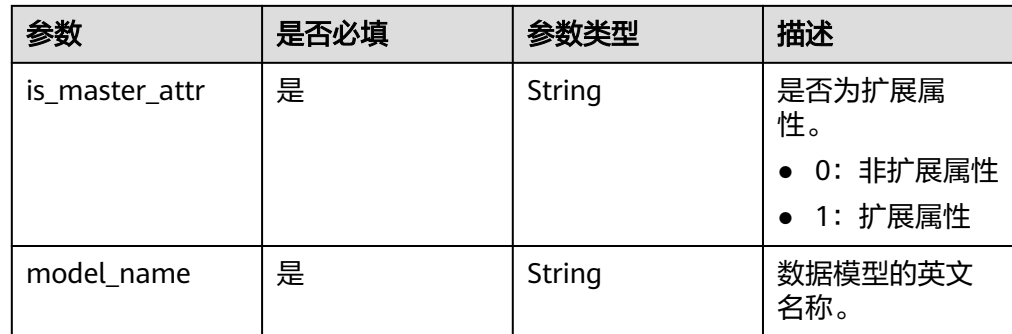

# 请求参数

#### 表 **7-12** 请求 Header 参数

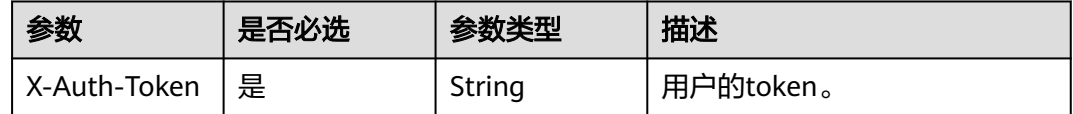

# 响应参数

无。

## 请求示例

GET https://**dme.cn-north-4.huaweicloud.com**/rdm\_**fce01234567d41828cf3473b07fa7ae2**\_app/ services/rdm/basic/api/file/downloadFile? **model\_name=**Industrial\_File**&model\_number=**DM00127281**&instance\_id=**559100827910807552**&applicati on\_id=**c8198a59e15248b6a1a1269075ef5541**&is\_master\_attr=**0**&attribute\_name=**file**&file\_ids=**559100724 294721536 **X-Auth-Toke**n: ABCDEFJ....

# **7.3.5** 通过 **API** 方式预览文件(图片)

# 功能介绍

通过"文件管理"接口"file\_images"可以用来查看指定的已上传的文件(图片)。

## **URI**

- URI格式: GET http://**{Endpoint}**/rdm\_**{appID}**\_app/services/rdm/basic/api/file/images? fileId=**{FileID}**
- 参数说明:

#### 表 **7-13** URI 参数说明

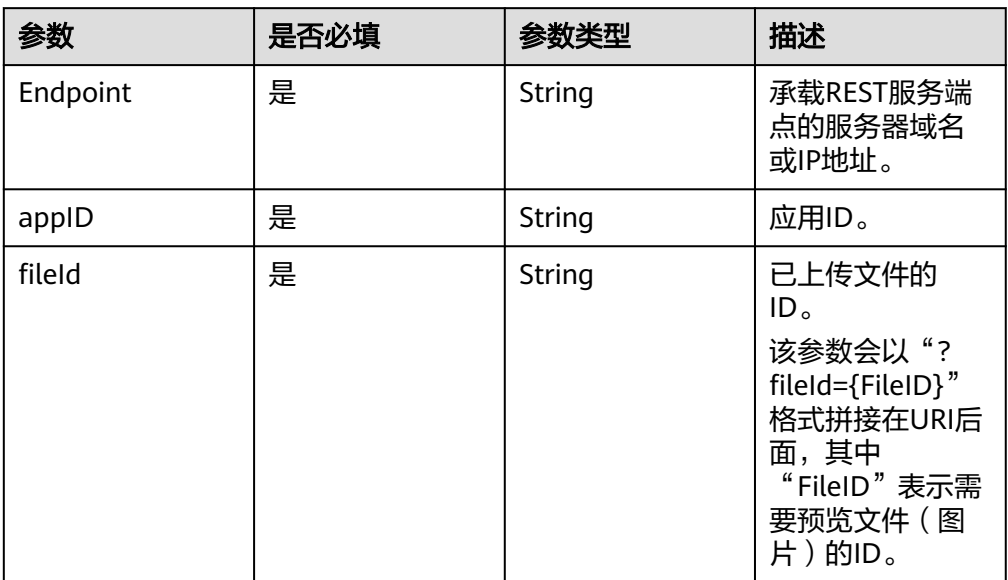

# 请求参数

表 **7-14** 请求 Header 参数

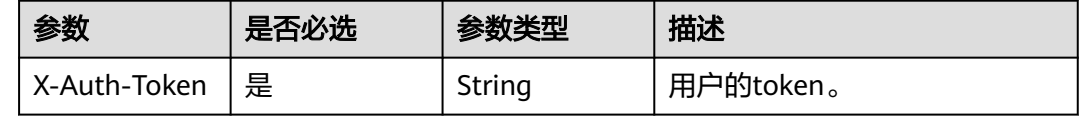

# 响应参数

无。

# 请求示例

GET https://**dme.cn-north-4.huaweicloud.com**/rdm\_**fce01234567d41828cf3473b07fa7ae2**\_app/ services/rdm/basic/api/file/images?fileId=563781483752329216 **X-Auth-Toke**n: ABCDEFJ....

# **8** 树形结构实践

# 概述

树形结构指的是数据元素之间存在着"一对多"的树形关系的数据结构,是一类重要 的非线性数据结构。在树形结构中,树根节点没有前驱节点,其余每个节点有且只有 一个前驱节点。叶子节点没有后续节点,其余每个节点的后续节点数可以是一个也可 以是多个。

为了便于用户维护数据之间的父子关系,工业数字模型驱动引擎(Industrial Digital Model Engine,简称iDME)提供树形结构功能。用户可在应用设计态创建数据实体 时,在功能列表中勾选"树形结构",即可使用此功能。

具有树形结构功能的数据实体会自动生成五个系统属性"ParentNode"、 "LeafFlag"、"RawFullPath"、"RootNode"和"FullPath",同时对外提供如 下7个树形相关接口。

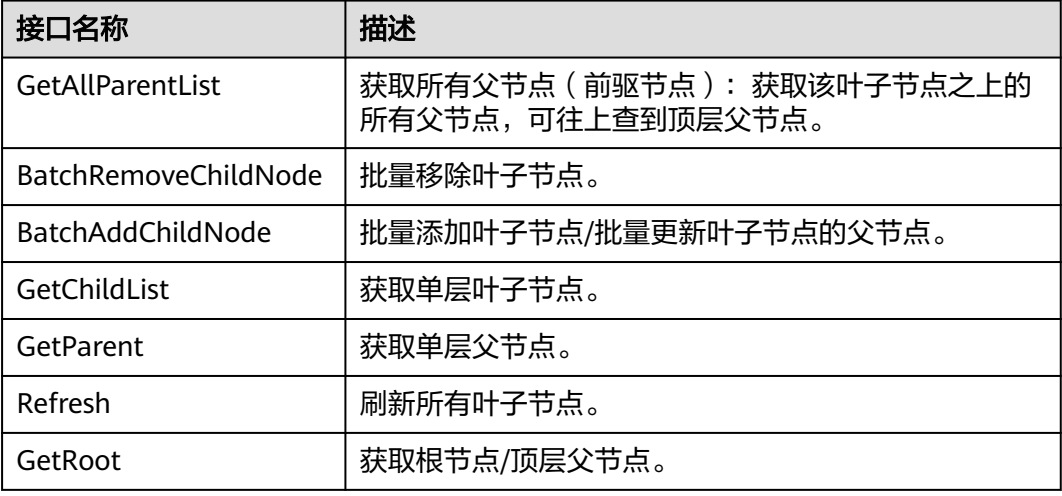

表 **8-1** 树形结构相关接口

更多树形结构的接口信息请参见[全量数据服务。](https://support.huaweicloud.com/usermanual-idme/idme_clientog_0154.html)

# <span id="page-87-0"></span>使用说明

- 如果数据实体的父模型存在树形结构,该数据实体自动继承树形结构功能,且不 可去勾选。如果后续父模型删除了树形结构功能,该数据实体将不再继承父模型 的树形结构功能,但可以自己重新勾选树形结构功能。
- 如果数据实体为Master-Version模型实体(即"父模型"选择为 "VersionObject"),则只能在Master模型上选择树形结构功能,Version模型 和Branch模型不支持选择树形结构功能。

#### 示例场景

常见的应用系统(如ERP、采购、财务等)中都会包含人员管理,而人员管理往往都是 以组织的形式进行管理和展示。这种场景下,树形结构是此功能的基础核心,所有人 员的权限操作都是依附于组织。

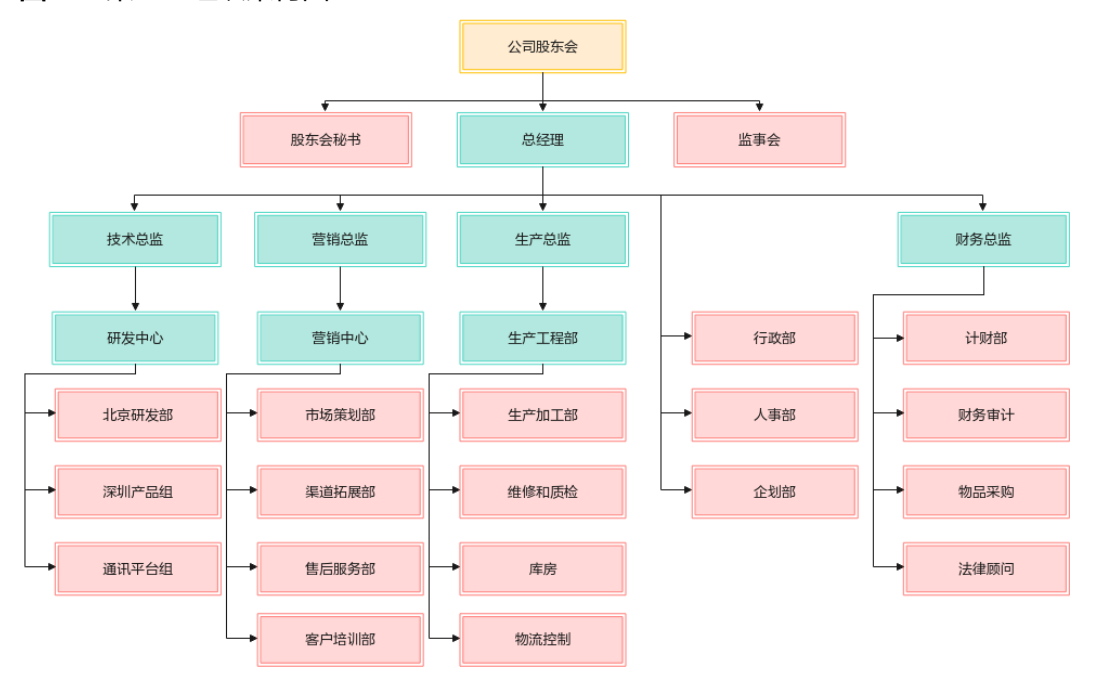

图 **8-1** 某企业组织架构图

某企业的组织架构如图**8-1**所示,根据树形结构进行分析,可得知:

- 黄色方框的部门没有父节点,即为根节点。
- 红色方框的部门没有子节点,即为叶子节点。
- 绿色方框的部门均有子节点。

为此,我们可在构建数据模型时,创建一个具有"树形结构"功能的数据实体用于管 理此企业的组织。而后在其数据实体实例化时,通过指定"ParentNode"的属性值来 实现组织管理。

如下操作步骤仅指导您如何通过可视化页面使用树形结构功能。关于如何通过API方式 使用树形结构功能请参[见全量数据服务](https://support.huaweicloud.com/usermanual-idme/idme_clientog_0154.html)。

# 操作步骤

#### 步骤**1** [登录应用设计态](https://support.huaweicloud.com/consog-idme/idme_consog_0013.html)。

- 步骤**2** 在左侧导航栏中,选择"数据模型管理 > 数据实体",进入数据实体页面。
- 步骤3 单击"创建",根据如下主要信息,创建一个具有"树形结构"功能的数据实体(例 如OrganizationalStructure)。

#### 图 **8-2** 树形结构

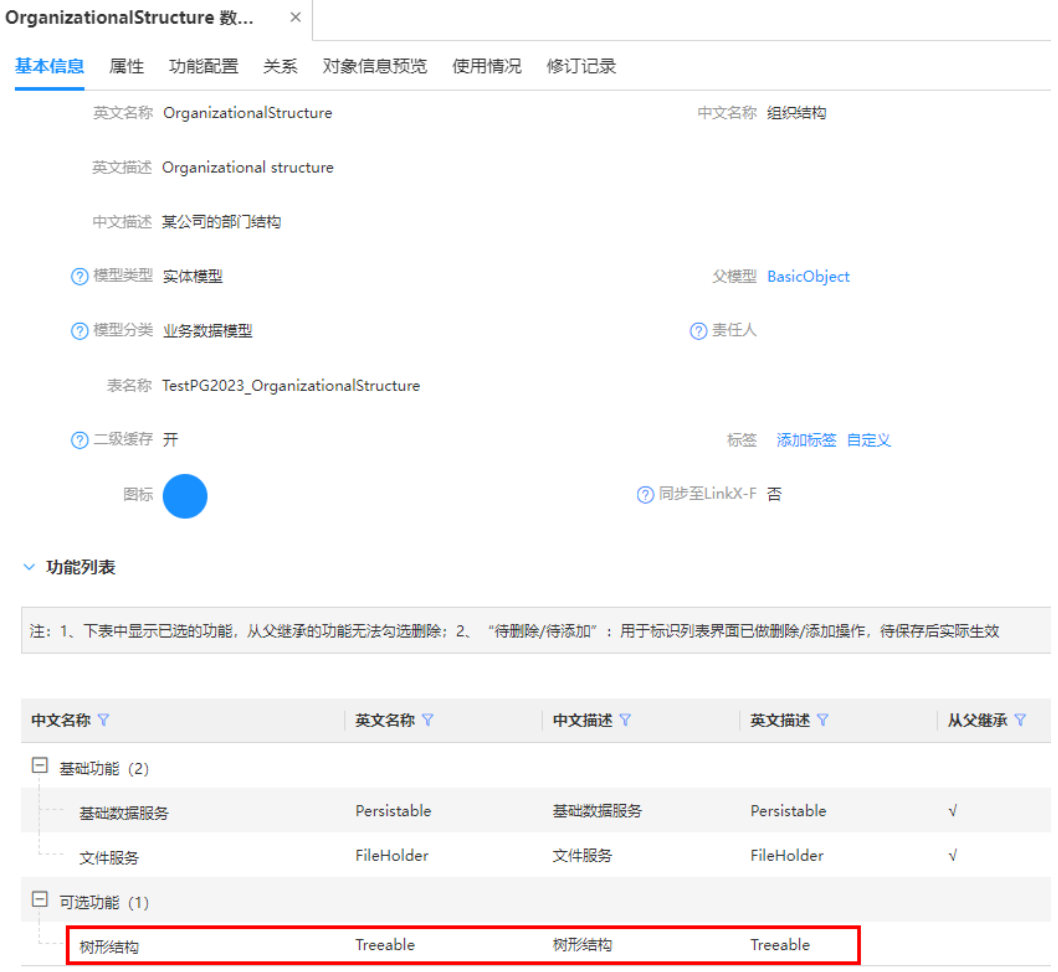

#### 表 **8-2** 主要参数信息

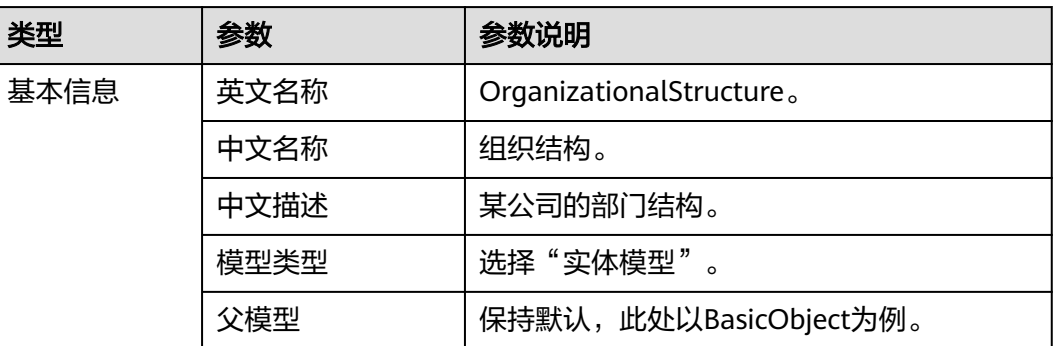

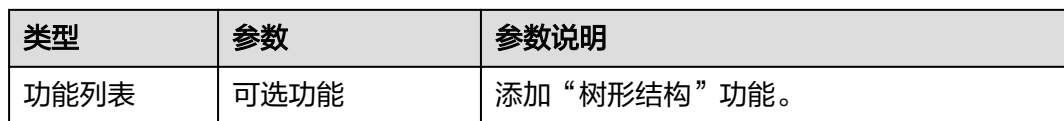

步骤4 选择"属性"页签,新增一个"文本"类型的属性"DepartmentName",用于记录 部门名称。

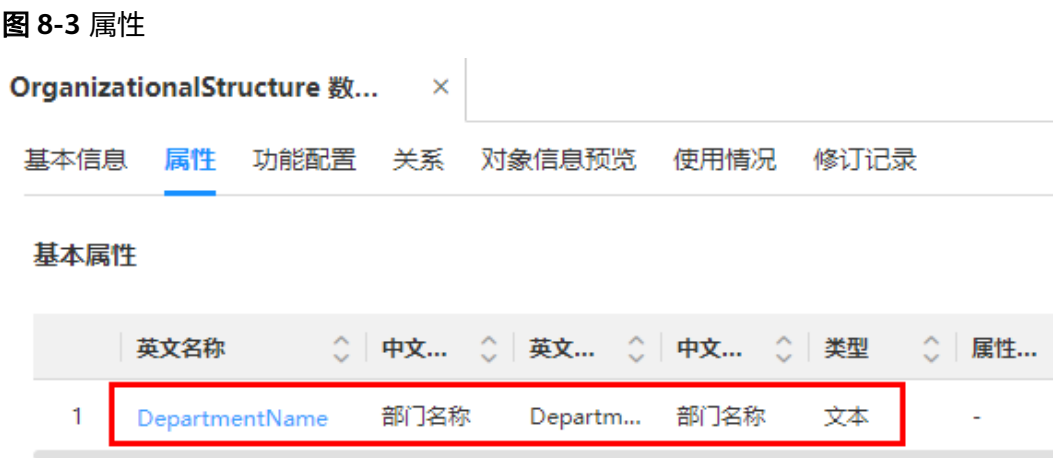

步骤**5** 选择"功能配置"页签,在"设置规则 > 树形结构"栏设置树形结构的规则。 此处以设置"指定全路径字段"为"ID"为例。

#### 图 **8-4** 功能配置

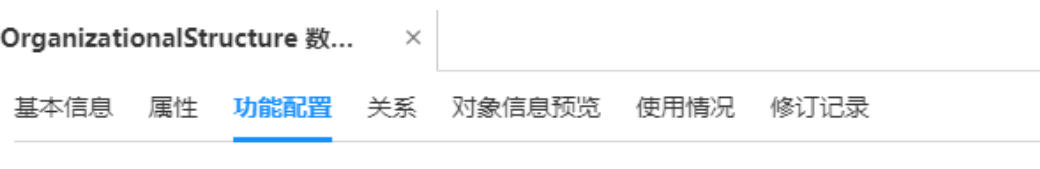

▽ 设置规则

▽ 树形结构

(?) 指定全路径字段 ID

- **步骤6** 依次完成"发布数据实体 > 发布应用 > 部署应用"的操作,具体操作请参见<mark>发布数据</mark> [实体、](https://support.huaweicloud.com/usermanual-idme/idme_usermanual_0010.html)[发布应用](https://support.huaweicloud.com/usermanual-idme/idme_usermanual_0085.html)和[部署应用。](https://support.huaweicloud.com/consog-idme/idme_consog_0022.html)
- 步骤7 待应用完成部署后, 登录应用运行态。
- 步骤**8** 在"数据模型管理 > 数据实体"中,找到并编辑"OrganizationalStructure"数据实 体,将"实例界面显示"设置为"是"。
- 步骤**9** 在"数据模型管理 > 数据实例"中,选择数据实体"OrganizationalStructure",根 据<mark>示例场景</mark>的企业组织架构,依次创建如下数据实例。

#### 图 **8-5** 创建数据实例

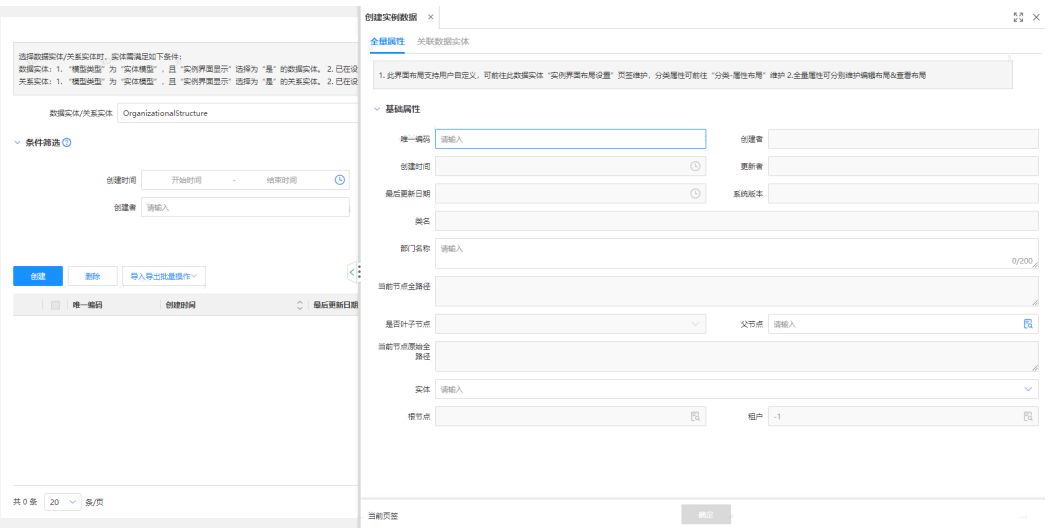

#### 表 **8-3** 数据实例信息

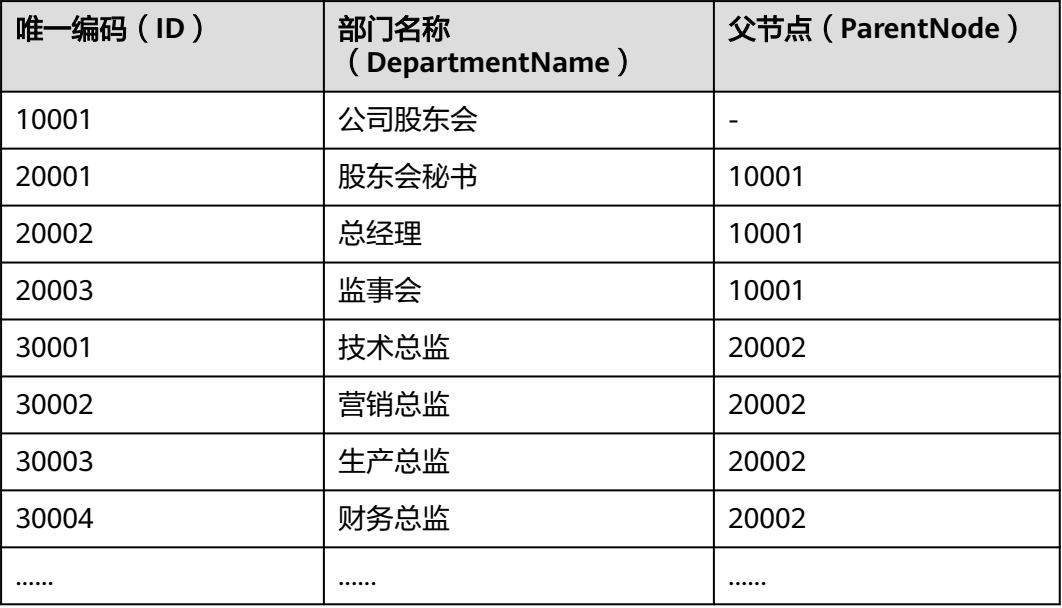

为篇幅起见,<mark>表8-3</mark>仅列出部分数据实例信息。

**----**结束

# <span id="page-91-0"></span>**9** 通过基线功能管理产品历史状态

# **9.1** 方案概述

基线(BaseLine)是软件、文档、源码、产品或其他产出物的一个稳定版本,是进一 步演进的基础。在一个产品开发流程中,会先后经历计划阶段、开发阶段、验证阶 段、发布阶段和维护阶段。而进入每个阶段的标志一般称为DCP(Decision Checkpoint,决策评审点)或TR(Technical Review,技术评审)点。您可以在这个 DCP/TR点创建基线,为产品开发流程中的不同阶段提供一个定点或快照,用于在产品 开发中的某个时刻需要重新生成开发环境,更新不稳定或不可信时需要取消变更,追 溯产品开发的历史状态记录等场景。

在使用工业数字模型驱动引擎 (Industrial Digital Model Engine, 简称iDME)时,可 通过工业数字模型驱动引擎-数据建模引擎(xDM Foundation,简称xDM-F)提供的 基线管理功能将已构建的数据模型添加到基线中,用以记录基线下的数据模型实例数 据的变更、锁定/解锁基线。

# 示例场景

某工业产品的开发流程如图**[9-1](#page-92-0)**所示,先后经历了原型、试产、小批和量产四个阶段。

- 原型:对产品结构(如外貌、功能、用户体验等)进行规划和设计,期间会频繁 修改。
- 试产:对产品设计的验证,期间材料结构不会变化,但会存在一些细节的变更。
- 小批: 即小批量生产, 将所有治具、夹具、机器、仪器、测试工具等按照量产的 标准配置生产,用来验证产品是否能够量产。
- 量产:通过测试验证、规格审定后,大批量生产。

随着产品的迭代更新,会在原版本的产品上进行改良升级。此时,可分别在转试产的 时间点、转小批量的时间点和转量产的时间点创建基线,每个基线分别记录当前基线 成员的变化,便于对产品历史的追踪管理。

#### <span id="page-92-0"></span>图 **9-1** 基线

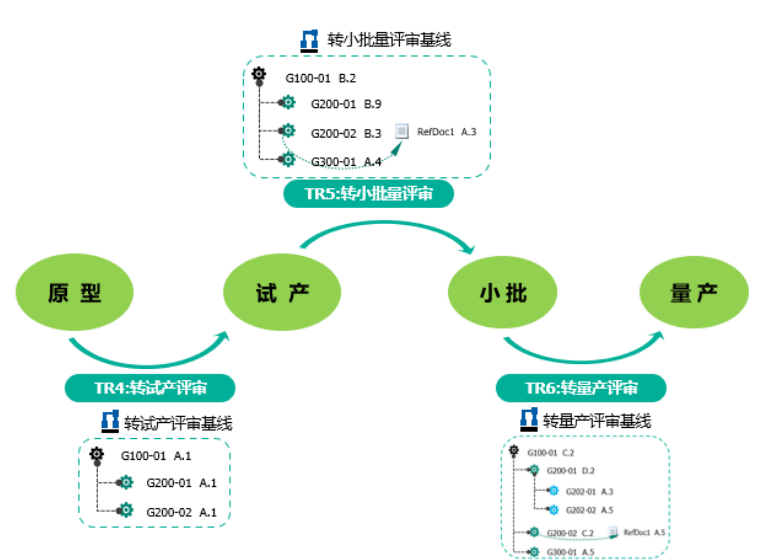

## 操作流程

本文通过iDME的基线管理功能,为您演示开发某工业产品场景下的基线管理流程。

表 **9-1** 基线管理操作流程

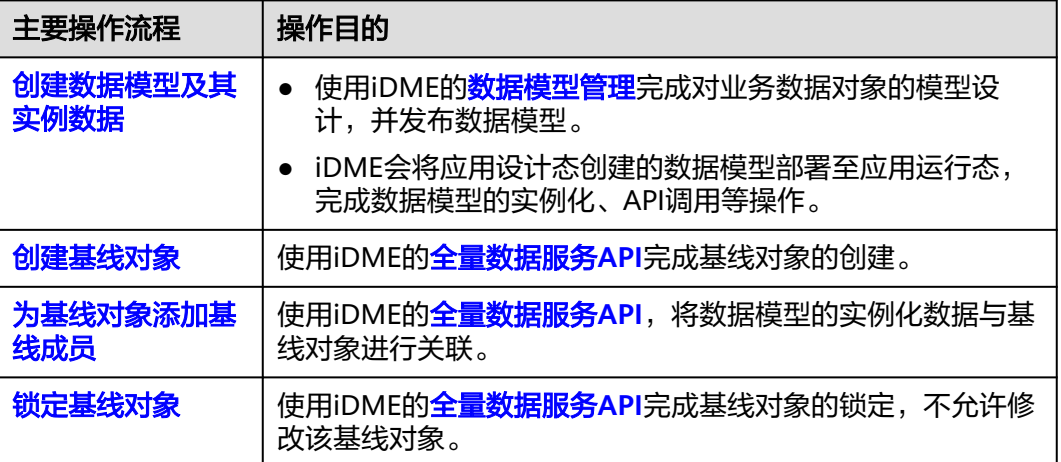

# 使用说明

- 本方案以部分API为操作示例,如需了解更多基线管理API,请参见**[全量数据服务](https://support.huaweicloud.com/usermanual-idme/idme_clientog_0154.html)** ("XDM基线对象"和"基线对象与被基线对象的关系")。
- 基线对象锁定后,不能对该基线对象进行添加和删除基线成员、更新和删除基线 对象的操作。
- 基线对象锁定后,不能对该基线对象下的基线成员进行撤销检出和删除的操作。
- 基线对象锁定后,支持对该基线对象下的基线成员进行修改、修订、检入和检出 的操作。如果基线成员为其他基线对象且也被锁定,则不允许修改。
- 如需解锁已锁定的基线对象,可使用"XDM基线对象"的接口 "BaseLine\_enable"进行解锁。

# <span id="page-93-0"></span>**9.2** 创建数据模型及其实例数据

### 操作场景

本章节以可视化页面的方式创建M-V模型数据实体及其数据实例为操作示例。

#### 前提条件

- [已创建应用](https://support.huaweicloud.com/consog-idme/idme_consog_0012.html)。
- [已购买数据建模引擎](https://support.huaweicloud.com/consog-idme/idme_consog_0006.html)。

#### 操作步骤

#### 步骤**1** [登录应用设计态](https://support.huaweicloud.com/consog-idme/idme_consog_0013.html)。

- 步骤**2** 在左侧导航栏中,选择"数据模型管理 > 数据实体",进入"数据实体"页面。
- 步骤**3** 创建两个M-V模型数据实体,具体操作请参[见创建数据实体](https://support.huaweicloud.com/usermanual-idme/idme_usermanual_0007.html)。

图 **9-2** M-V 模型数据实体(治具)

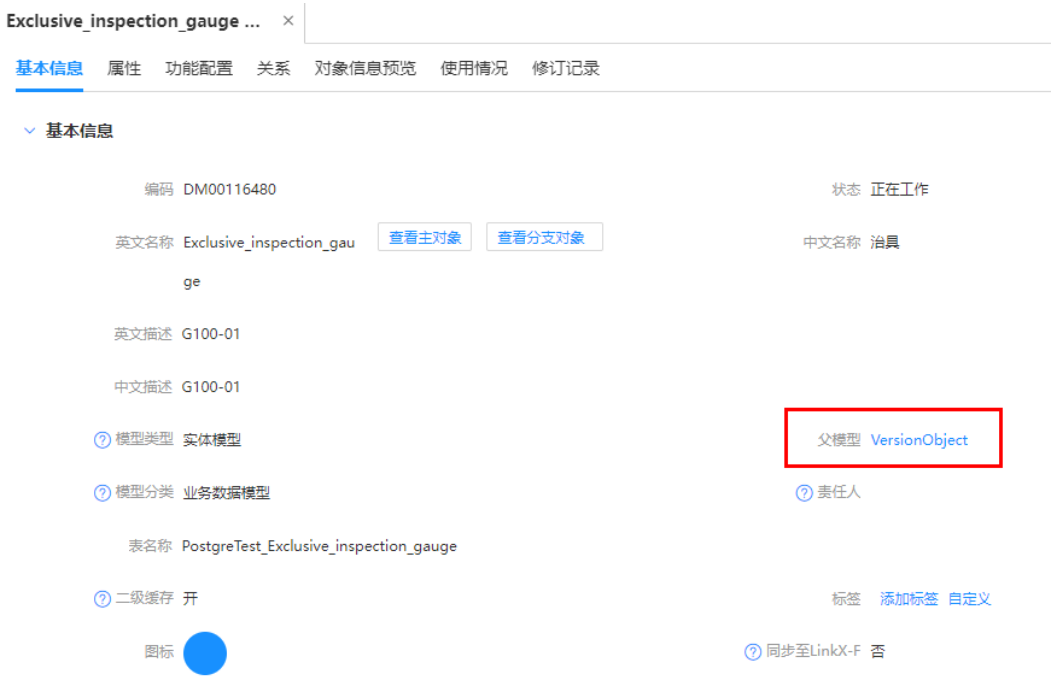

例如,创建如图**9-2**和图**[9-3](#page-94-0)**所示的两个M-V模型数据实体(数据实体的名称分别为 "治具"和"夹具")。

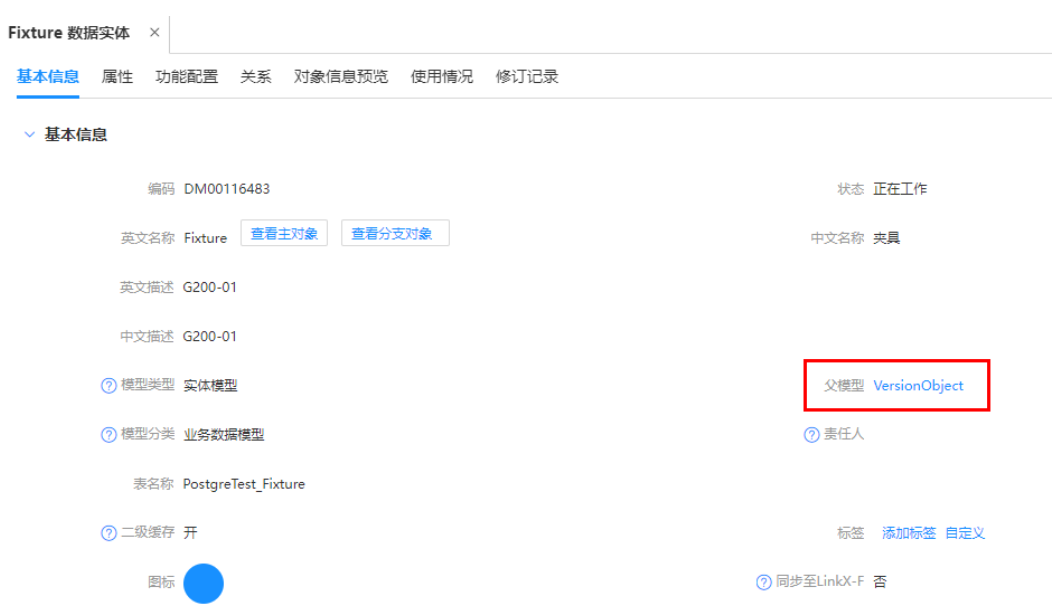

<span id="page-94-0"></span>图 **9-3** M-V 模型数据实体(夹具)

步骤**4** 勾选刚创建的两个数据实体,单击"发布",发布数据实体。

图 **9-4** 发布数据实体

| 创建             |   | 发布<br>删除        | 作废                   | 导入导出批量操作> | 标签批量操作>       |                              |
|----------------|---|-----------------|----------------------|-----------|---------------|------------------------------|
|                |   | 编码              | 英文名称                 | ○ 中文名称    | ○ 英文描述        | $\hat{\mathbb{C}}$<br>○ 中文描述 |
| 1              | ✓ | DM00116483 版本对象 | Fixture              | 夹具        | G200-01       | G200-01                      |
| $\overline{2}$ |   | DM00116484 主对象  | FixtureMaster        | 夹具主对象     | G200-01Master | G200-01主对象                   |
| $\overline{3}$ |   | DM00116485 分支对象 | <b>FixtureBranch</b> | 実具分支对象    | G200-01Branch | G200-01分支                    |
| 4              |   | DM00116481 主对象  | Exclusive insp       | 治具主对象     | G100-01Master | G100-01主对象                   |
| 5              |   | DM00116482 分支对象 | Exclusive insp       | 治具分支对象    | G100-01Branch | G100-01分支                    |
| 6              |   | DM00116480 版本对象 | Exclusive insp       | 治具        | G100-01       | G100-01                      |
| 7              |   | DM00115780 版本对象 | TFST7777777          | 08        |               | 980                          |

步骤5 在右上方单击"应用发布",确认应用发布的信息,并根据界面提示完成应用发布。

- 步骤6 在左上方单击"控制台", 切换至iDME控制台。
- 步骤7 在左侧导航栏中,单击"运行服务 > 数据建模引擎",进入数据建模引擎页面。
- 步骤**8** 找到待部署的应用,并根据页面提示[部署应用。](https://support.huaweicloud.com/consog-idme/idme_consog_0022.html)
- **步骤9** 待应用部署完成后,**登录应用运行态**。
- **[步骤](#page-93-0)10** 在左侧导航栏选择"数据模型管理 > 数据实体",修改<mark>步骤</mark>3创建的两个数据实体,将 基本信息中的"实例界面显示"修改为"是"。

<span id="page-95-0"></span>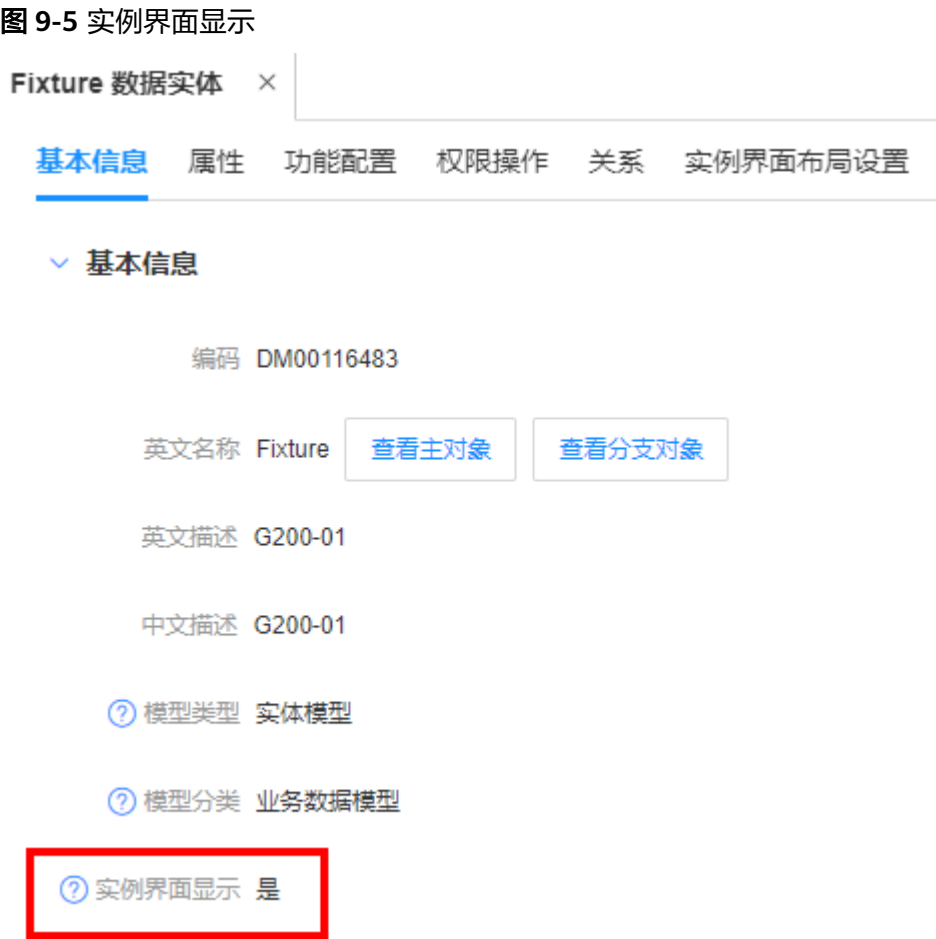

- 步骤**11** 在左侧导航栏选择"数据模型管理 > 数据实例",进入"数据实例"页面。
- 步骤**12** 分别选择[步骤](#page-93-0)**3**创建的数据实体,创建相应的数据实例,具体操作请参[见创建数据实](https://support.huaweicloud.com/usermanual-idme/idme_clientog_0018.html) [例](https://support.huaweicloud.com/usermanual-idme/idme_clientog_0018.html)。

例如,为数据实体"夹具"创建"装配夹具"、"检验夹具"、"机床夹具"和"焊 接夹具"四个数据实例。

图 **9-6** 创建数据实例

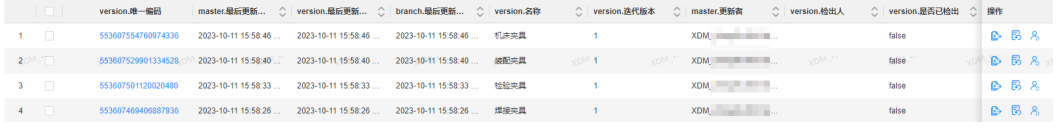

**----**结束

# **9.3** 创建基线对象

#### 操作场景

使用iDME提供的"XDM基线对象"接口"BaseLine\_create"指导用户创建基线对 象。

#### **URI**

- URI格式: POST http://**{Endpoint}**/rdm\_**{appID}**\_app/services/rdm/common/api/ BaseLine/create
- 参数说明:

#### 表 **9-2** URI 参数说明

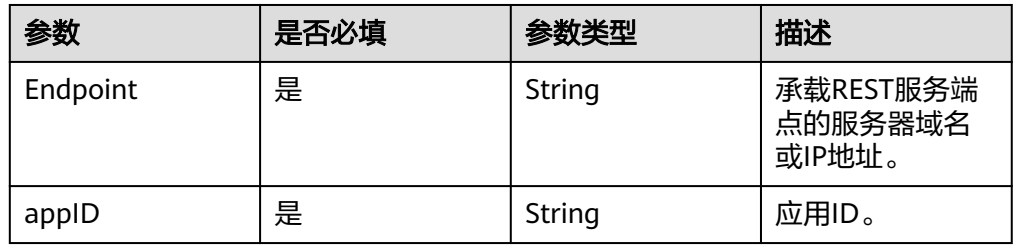

# 请求参数

#### 表 **9-3** 请求 Header 参数

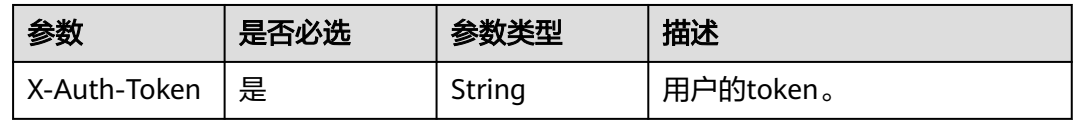

#### 表 **9-4** 请求 Body 参数

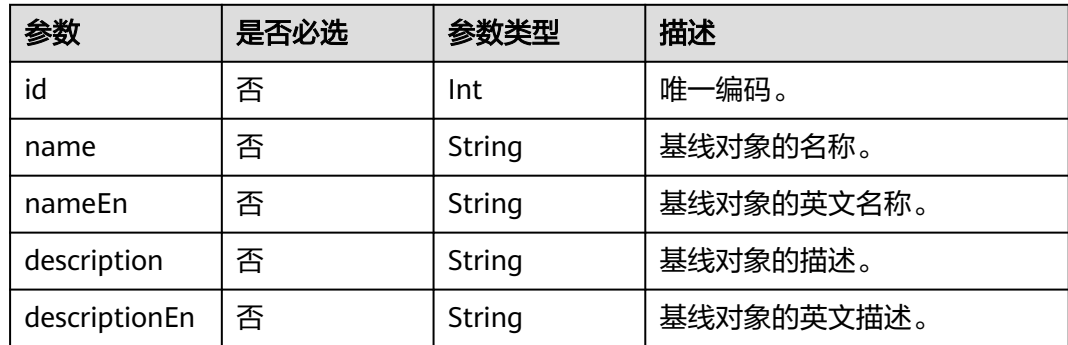

为篇幅起见,这里只展示部分内容。更多参数信息,您可以在<mark>全量数据服务</mark>进行查 看。

# 响应参数

#### 表 **9-5** 响应 Body 参数

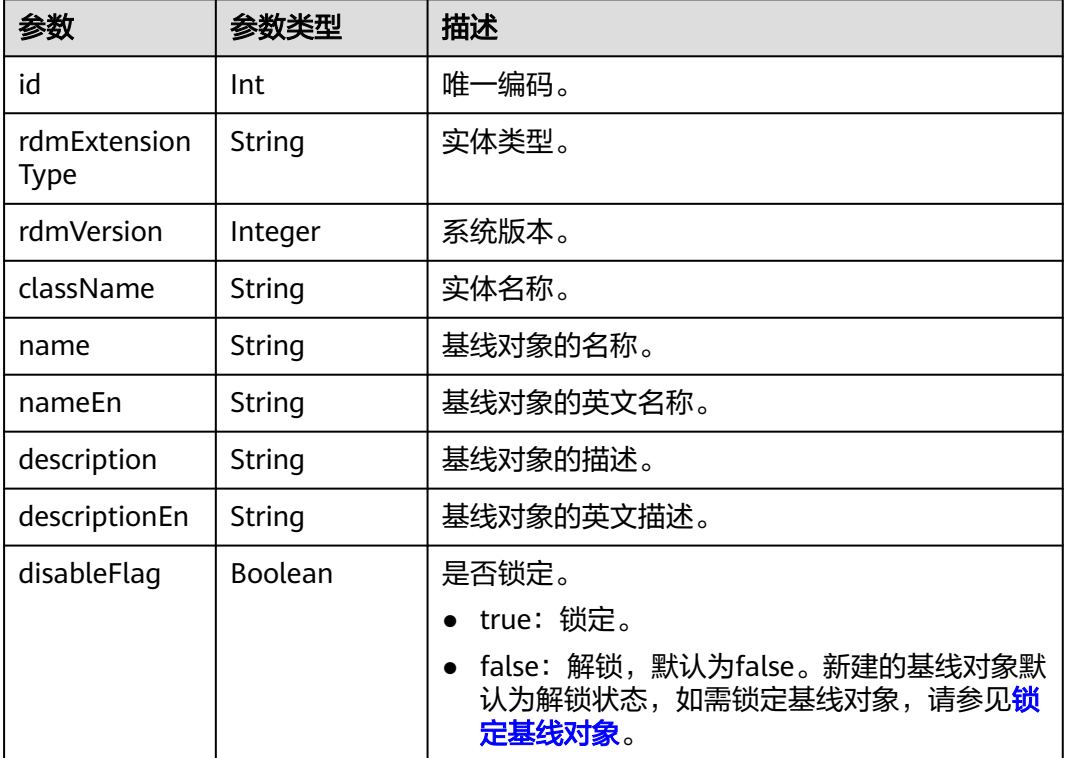

为篇幅起见,这里只展示部分内容。更多参数信息,您可以[在全量数据服务](https://support.huaweicloud.com/usermanual-idme/idme_clientog_0154.html)进行查 看。

# 请求示例

根据<mark>方案概述</mark>的示例场景,以创建转试产评审基线为例。

```
POST https://dme.cn-north-4.huaweicloud.com/rdm_fce01234567d41828cf3473b07fa7ae2_app/
services/rdm/common/api/BaseLine/create
X-AUTH-TOKEN: ABCDEFJ....
{
```

```
 "params": {
     "name": "转试产",
     "nameEn": "TurnToTrialProduce",
 "description": "转试产评审基线",
 "descriptionEn": "Turn to trial-produce review baseline"
  }
```
# 响应示例

```
{
   "result": "SUCCESS",
   "data": [
      {
 ......
         "id": "553881194513567744",
         "rdmVersion": 1,
         "rdmDeleteFlag": 0,
```
}

```
 "rdmExtensionType": "BaseLine",
        "tenant": {
 ......
\qquad \qquad \} "className": "BaseLine",
        "descriptionEn": "Turn to trial-produce review baseline",
        "name": "转试产",
 "description": "转试产评审基线",
 "nameEn": "TurnToTrialProduce",
        "disableFlag": false
     }
   ],
   "errors": []
```
# **9.4** 为基线对象添加基线成员

}

# 操作场景

使用iDME提供的"基线对象与被基线对象的关系"接口"BaseLineLink\_create"或 "BaseLineLink\_batchCreate",将已创建的数据模型实例添加至基线对象中。本章节 以"BaseLineLink\_create"为例。

## **URI**

● URI格式:

POST http://**{Endpoint}**/rdm\_**{appID}**\_app/services/rdm/common/api/ BaseLineLink/create

参数说明:

表 **9-6** URI 参数说明

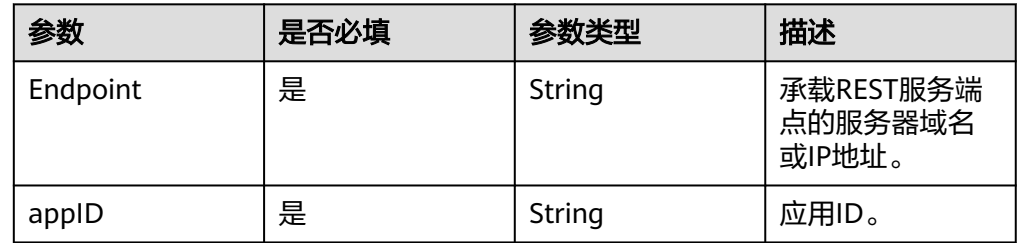

# 请求参数

表 **9-7** 请求 Header 参数

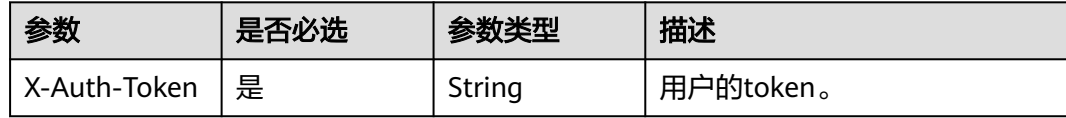

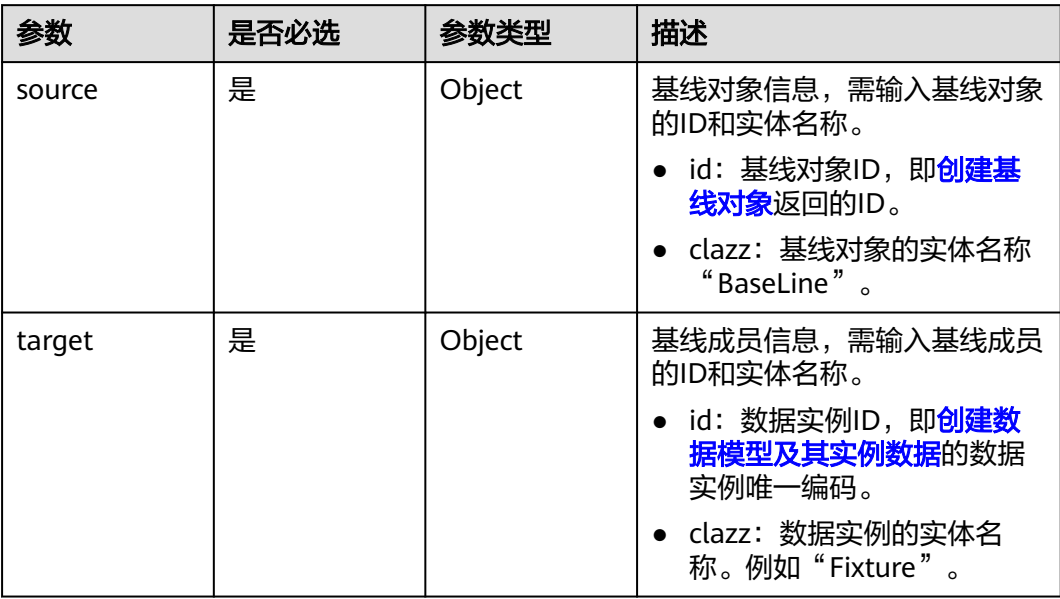

#### 表 **9-8** 请求 Body 参数

为篇幅起见,这里只展示部分内容。更多参数信息,您可以在<mark>全量数据服务</mark>进行查 看。

# 响应参数

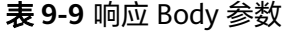

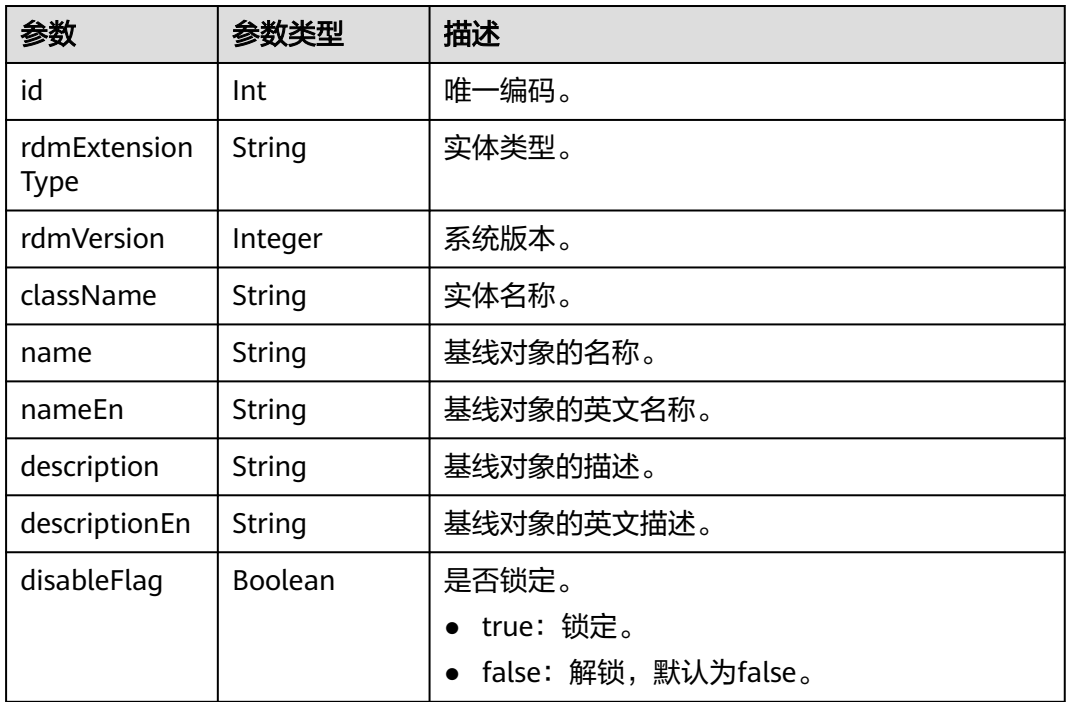

{

{

为篇幅起见,这里只展示部分内容。更多参数信息,您可以在<mark>全量数据服务</mark>进行查 看。

# 请求示例

使用"BaseLineLink\_create"接口将数据实例"焊接夹具"添加至基线对象"转试 产"。

POST https://**dme.cn-north-4.huaweicloud.com**/rdm\_**fce01234567d41828cf3473b07fa7ae2**\_app/ services/rdm/common/api/BaseLineLink/create **X-AUTH-TOKEN:** ABCDEFJ....

```
 "params": {
      "source":{
         "id":553881194513567744,
         "clazz":"BaseLine"
      },
       "target":{
         "id":553607469406887936,
         "clazz":"Fixture"
      }
   }
}
```
# 响应示例

为篇幅起见,这里只展示部分内容。

```
 "result": "SUCCESS",
   "data": [
     {
        "id": "553956041486766080",
        "rdmExtensionType": "BaseLineLink",
        "tenant": {
          ......
        },
        "className": "BaseLineLink",
        "source": {
           "id": "553881194513567744",
           "rdmExtensionType": "BaseLine",
           "tenant": {
 ......
, and the state \} "className": "BaseLine",
 "descriptionEn": "Turn to trial-produce review baseline",
 "name": "转试产",
           "description": "转试产评审基线",
           "nameEn": "TurnToTrialProduce",
           "state": null,
          "disableFlag": false
        },
        "target": {
           "id": "553953656563568640",
           "rdmExtensionType": "Fixture",
           "className": "Fixture",
           "name": "焊接夹具",
           "master": {
             "id": "553953656563568641",
             "rdmExtensionType": "FixtureMaster",
             "tenant": {
 ......
             },
              "className": "FixtureMaster"
, and the state \} "branch": {
             "id": "553953656563568642",
```
<span id="page-101-0"></span>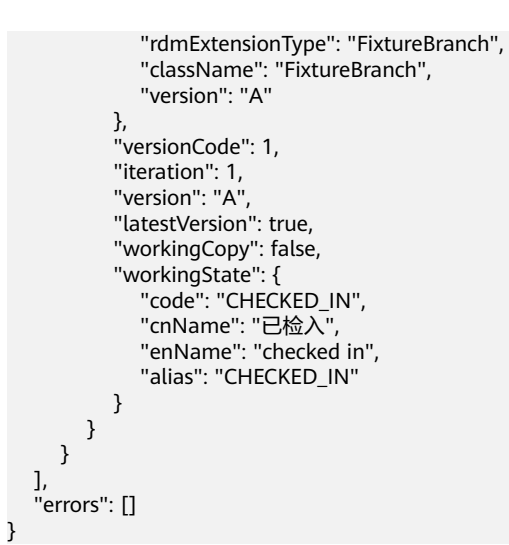

# **9.5** 锁定基线对象

# 操作场景

使用iDME提供的"XDM基线对象"接口"BaseLine disable"将基线对象进行锁定, 不允许修改该基线对象。

#### **URI**

- URI格式: POST http://**{Endpoint}**/rdm\_**{appID}**\_app/services/rdm/common/api/ BaseLine/disable
- 参数说明:

#### 表 **9-10** URI 参数说明

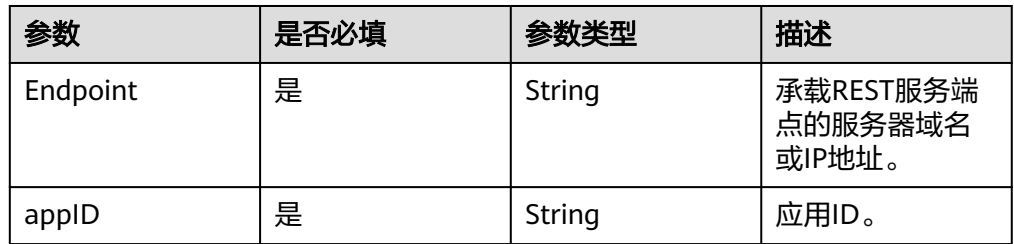

# 请求参数

#### 表 **9-11** 请求 Header 参数

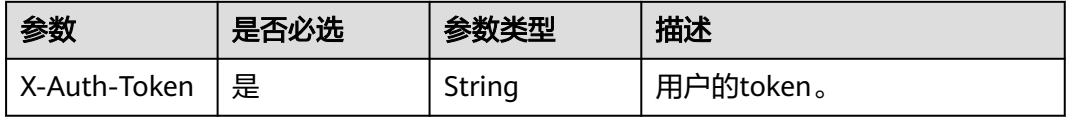

#### 表 **9-12** 请求 Body 参数

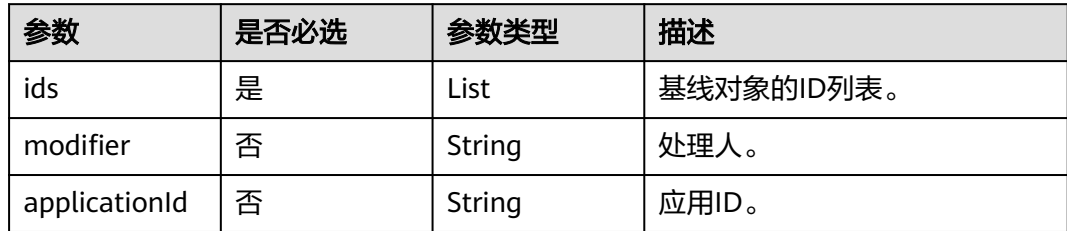

# 响应参数

表 **9-13** 响应 Body 参数

| 参数     | 参数类型   | 描述            |
|--------|--------|---------------|
| result | String | 调用是否成功。       |
|        |        | • SUCCESS: 成功 |
|        |        | • FAIL: 失败    |
| data   | List   | 调用的返回结果。      |
| errors | List   | 异常信息列表。       |

# 请求示例

锁定基线对象"转试产", 其ID为553881194513567744。

POST https://**dme.cn-north-4.huaweicloud.com**/rdm\_**fce01234567d41828cf3473b07fa7ae2**\_app/ services/rdm/common/api/BaseLine/disable **X-AUTH-TOKEN:** ABCDEFJ.... {

```
 "params":{
      "ids":[
         553881194513567744
      ]
   }
}
```
# 响应示例

```
{
    "result": "SUCCESS",
    "data": [
      1
    ],
     "errors": []
}
```
# **10** 通过事务型任务 **API** 实现事务一致性

# **10.1** 方案概述

# 背景信息

在应用开发过程中,可能会存在一个核心业务逻辑的执行需要同时调用多个下游业务 进行处理的场景。因此,如何保证核心业务和多个下游业务的执行结果完全一致,是 事务需要解决的主要问题。

以某工厂整体业务流程为例,生产管理部向生产车间发放生产工单这一核心操作的同 时会涉及到生产部的领料加工、采购部的原材料采购等多个子系统的变更。当前业务 的处理分支包括:

- 主分支生产工单系统状态更新:由待处理变更为生产中。
- 加工系统状态变更:新增产品加工记录,新增用料记录。
- 原材料采购状态变更:变更原材料数量,更新原材料库存表。

基于普通消息方案,将工单系统变更作为本地事务,剩下的系统变更作为普通消息的 下游来执行。此时,消息下游分支和工单系统变更的主分支很容易出现不一致的现 象。例如:

- 消息发送成功,工单没有执行成功,需要回滚整个事务。
- 工单执行成功,消息没有发送成功,需要额外补偿才能发现不一致。
- 消息发送超时未知,此时无法判断需要回滚工单还是提交工单变更。

为了保证上述分支的执行结果一致,具备提交、回滚和统一协调的能力,工业数字模 型驱动引擎-数据建模引擎(xDM Foundation,简称xDM-F)提供事务型任务功能, 编排多个原子接口,并与本地事务绑定,实现多接口提交结果的一致性,并提升接口 调用速率和性能。

# 操作流程

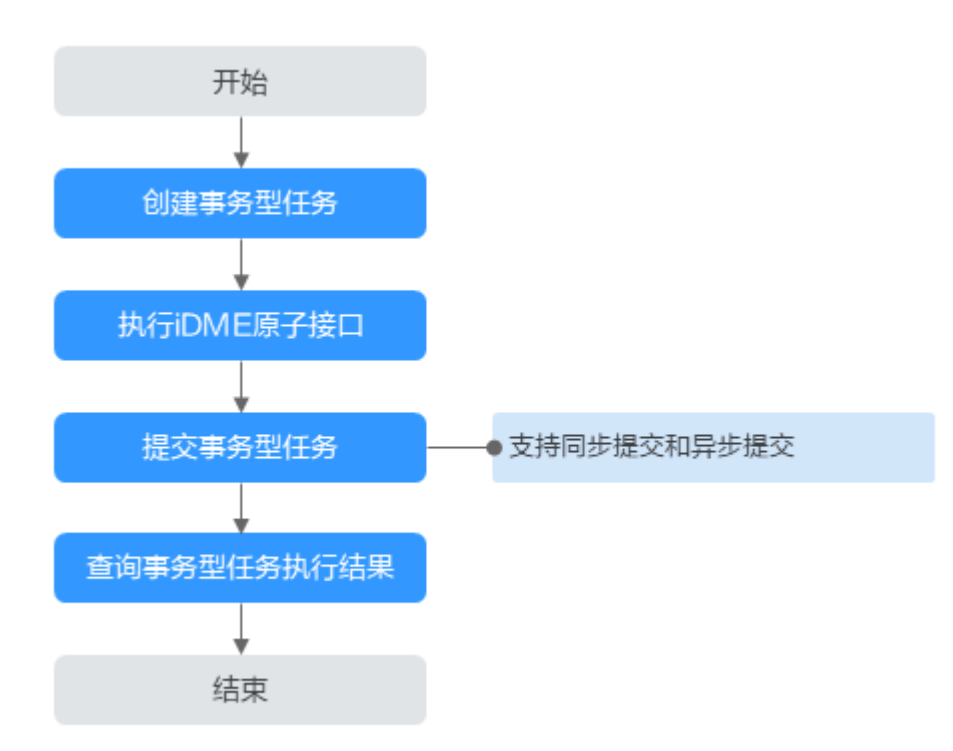

#### 图 **10-1** 事务型任务操作流程

#### 1. [创建事务型任务](#page-105-0)

此接口需要设置执行iDME原子接口的数量,完成事务型任务的初始化。

#### 2. 执行**iDME**[原子接口](#page-107-0)

根据创建事务型任务时设置的原子接口数量,依次执行。执行的原子接口会被单 独存储到iDME事务存储系统中,等待提交事务型任务返回执行结果后再统一提 交。

- 3. [提交事务型任务](#page-109-0)
	- 同步提交:原子接口按照指定顺序执行,需等待上一个原子接口执行完成后 再执行下一个原子接口,适用于需要等待任务完成后才能继续执行的场景。 例如,在读取文件或者网络请求时,应用需要等待文件读取完成后才能继续 执行下一步操作。
	- 异步提交:各原子接口间串行执行,适用于需要同时执行多个任务的场景。 例如,在多线程或者多进程的编程中,应用可以同时执行多个任务,提高应 用的执行效率。

所有原子接口都提交成功;否则,所有原子接口都进 行数据回滚操作。

#### 4. [查询事务型任务执行结果](#page-113-0)

您可以通过此接口快速搜索您想要的事务任务执行结果。

#### 使用说明

● v1版本事务型任务接口最多支持执行5个原子接口。v2版本事务型任务接口,在异 步提交事务型任务的原子接口取消数量限制。

- 不支持跨租户或跨数据源使用事务型任务功能。
- 不支持非数据库操作(如文件上传)。

# <span id="page-105-0"></span>**10.2** 步骤 **1**:创建事务型任务

# 操作场景

本章节指导用户通过调用API创建事务型任务。

## **URI**

- URI格式:
	- v1版本:POST http://**{Endpoint}**/rdm\_**{appID}**\_app/services/rdm/ basic/api/v1/transaction-apis/transactions**?api-count=N**
	- v2版本:POST http://**{Endpoint}**/rdm\_**{appID}**\_app/services/rdm/ basic/api/v2/transaction-apis/transactions
- 参数说明:

表 **10-1** URI 参数说明

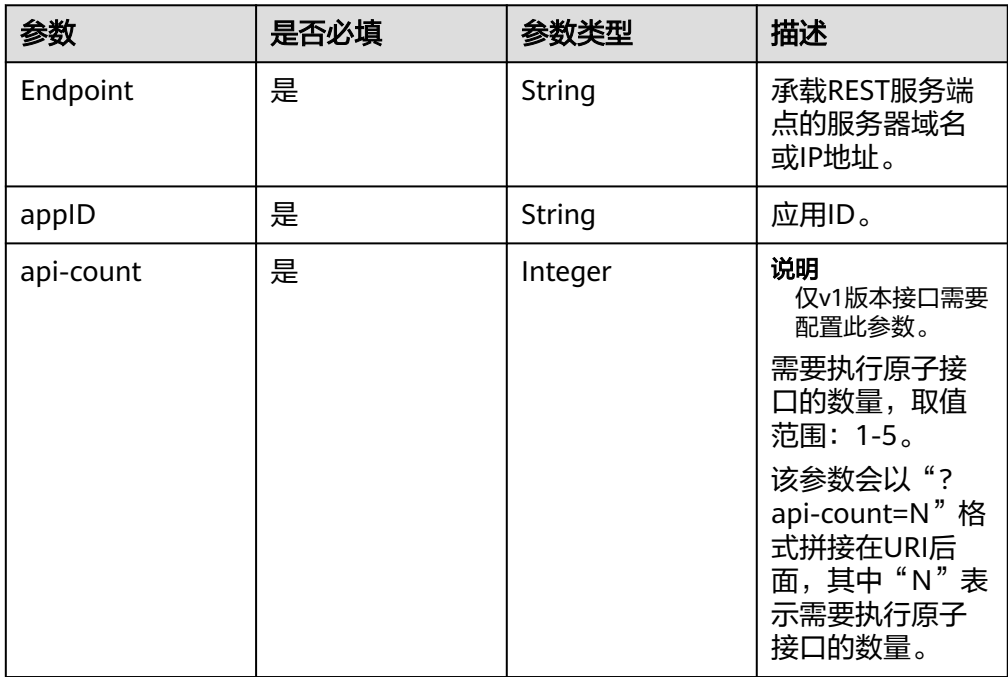

# 请求参数

#### 表 **10-2** 请求 Header 参数

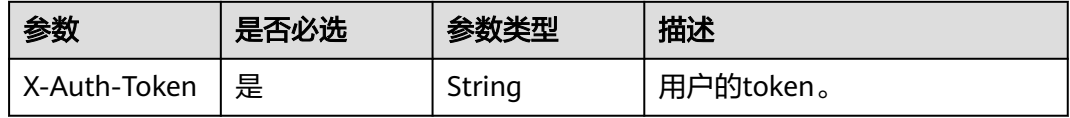

# 响应参数

#### 表 **10-3** 响应 Body 参数

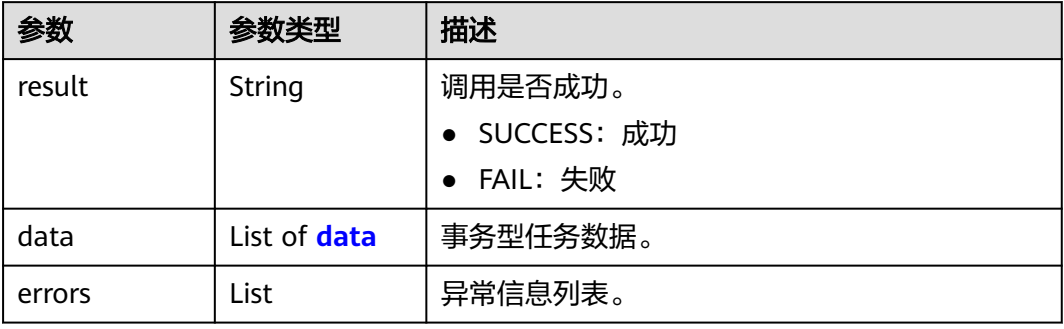

#### 表 **10-4** data

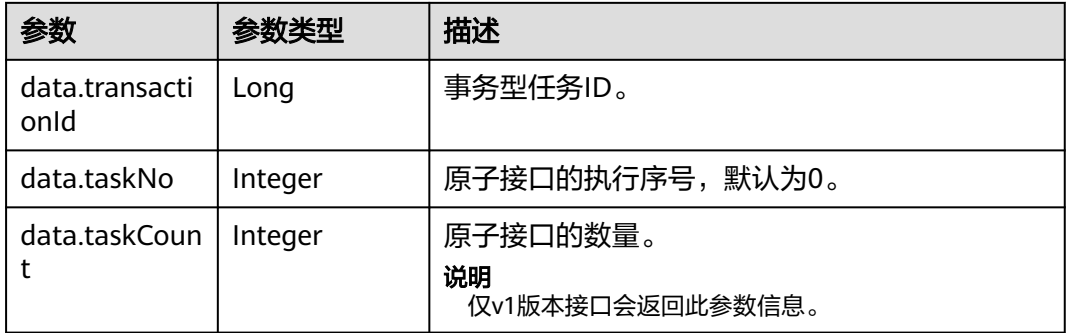

# 请求示例

创建一个执行原子接口数量为2的事务型任务。

- v1版本请求示例: POST https://**dme.cn-north-4.huaweicloud.com**/rdm\_**fce01234567d41828cf3473b07fa7ae2**\_app/ services/rdm/basic/api/v1/transaction-apis/transactions**?api-count=2 X-Auth-Token:** ABCDEFJ....
- v2版本请求示例: POST https://**dme.cn-north-4.huaweicloud.com**/rdm\_**fce01234567d41828cf3473b07fa7ae2**\_app/ services/rdm/basic/api/v2/transaction-apis/transactions **X-Auth-Token:** ABCDEFJ....

# 响应示例

● v1版本响应示例:

```
 {
     "result": "SUCCESS",
     "data": [
        {
           "transactionId": 538322343718555649,
           "taskNo": 0,
            "taskCount": 2
       }
    ],
    -.<br>"errors": []
 }
```
<span id="page-107-0"></span>● v2版本响应示例:

```
 {
     "result": "SUCCESS",
     "data": [
        {
            "transactionId": 538322343718555650,
            "taskNo": 0
        }
     ],
     -.<br>"errors": []
 }
```
# **10.3** 步骤 **2**:执行 **iDME** 原子接口

## 操作场景

创建事务型任务后,系统将根据原子接口执行序号依次执行原子接口。

本章节以创建"ExtDataModel"数据实体的数据实例为例,指导用户执行原子接口。

#### **URI**

- URI格式: POST http://**{Endpoint}**/rdm\_**{appID}**\_app/services/dynamic/api/ **{entityName}**/**{atomicAPI}**
- 参数说明:

#### 表 **10-5** URI 参数说明

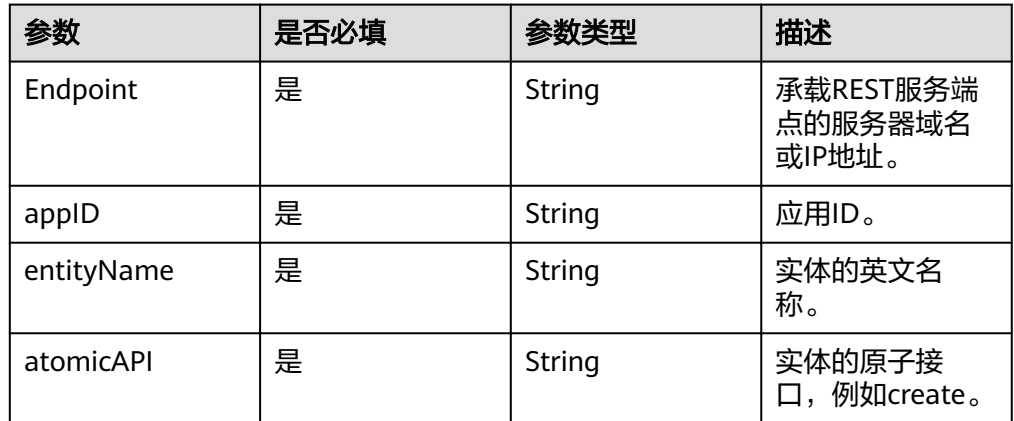

# 请求参数

#### 表 **10-6** 请求 Header 参数

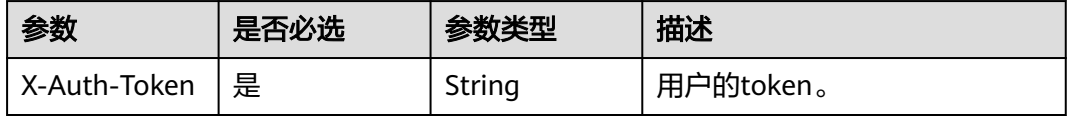
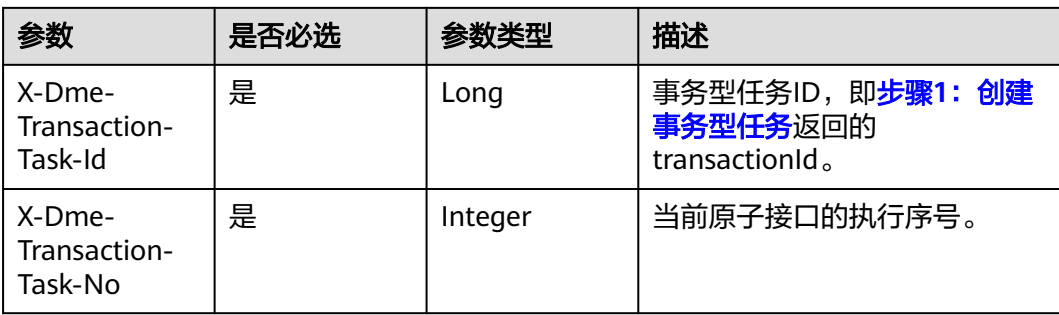

#### 表 **10-7** 请求 Body 参数

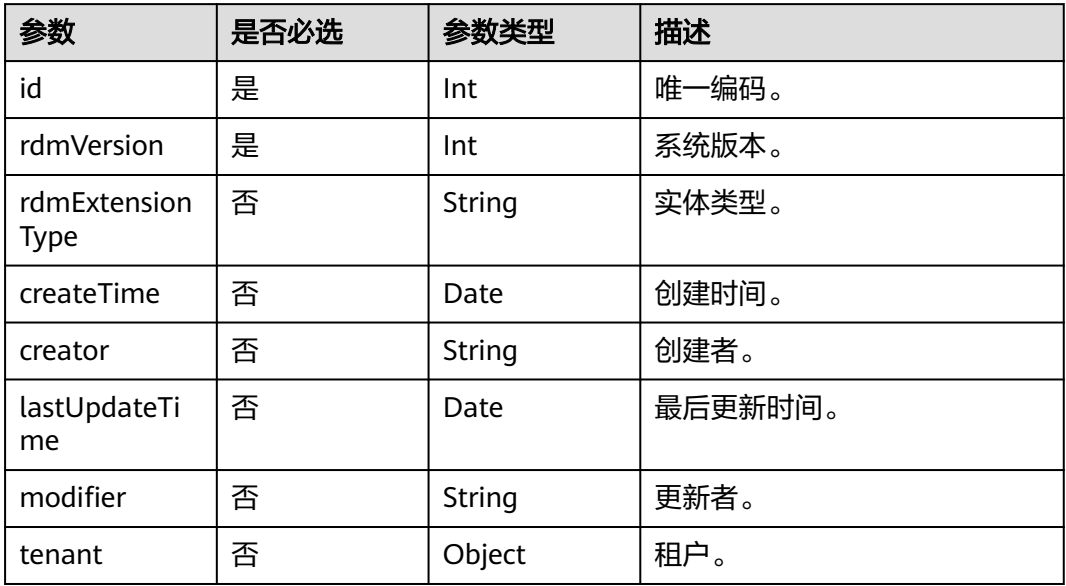

根据实体类型、功能的不同,请求Body参数不同,您可以[在全量数据服务](https://support.huaweicloud.com/usermanual-idme/idme_clientog_0154.html)查看实体对 应API的具体参数。

# 响应参数

#### 表 **10-8** 响应 Body 参数

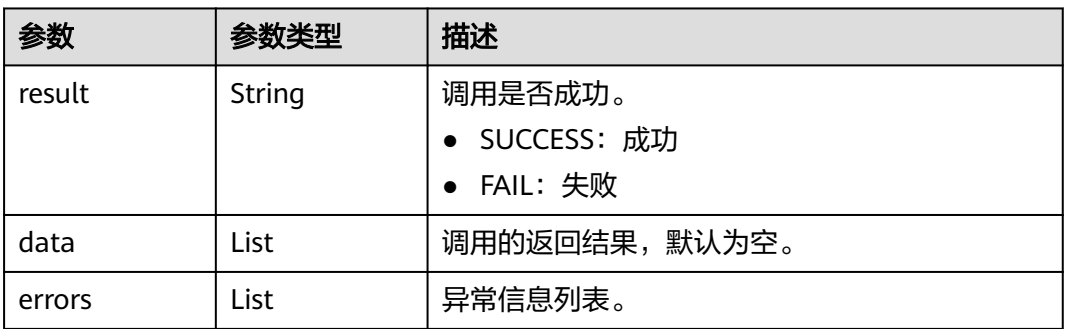

# 请求示例

根据设置的原子接口执行序号,依次执行如下原子接口。

- 原子接口1: POST https://**dme.cn-north-4.huaweicloud.com**/rdm\_**fce01234567d41828cf3473b07fa7ae2**\_app/ services/dynamic/api/**ExtDataModel/create X-Auth-Token:** ABCDEFJ.... **X-Dme-Transaction-Task-Id:** 538322343718555649 **X-Dme-Transaction-Task-No:** 1
- 原子接口2: POST https://**dme.cn-north-4.huaweicloud.com**/rdm\_**fce01234567d41828cf3473b07fa7ae2**\_app/ services/dynamic/api/**ExtDataModel/create X-Auth-Token:** ABCDEFJ.... **X-Dme-Transaction-Task-Id:** 538322343718555649 **X-Dme-Transaction-Task-No:** 2

## 响应示例

原子接口1和原子接口2均返回如下结果:

```
{
    "result": "SUCCESS",
    "data": [],
    "errors": []
}
```
# **10.4** 步骤 **3**:提交事务型任务

## 操作场景

工业数字模型驱动引擎-数据建模引擎(xDM Foundation,简称xDM-F)提供同步提 交和异步提交两种提交方式。

#### **URI**

- 同步提交
	- URI格式:

PUT http://**{Endpoint}**/rdm\_**{appID}**\_app/services/rdm/basic/api/v1/ transaction-apis/transactions/**{transaction-id}**

– 参数说明:

#### 表 **10-9** URI 参数说明

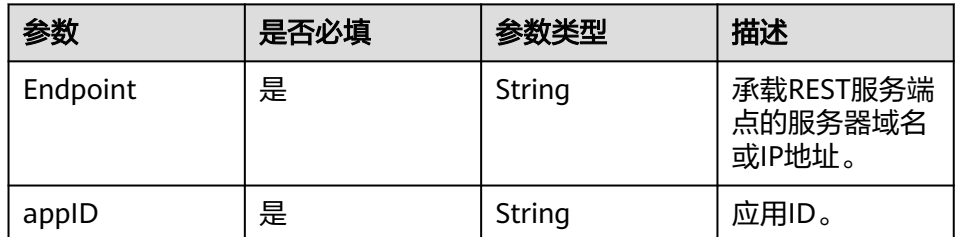

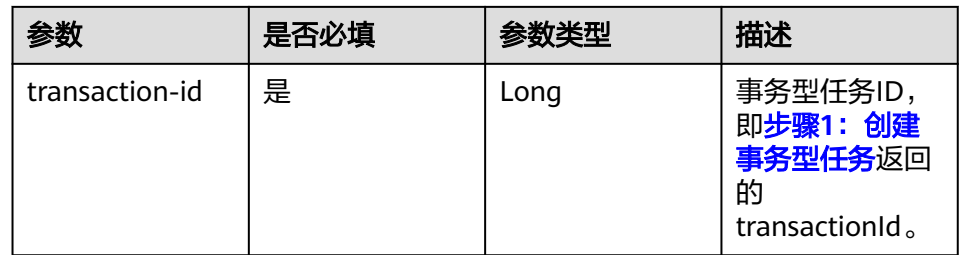

## 异步提交

– URI格式:

- v1版本:PUT http://**{Endpoint}**/rdm\_**{appID}**\_app/services/rdm/ basic/api/v1/transaction-apis/transactions/async/**{transaction-id}**
- v2版本:PUT http://**{Endpoint}**/rdm\_**{appID}**\_app/services/rdm/ basic/api/v2/transaction-apis/transactions/async/**{transaction\_id}**? **api\_count=N**
- 参数说明:

#### 表 **10-10** URI 参数说明

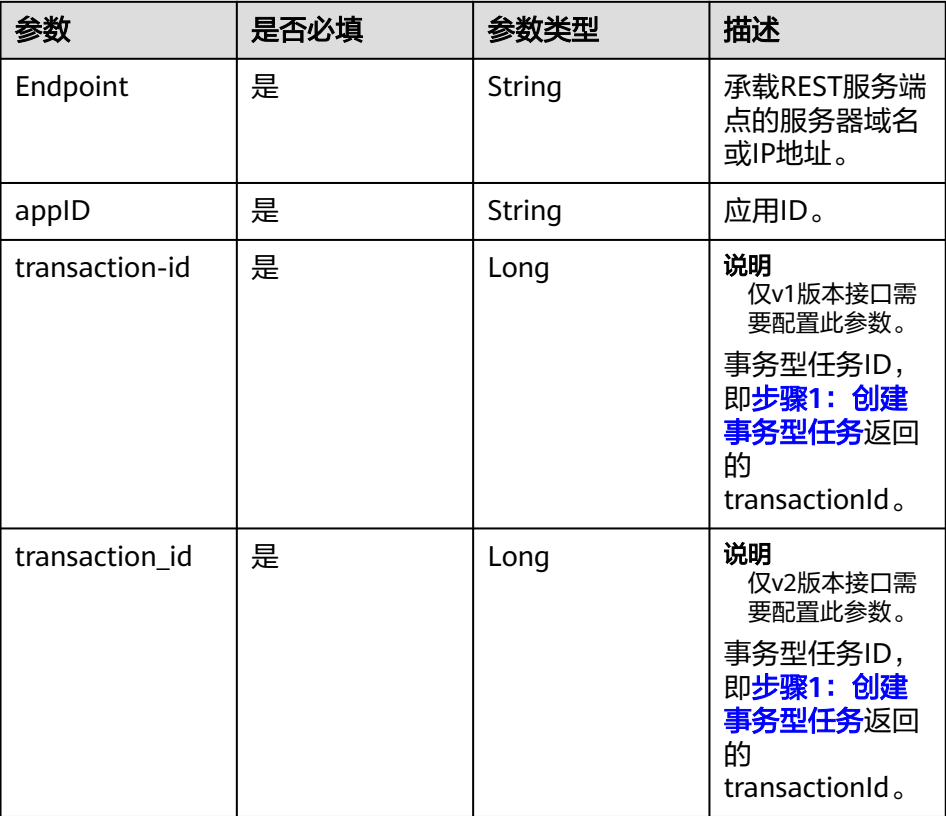

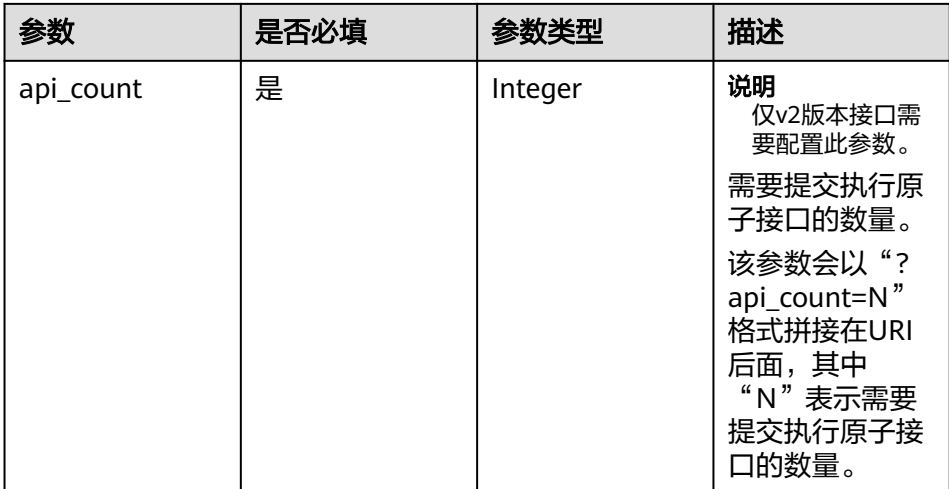

# 请求参数

"同步提交"的请求参数和"异步提交"的请求参数相同。

表 **10-11** 请求 Header 参数

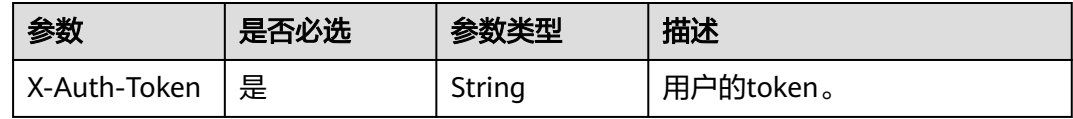

# 响应参数

● 同步提交

#### 表 **10-12** 响应 Body 参数

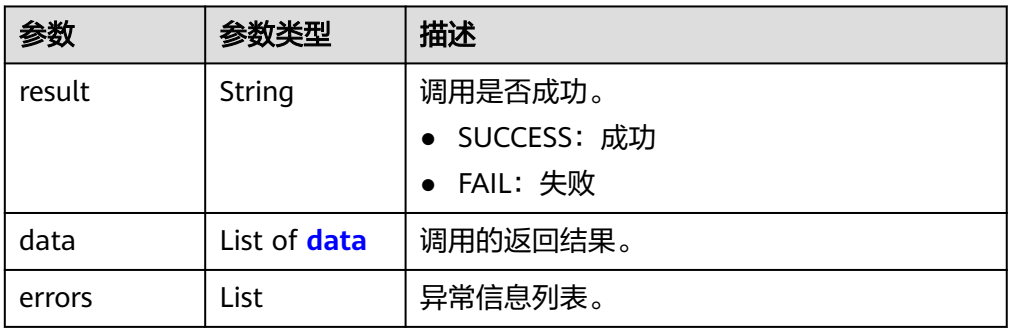

#### 表 **10-13** data

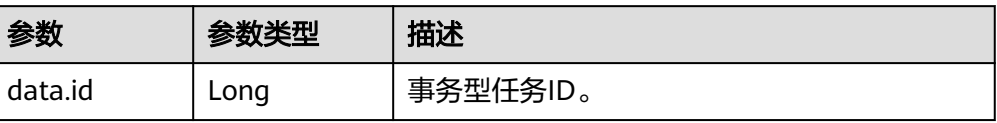

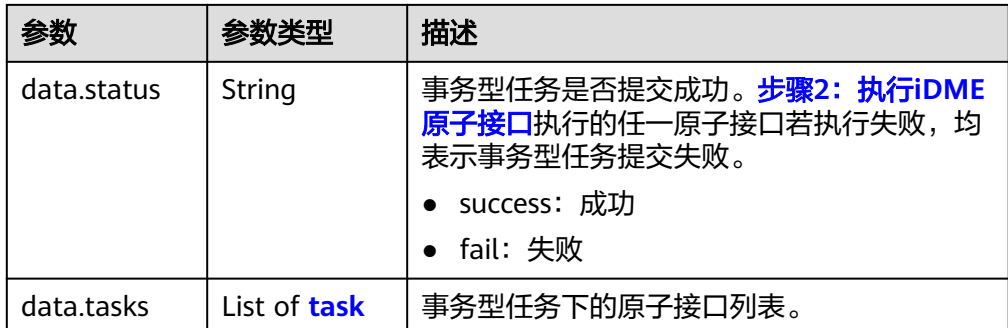

#### 表 **10-14** tasks

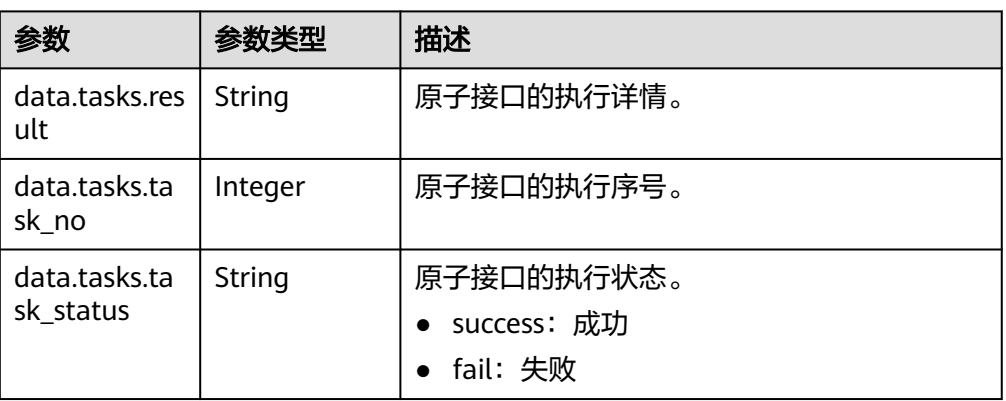

#### ● 异步提交

#### 表 **10-15** 响应 Body 参数

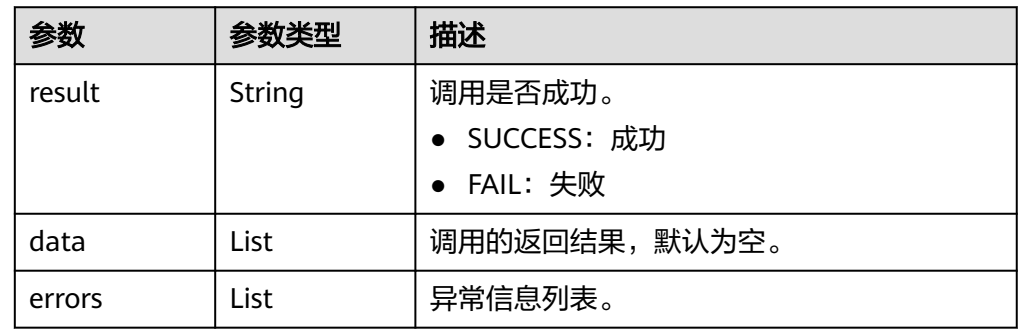

# 请求示例

#### ● 同步提交

PUT https://**dme.cn-north-4.huaweicloud.com**/rdm\_**fce01234567d41828cf3473b07fa7ae2**\_app/ services/rdm/basic/api/v1/transaction-apis/transactions/**538322343718555649 X-Auth-Token:** ABCDEFJ....

- 异步提交
	- v1版本请求示例: PUT https://**dme.cn-north-4.huaweicloud.com**/ rdm\_**fce01234567d41828cf3473b07fa7ae2**\_app/services/rdm/basic/api/v1/transaction-apis/ transactions/async/**538322343718555649 X-Auth-Token:** ABCDEFJ....

响应示例

– v2版本请求示例: PUT https://**dme.cn-north-4.huaweicloud.com**/ rdm\_**fce01234567d41828cf3473b07fa7ae2**\_app/services/rdm/basic/api/v2/transaction-apis/ transactions/async/**538322343718555650?api\_count=2 X-Auth-Token:** ABCDEFJ.... ● 同步提交 { "result": "SUCCESS", "data": [ { "id": 538322343718555649, "status": "success", "tasks": [ { "result": "{\"id\": 538327077254860800, \"tenant\": {\"id\": -1, \"code\": \"basicTenant\", \"name\": \"basicTenant\", \"creator\": \"xdmAdmin\", \"modifier\": \"xdmAdmin\", \"className\": \"Tenant\", \"createTime\": 1688108575000, \"dataSource\": \"DefaultDataSource\", \"rdmVersion\": 1, \"description\": \"默认租户\", \"disableFlag\": false, \"rdmDeleteFlag\": 0, \"securityLevel\": \"internal \", \"lastUpdateTime\": 1688108575000, \"rdmExtensionType\": \"Tenant\"}, \"creator\": \"XDM\_Developer 93172bbfd0f64437956d4c9de9345386\", \"extAttrs\": [{\"name\": \"ExtString\", \"type\": \"STRING\", \"value\": \"0123\"}, {\"name\": \"ExtDouble\", \"type\": \"DECIMAL\"}], \"modifier\": \"XDM\_Developer 93172bbfd0f64437956d4c9de9345386\", \"className\": \"ExtDataModel\", \"createTime\": 1693367976851, \"extAttrMap\": {}, \"rdmVersion\": 1, \"rdmDeleteFlag\": 0, \"lastUpdateTime\": 1693367976851, \"rdmExtensionType\": \"ExtDataModel\"}", "task\_no": 1, "task\_status": "success" }, { "result": "{\"id\": 535837830857887744, \"tenant\": {\"id\": -1, \"code\": \"basicTenant\", \"name\": \"basicTenant\", \"creator\": \"xdmAdmin\", \"modifier\": \"xdmAdmin\", \"className\": \"Tenant\", \"createTime\": 1688108575000, \"dataSource\": \"DefaultDataSource\", \"rdmVersion\": 1, \"tenam\", \"create"hine\": \"coor.coor.com;"; false, \"rdmDeleteFlag\": 0, \"securityLevel\": \"internal<br>\"description\": \"默认租户\", \"disableFlag\": false, \"rdmDeleteFlag\": 0, \"securityLevel\": \"internal \", \"lastUpdateTime\": 1688108575000, \"rdmExtensionType\": \"Tenant\"}, \"creator\": \"XDM\_Developer 93172bbfd0f64437956d4c9de9345386\", \"extAttrs\": [{\"name\": \"ExtString\", \"type\": \"STRING\", \"value\": \"1234056789\"}, {\"name\": \"ExtDouble\", \"type\": \"DECIMAL\"}], \"modifier\": \"XDM\_Developer 93172bbfd0f64437956d4c9de9345386\", \"className\": \"ExtDataModel\", \"createTime\": 1692774494000, \"extAttrMap\": {}, \"rdmVersion\": 38, \"rdmDeleteFlag\": 0, \"lastUpdateTime\": 1693367978040, \"rdmExtensionType\": \"ExtDataModel\"}", "task\_no": 2, "task\_status": "success" } ], "task\_count": 2 } ], "errors": [] } 异步提交 { "result": "SUCCESS", "data": [], "errors": []

# **10.5** 步骤 **4**:查询事务执行结果

}

# 操作场景

当您提交事务型任务后,可通过本接口快速查询事务型任务的执行结果。

## **URI**

● URI格式:

GET http://**{Endpoint}**/rdm\_**{appID}**\_app/services/rdm/basic/api/v1/ transaction-apis/transactions/**{transaction-id}**

● 参数说明:

#### 表 **10-16** URI 参数说明

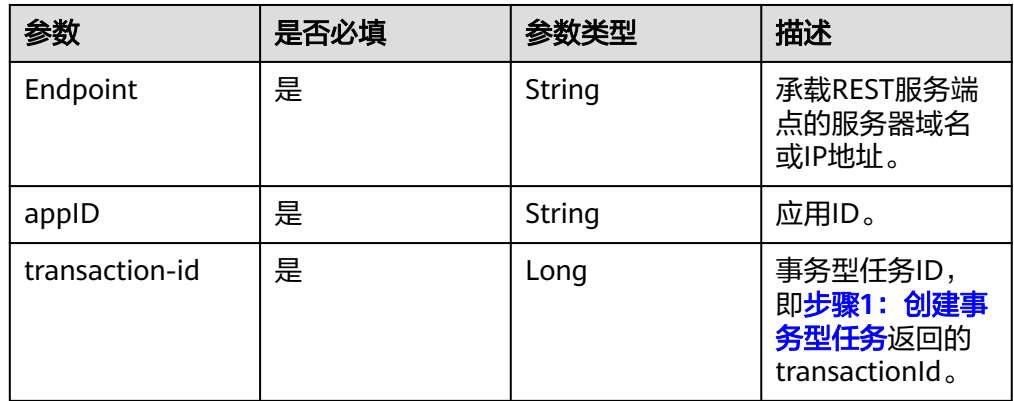

# 请求参数

## 表 **10-17** 请求 Header 参数

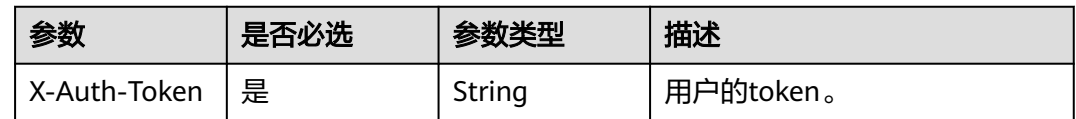

# 响应参数

#### 表 **10-18** 响应 Body 参数

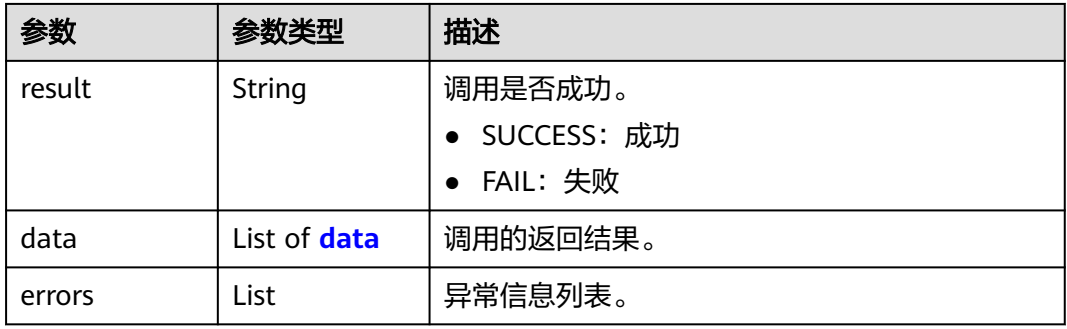

#### <span id="page-115-0"></span>表 **10-19** data

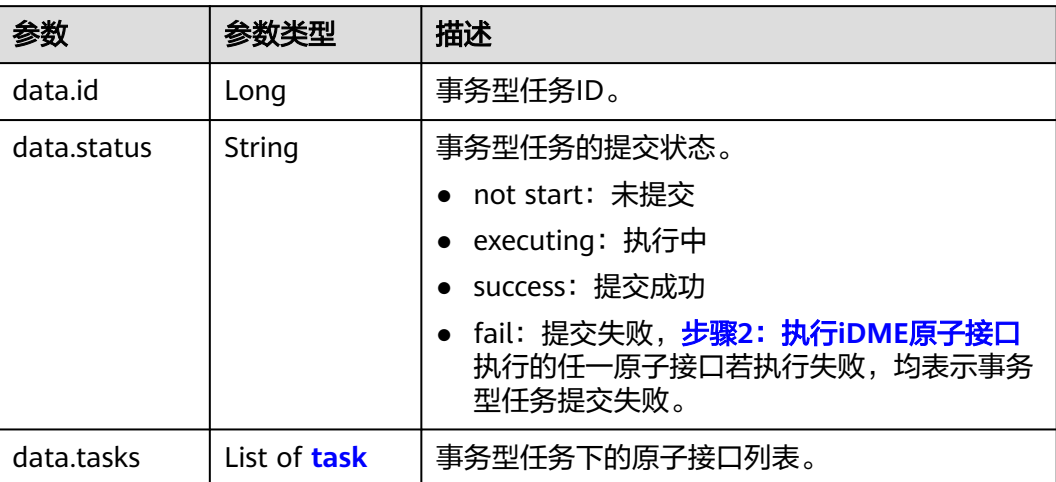

#### 表 **10-20** tasks

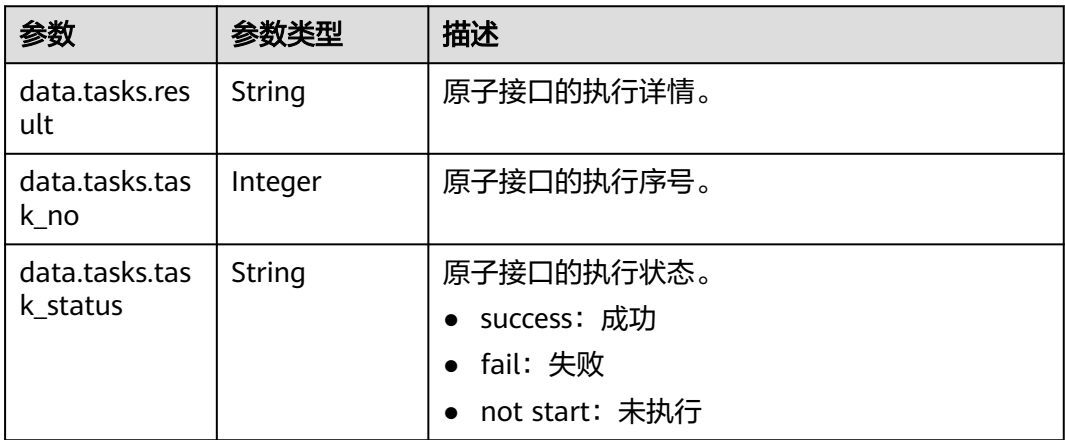

# 请求示例

#### 根据事务型任务ID,查询该事务型任务的执行结果。

GET https://**dme.cn-north-4.huaweicloud.com**/rdm\_**fce01234567d41828cf3473b07fa7ae2**\_app/ services/rdm/basic/api/v1/transaction-apis/transactions/**538322343718555649 X-Auth-Token:** ABCDEFJ....

# 响应示例

```
{
   "result": "SUCCESS",
   "data": [
      {
         "id": 538322343718555649,
         "status": "success",
         "tasks": [
            {
```
 "result": "{\"id\": 538327077254860800, \"tenant\": {\"id\": -1, \"code\": \"basicTenant\", \"name\": \"basicTenant\", \"creator\": \"xdmAdmin\", \"modifier\": \"xdmAdmin\", \"className\": \"Tenant \", \"createTime\": 1688108575000, \"dataSource\": \"DefaultDataSource\", \"rdmVersion\": 1, \"description \": \"默认租户\", \"disableFlag\": false, \"rdmDeleteFlag\": 0, \"securityLevel\": \"internal\", \"lastUpdateTime

```
\": 1688108575000, \"rdmExtensionType\": \"Tenant\"}, \"creator\": \"XDM_Developer 
93172bbfd0f64437956d4c9de9345386\", \"extAttrs\": [{\"name\": \"ExtString\", \"type\": \"STRING\", \"value
\": \"0123\"}, {\"name\": \"ExtDouble\", \"type\": \"DECIMAL\"}], \"modifier\": \"XDM_Developer 
93172bbfd0f64437956d4c9de9345386\", \"className\": \"ExtDataModel\", \"createTime\": 1693367976851, 
\"extAttrMap\": {}, \"rdmVersion\": 1, \"rdmDeleteFlag\": 0, \"lastUpdateTime\": 1693367976851, 
\"rdmExtensionType\": \"ExtDataModel\"}",
              "task_no": 1,
              "task_status": "success"
           },
 {
 "result": "{\"id\": 535837830857887744, \"tenant\": {\"id\": -1, \"code\": \"basicTenant\", 
\"name\": \"basicTenant\", \"creator\": \"xdmAdmin\", \"modifier\": \"xdmAdmin\", \"className\": \"Tenant
\", \"createTime\": 1688108575000, \"dataSource\": \"DefaultDataSource\", \"rdmVersion\": 1, \"description
\": \"默认租户\", \"disableFlag\": false, \"rdmDeleteFlag\": 0, \"securityLevel\": \"internal\", \"lastUpdateTime
\": 1688108575000, \"rdmExtensionType\": \"Tenant\"}, \"creator\": \"XDM_Developer 
93172bbfd0f64437956d4c9de9345386\", \"extAttrs\": [{\"name\": \"ExtString\", \"type\": \"STRING\", \"value
\": \"1234056789\"}, {\"name\": \"ExtDouble\", \"type\": \"DECIMAL\"}], \"modifier\": \"XDM_Developer 
93172bbfd0f64437956d4c9de9345386\", \"className\": \"ExtDataModel\", \"createTime\": 1692774494000, 
\"extAttrMap\": {}, \"rdmVersion\": 38, \"rdmDeleteFlag\": 0, \"lastUpdateTime\": 1693367978040, 
\"rdmExtensionType\": \"ExtDataModel\"}",
             "task no": 2,
              "task_status": "success"
           }
        ],
         "task_count": 2
      }
   ],
    "errors": []
}
```
# <span id="page-117-0"></span>**11** 基于图形化方式编排 **API**

# **11.1** 方案概述

# 背景信息

追溯是维护工作的基本能力,维护工作中经常需要通过追溯排查问题、评估风险。

例如追溯出现问题的内存,需要先根据内存批次信息手工转换成采购商SN,然后手工 分段查询当前状态,不仅效率低,而且查不到故障件的历史装配关系,出现追溯遗 漏。一般情况下,在服务器存储硬件维护中,每周都有2~3次追溯需求。如果采用手工 排查方式,计算维护人员、存储维护人员及MQE需要在CMES、悍马等多个系统手工 导出数据,涉及十亿级数据量,使用Excel分析,简单的追溯每次至少1天时间;如果 追溯的条件复杂( 如18nm内存发货,批次、型号、工艺等组合查询),有时甚至需 要1周,且无法保证质量,追溯的需求非常迫切。

# 解决方案

使用数字主线引擎(LinkX Foundation,简称LinkX-F)提供的图谱技术,构建出海量 业务数据全关联图谱,可以联接内存的批次、容量、工艺、型号等信息,包括内存所 在的父项条码、阶段去向、来料批次号、厂家名称、容量、型号等相关数据。通过多 系统超大数据量处理,即可实现快速支撑连续性器件质量追溯一键式分析器件问题影 响,有效提升器件质量问题分析处理效率。

在数字主线引擎中,聚合服务是数据服务的基本单位,也是实现业务功能的最小单 元。利用聚合服务编排,通过拖拉拽图形化的方式,即可快速生成一个API。将数字主 线引擎中开发的API集成到对应的数据查询应用,即可提供按厂家SN、21条码、整机 SN等组合内存数据查询、数据导出、导入模板查询统计的能力,产品线硬件维护人员 也可通过器件追溯应用对内存数据过滤查询、导出导入数据。利用数字主线引擎,轻 松实现百亿级数据分钟级追溯,快速获得如下价值和收益。

- 计算&数据存储与机器视觉产品维护人员每周2-3次的追溯内存的效率,由原来的 N天甚至1周提升到现在的1-10分钟。
- 支持1000条以内厂家SN、21条码、征集SN的文本输入查询,有效提升易用性。
- 支持10W+厂家SN、21条码数据查询,10分钟以内返回查询结果,快速高效。

# 示例场景

假设存在如下场景:

- 1. 维护工程师收到问题单板时,采集其采购商条码和相关器件编码,追溯到涉及器 件的DateCode、LotCode,确认问题器件批次等信息。
- 2. 根据问题器件批次追溯到来料供应商,器件坏件影响的单板、模块以及影响客 户、合同,制定应对措施并指导实施。
- 3. 同时识别同批次器件来料和在库状态,及时做好质量隔离措施。
- 4. 根据问题单板条码逆向追溯相关硬盘、内存等各种介质对应的供应商SN、批次 等,支撑定位出嫌疑介质信息。根据嫌疑介质供应商SN等正向追溯相关硬盘阶段 去向(在制在库、理货、发货、逆向退回、报废),及时采取召回、整改等措施 将业务影响降到最低。

## 优势说明

对比传统多个系统中分段追溯的痛点,数字主线引擎可以实现10W级条码数据查询 10min内,100W级的条码数据查询1h内,从而快速、准确一键式追溯到问题器件 DateCode、LotCode等批次信息和硬盘、内存厂家SN,以及装配的发货父项编码以及 对应的合同、客户等相关数据。

#### 图 **11-1** 对比优势

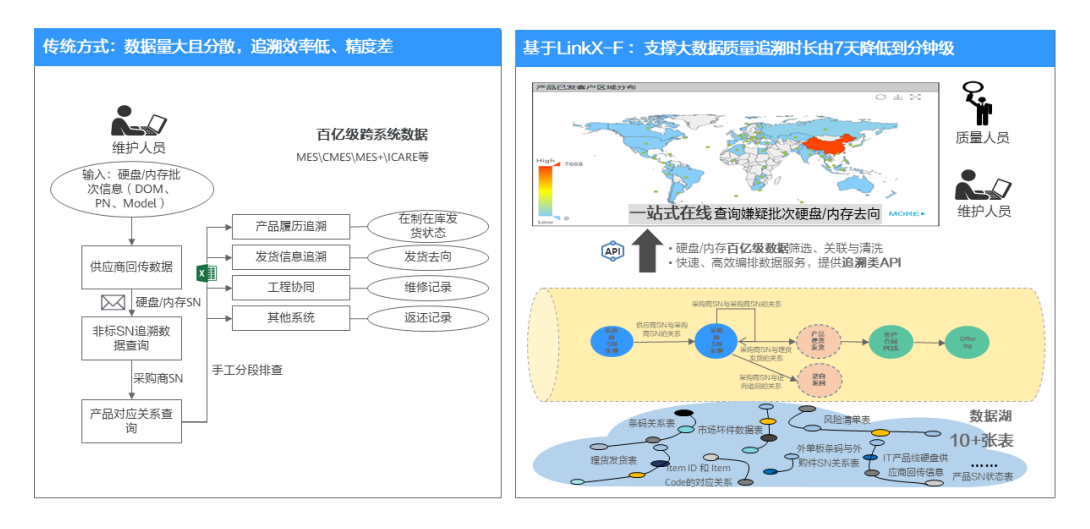

# 服务开发与发布流程

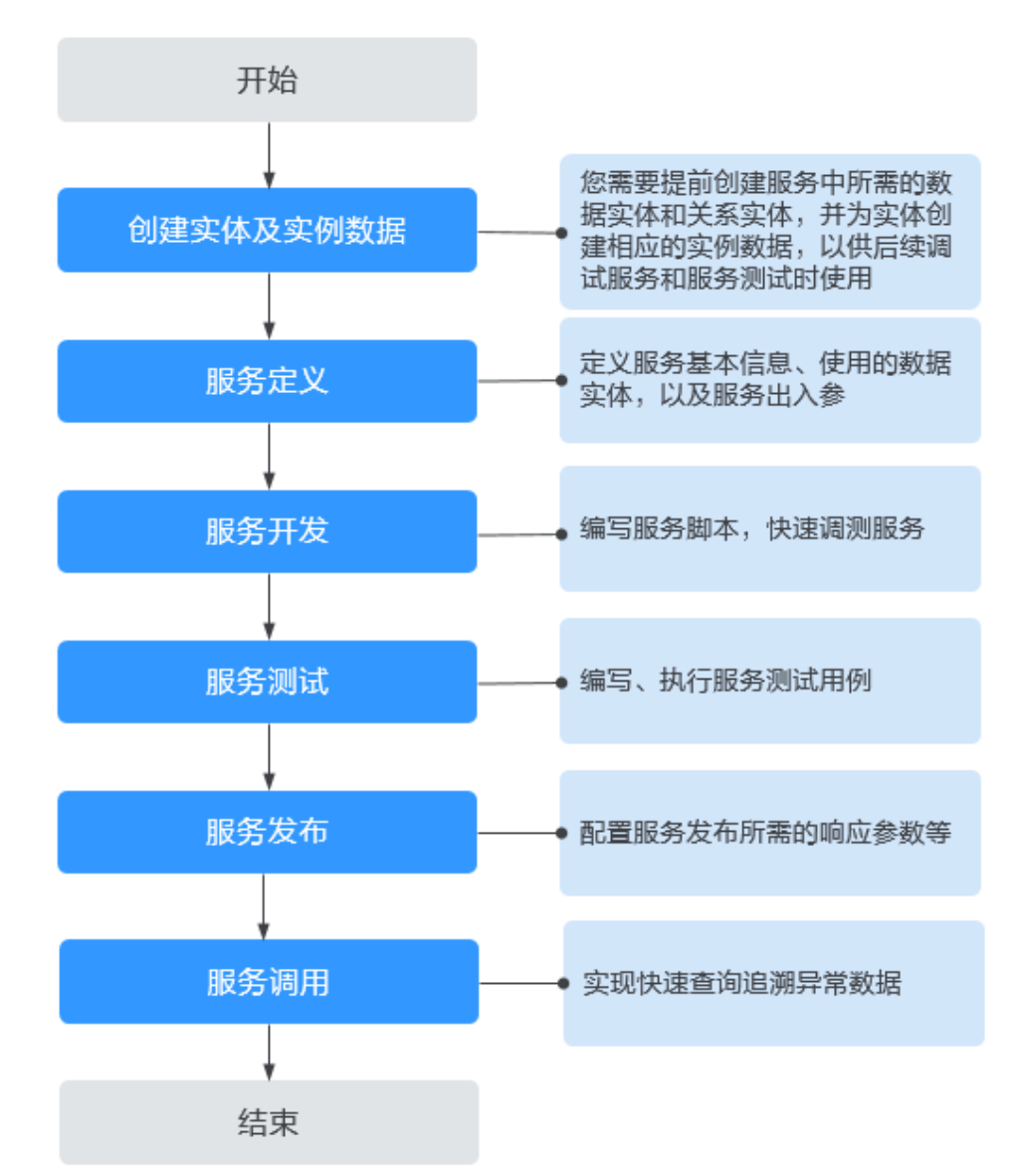

#### 图 **11-2** 服务开发与发布流程

# **11.2** 实施步骤

# **11.2.1** 准备工作

在进行API编排前,已创建如下数据实体和关系实体,并基于这些实体创建了若干实 例。

#### 表 **11-1** 服务使用的数据实体

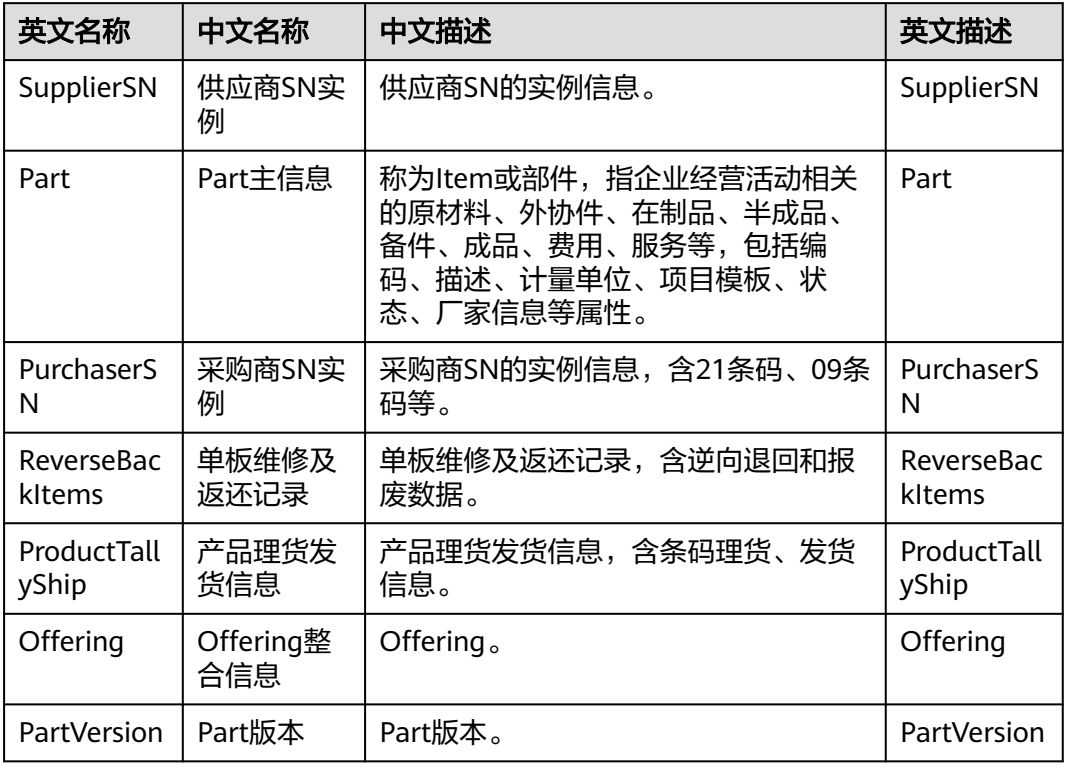

#### 表 **11-2** 服务使用的关系实体中源端、目标端数据实体对应的关联属性

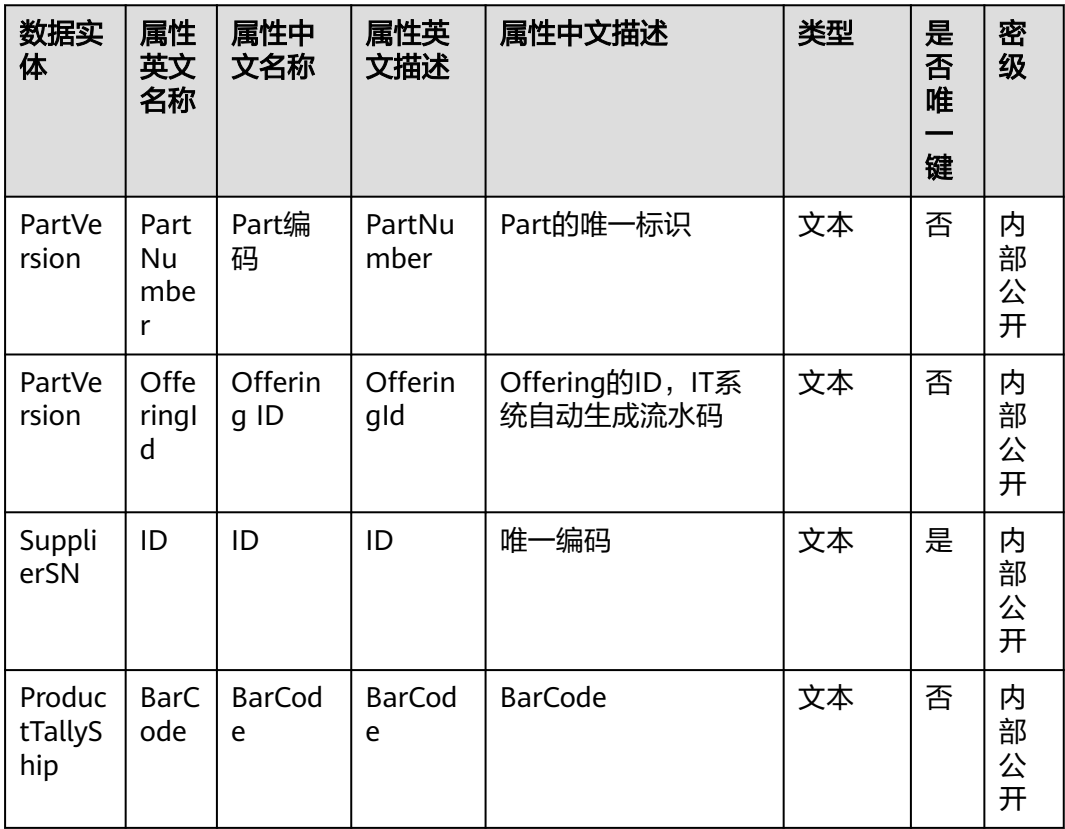

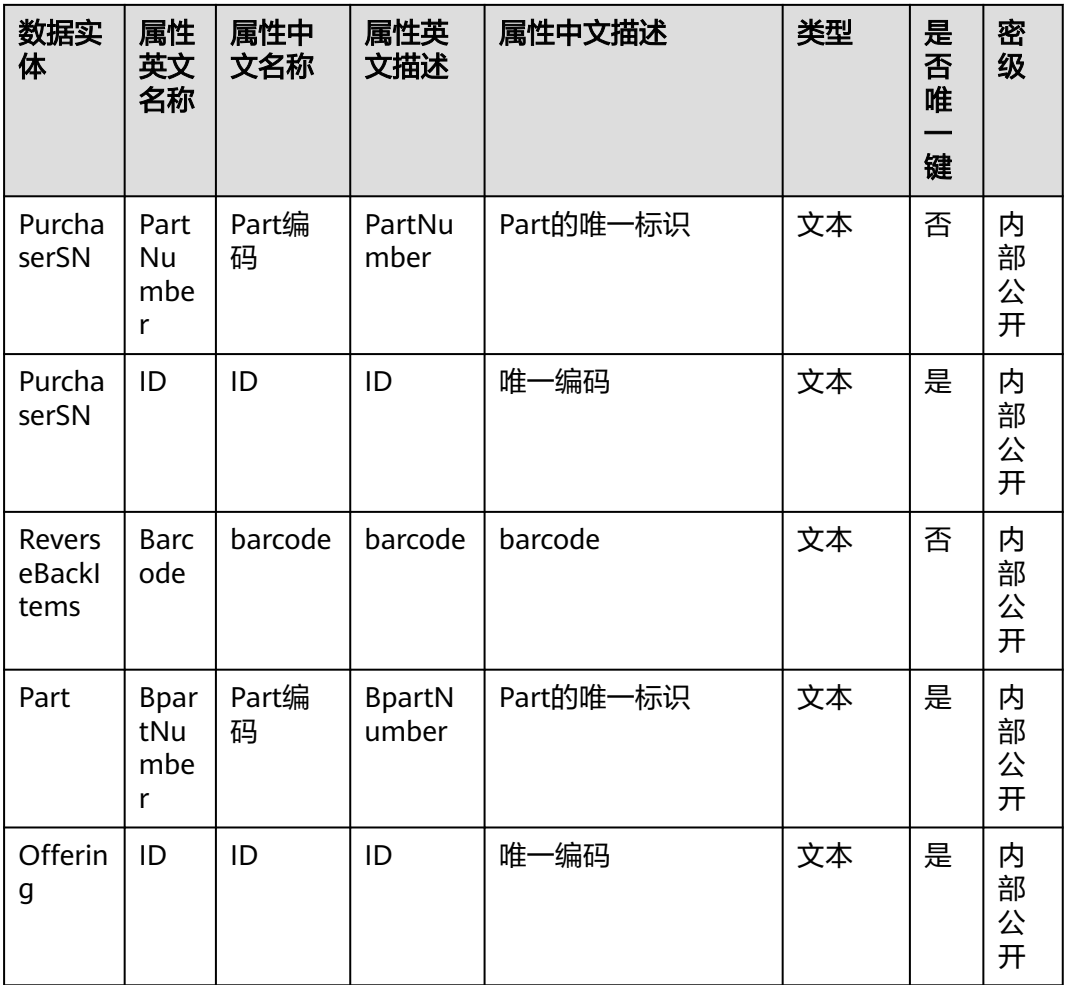

#### 表 **11-3** 服务使用的关系实体

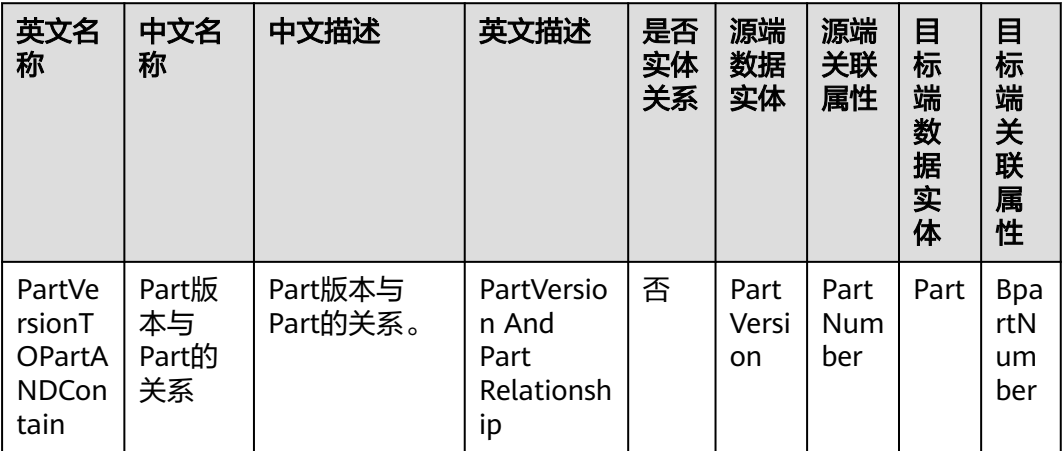

<span id="page-122-0"></span>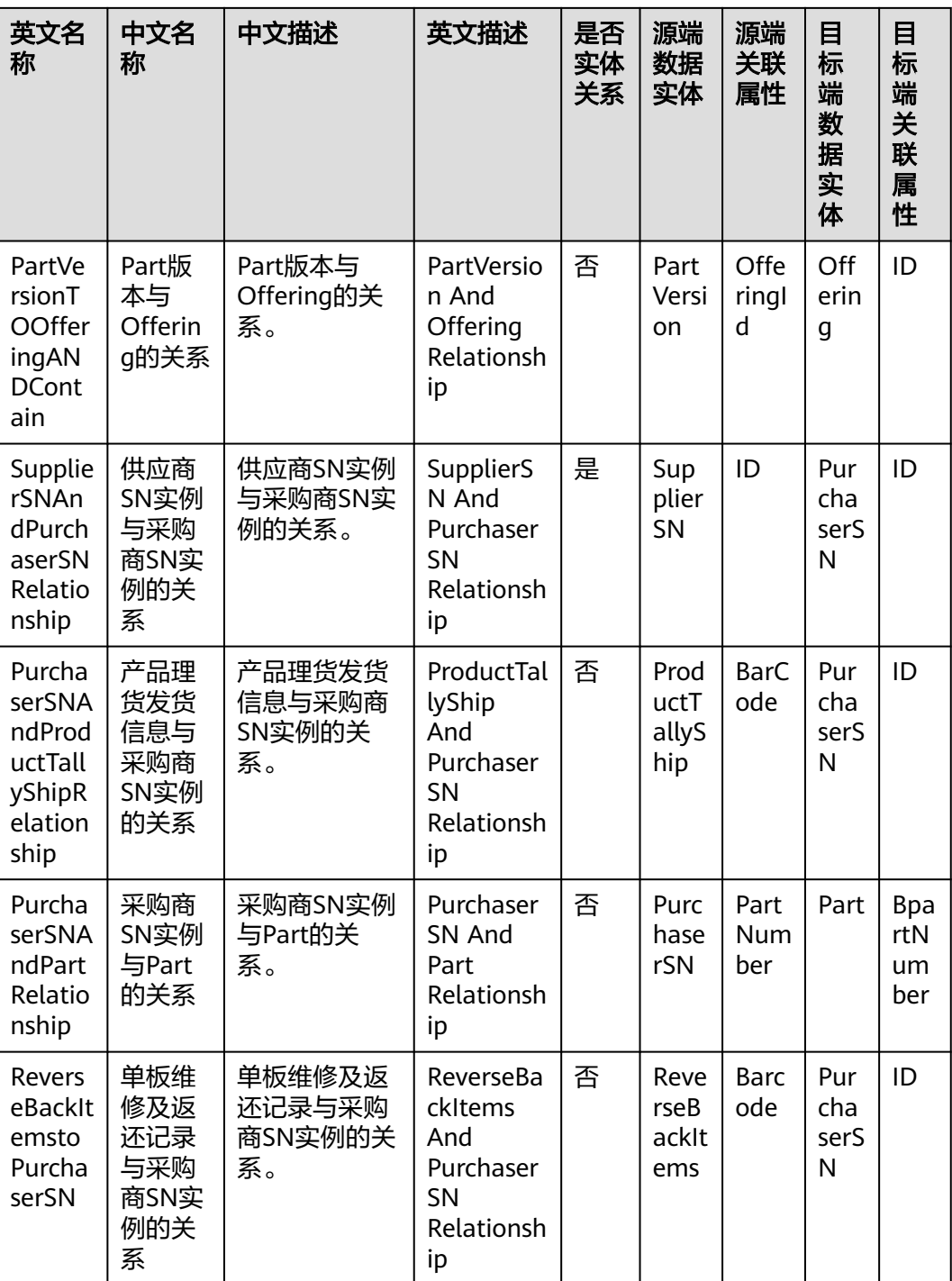

# **11.2.2** 步骤 **1**:服务定义

根据**方案概述**中的示例场景,此处以编排一个"硬盘质量追溯\_获取明细列表"的非纯 脚本服务为例,指导您如何通过拖拉拽图形化的方式快速编排生成API。

# 操作步骤

- 步骤**1** 登录LinkX-F系统首页。
- 步骤**2** 选择进入"数据服务 > 聚合服务编排"页面。
- 步骤3 单击"创建",弹出"创建聚合服务"界面。默认进入"服务定义"页的"基本信 息"阶段。
- 步骤**4** 定义HarddiskTracing\_GetDetailList聚合服务。
	- 1. 填写服务定义基本信息,如表**11-4**所示:

#### 表 **11-4** HarddiskTracing\_GetDetailList 服务定义基本信息

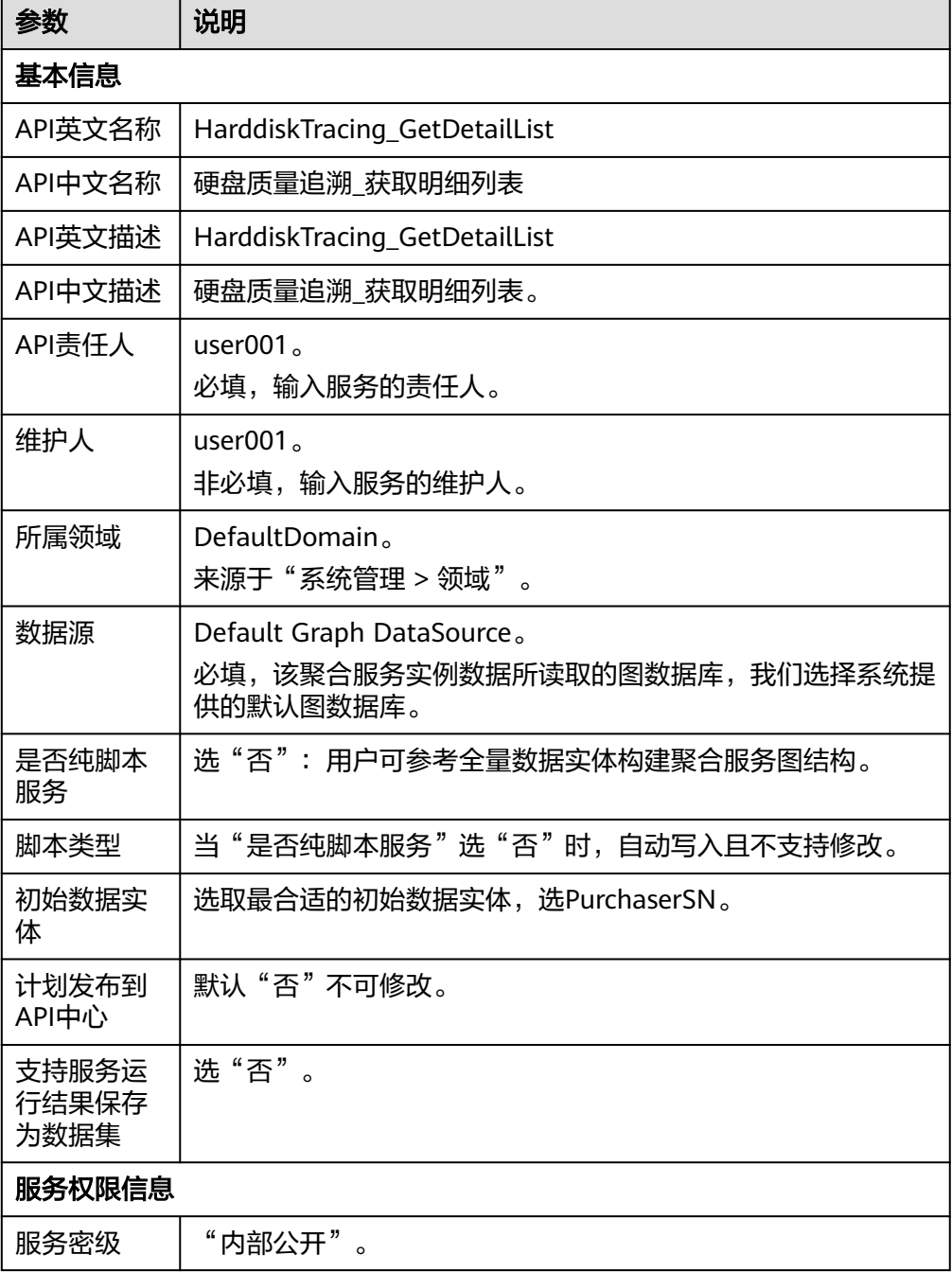

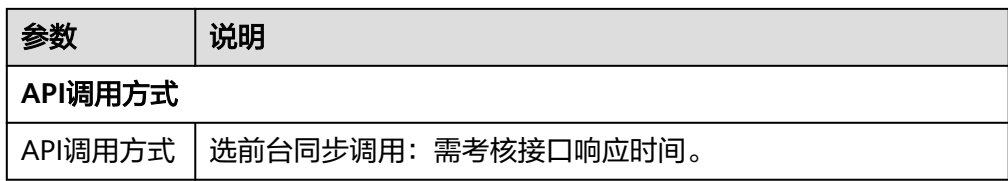

#### 图 **11-3** 服务基本信息

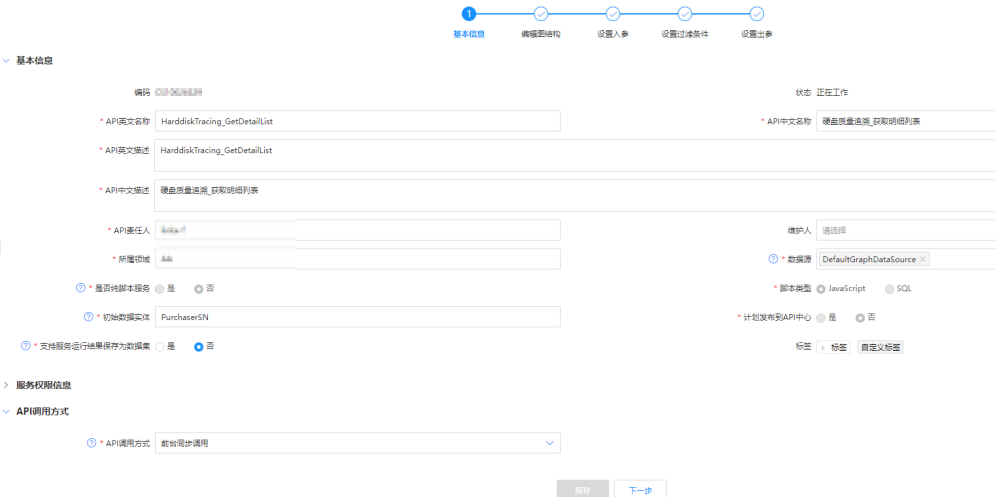

2. 填写完后单击"保存并下一步",进入"编辑图结构"阶段。

步骤**5** 编辑HarddiskTracing\_GetDetailList服务图结构。

这一步可实现图形化编排数据模型的交互路径,系统会根据编排的图结构生成高效的 查询脚本。

- 1. 在"服务定义"页签选中"编辑图结构"阶段。
- 2. 选中PurchaserSN模型节点后右键单击,在弹出的快捷菜单中选择"添加数据实体 与关系"。
- 3. "添加关联数据实体与关系"窗口默认展示全部与PurchaserSN实体所关联的数据 实体及关系。

勾选SupplierSN(供应商SN实例)、ReverseBackItems(单板维修及返还记 录)、Part(Part主信息)等数据实体。

4. 单击"确定"。重复以上操作添加更多数据实体与关系,最终画布展示所有已勾 选的实体及关系组成的图谱。

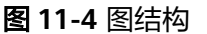

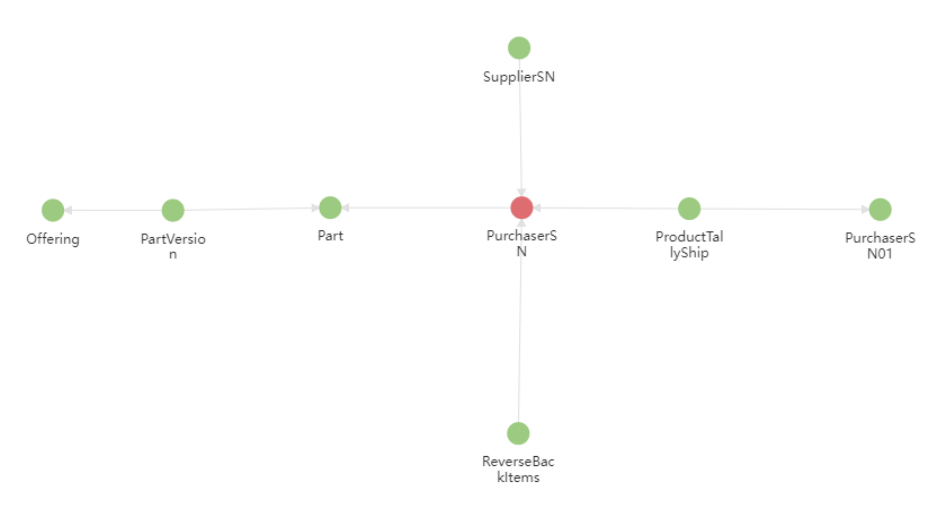

5. 单击"下一步",进入"设置入参"阶段。

步骤**6** 设置HarddiskTracing\_GetDetailList入参。

本示例是以获取明细列表为目的,以PurchaserSN实体作为入参实体比较合适。

1. 在 <sup>设置入参 ⑦</sup> 处单击PurchaserSN实体,在右侧PurchaserSN实体属性列表中勾 选入参属性BarCode、Item\_SN。 已选中的入参属性将在下方"入参汇总"处展示。

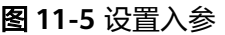

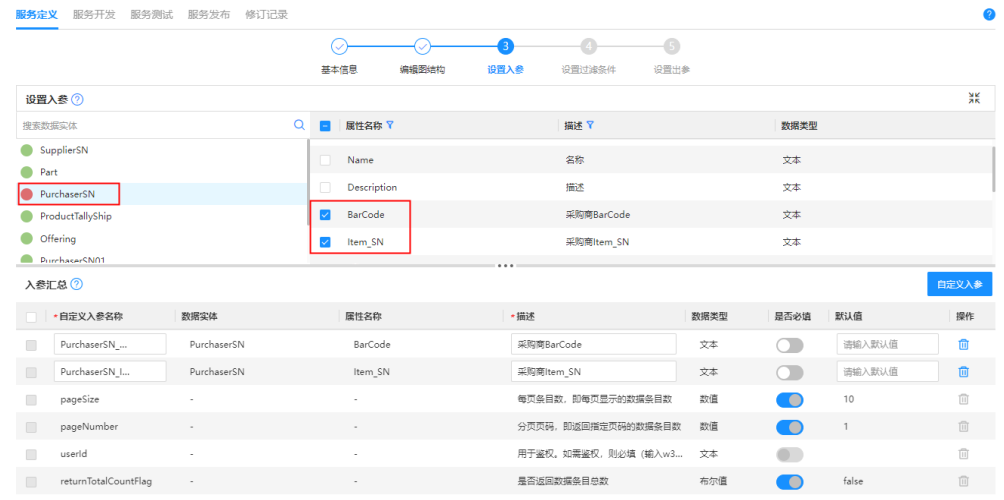

2. 单击"下一步",进入"设置过滤条件"阶段。

步骤**7** 设置入参过滤条件。

"过滤条件汇总"列表处展示的是"数据实体列表"中所有实体已设置的入参集合。

- 1. 展开"数据实体列表",选择PurchaserSN实体,右侧显示PurchaserSN实体已设 置的BarCode、Item\_SN属性。
- 2. 为BarCode、Item\_SN属性设置过滤条件,如表**[11-5](#page-126-0)**所示:

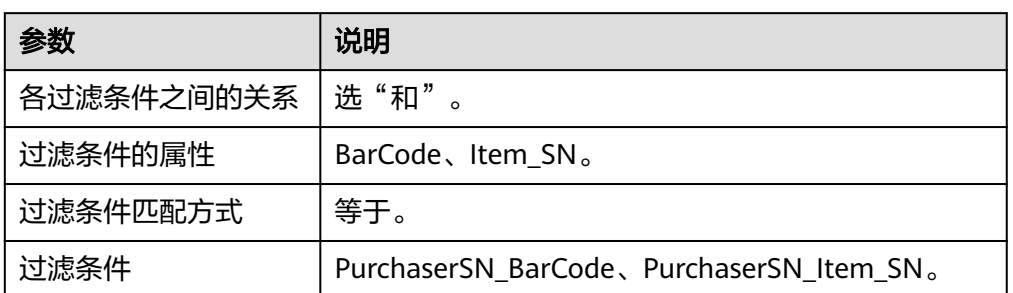

#### <span id="page-126-0"></span>表 **11-5** PurchaserSN 实体属性过滤条件设置

#### 图 **11-6** 设置过滤条件

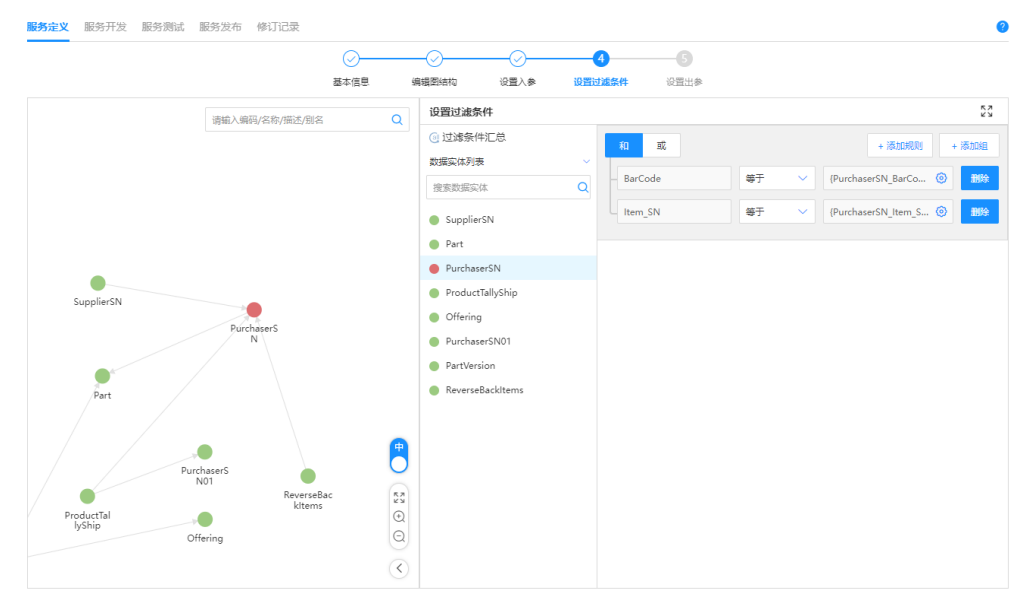

3. 单击"下一步",进入"设置出参"阶段。

步骤**8** 设置出参。

在 <sup>设置出参 ⑦</sup> 处依次单击出参数据实体,在右侧对应数据实体的属性列表中勾选出 参的属性,出参属性在下侧表格汇总显示。

#### 图 **11-7** 设置出参

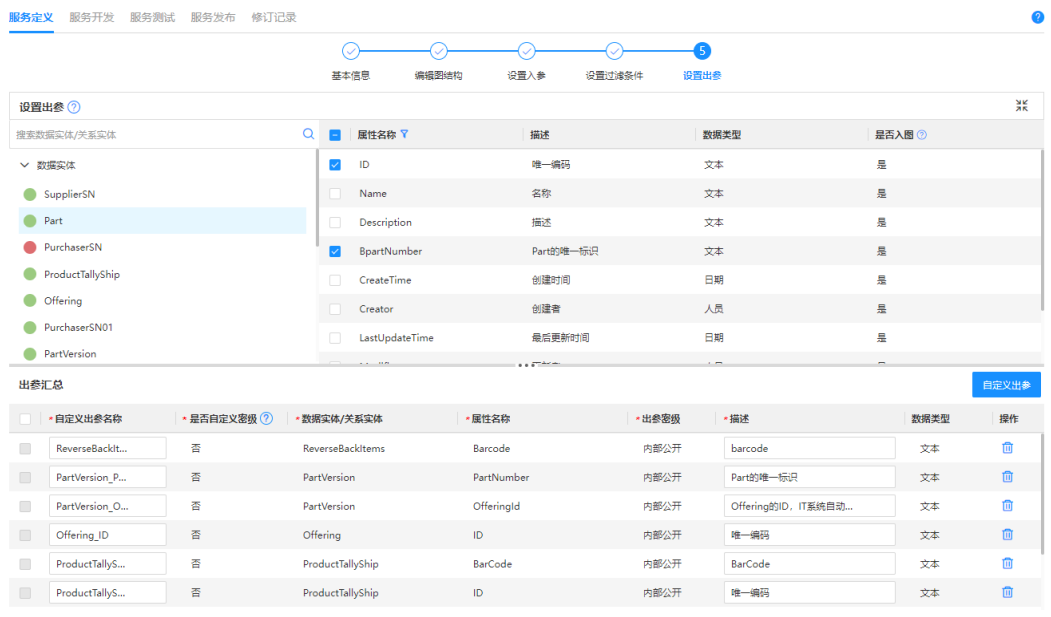

#### 步骤**9** 生成API。

在"服务定义"页签完成"设置入参"、"设置出参"等后,单击"生成API"同时生 成相似服务。

#### **----**结束

# **11.2.3** 步骤 **2**:服务开发

以下过程是为了调试HarddiskTracing\_GetDetailList服务。在进行服务调试前,请确保 对应数据实体、关系实体的实例数据已入图。

## 操作步骤

步骤**1** 进入HarddiskTracing\_GetDetailList服务详情页切换至"服务开发"页签,可以看到系 统已根据<mark>步骤1: 服务定义</mark>中编排的自动生成高效的服务查询脚本。

图 **11-8** 服务开发

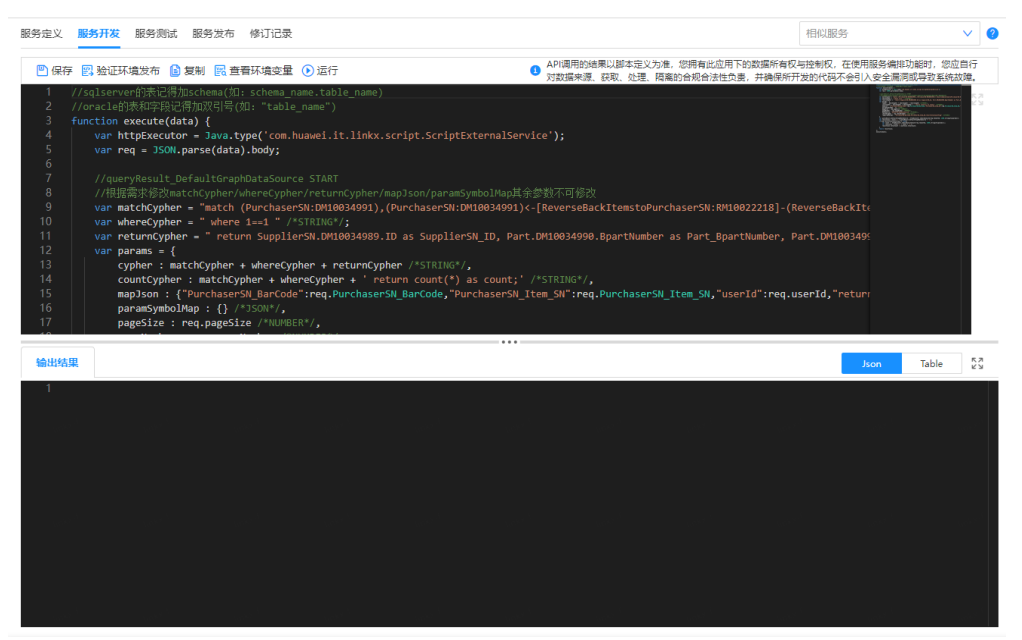

步骤2 单击"运行",弹出输入请求参数窗口。

- 步骤3 在"PurchaserSN BarCode"、"PurchaserSN Item SN"输入框中输入值,单击 "验证环境运行"或"生产环境运行"。
- 步骤**4** (可选)修改出参名称。

如果对出参展示名称不满意,可在脚本编辑框中进行修改后再次运行。

**----**结束

# **11.2.4** 步骤 **3**:服务测试

以下过程是为了给HarddiskTracing\_GetDetailList服务新增测试用例并验证通过测试用 例。

# 操作步骤

- 步骤**1** 进入HarddiskTracing\_GetDetailList服务详情页切换至"服务测试"页签。
- 步骤**2** 在用例列表上方单击"新增用例",弹出"新增测试用例"窗口。
- 步骤**3** 填写测试用例信息,如表**11-6**所示:

#### 表 **11-6** 测试用例信息

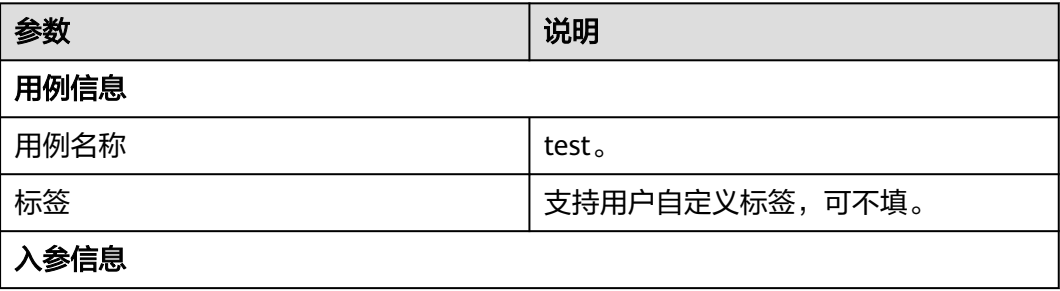

<span id="page-129-0"></span>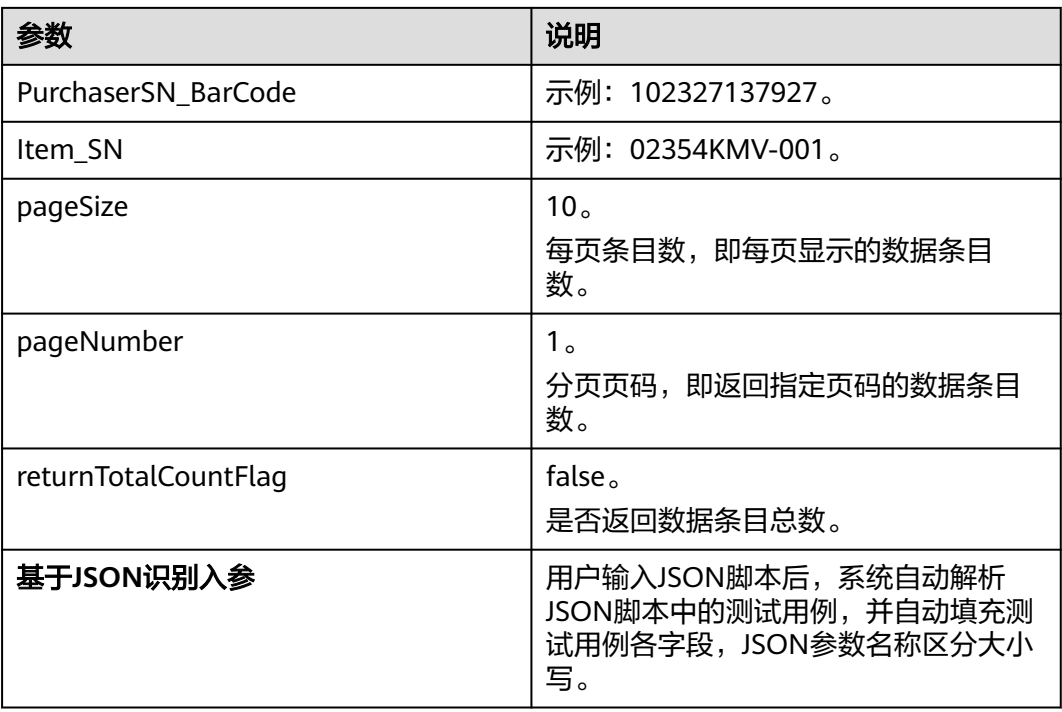

#### 图 **11-9** 新增测试用例

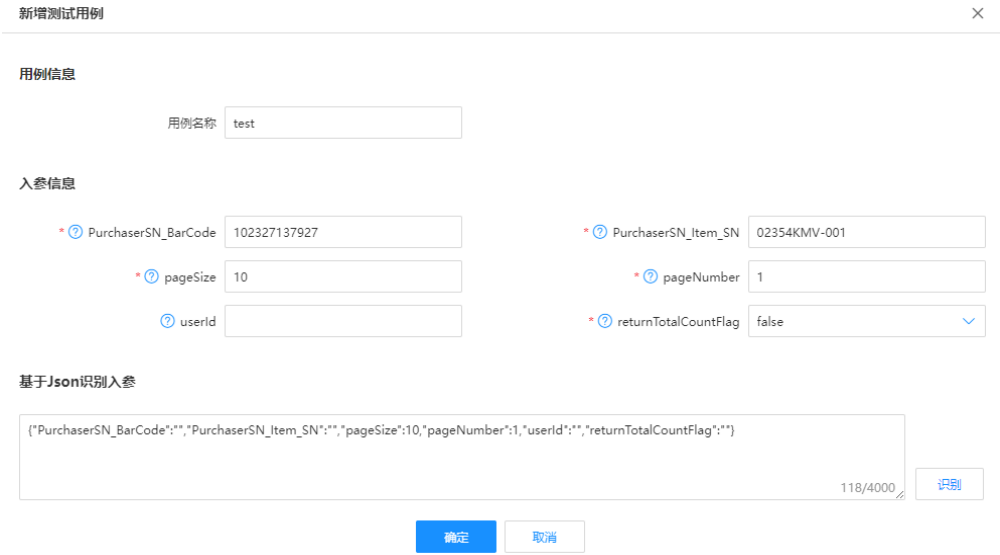

- 步骤**4** 填写完后单击"确定"。
- 步骤5 在用例列表中,勾选想要执行的test测试用例,单击列表上方的"执行用例"。 用例执行完成之后,您可查看下方"执行结果",查看该条用例的执行结果详情。 **----**结束

# **11.2.5** 步骤 **4**:服务发布

以下过程是为了定义HarddiskTracing\_GetDetailList服务的规范,如请求示例、正常响 应示例、异常响应示例和错误示例码等。

# 操作步骤

- 步骤**2** 配置服务发布信息。
	- 1. 检查"基本信息"、入参、出参等信息无误。 若发现缺少入参、出参,您可单击"编辑入参"、"编辑出参"快速进入"服务 定义 > 入参设置"、"服务定义 > 出参设置"页面进行配置。
	- 2. 输入响应参数说明,如表**11-7**所示:

#### 表 **11-7** 响应参数说明

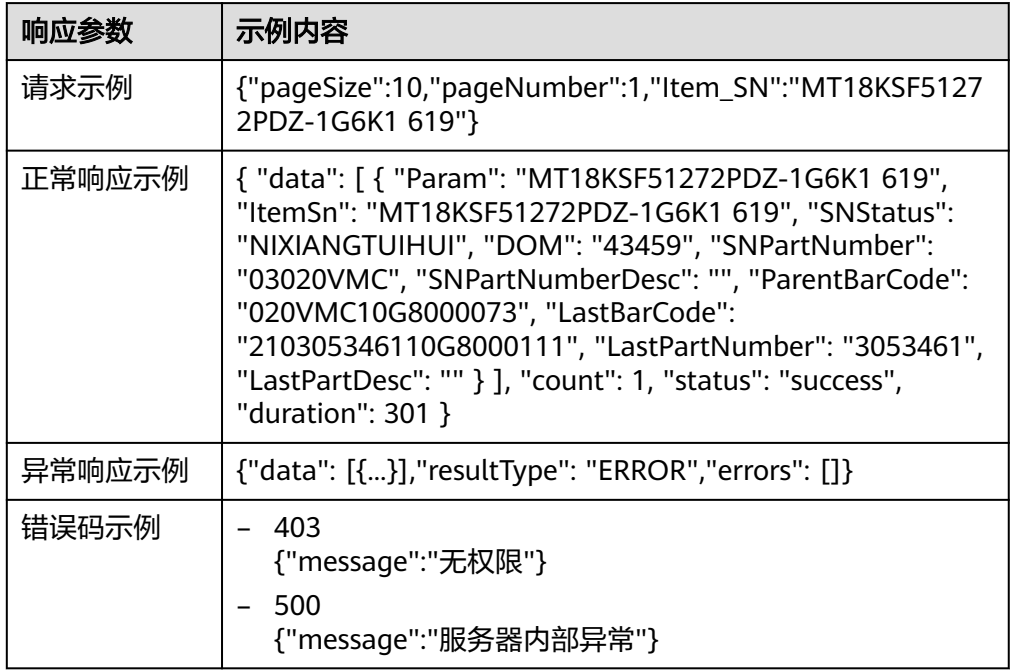

#### 图 **11-10** 输入响应参数

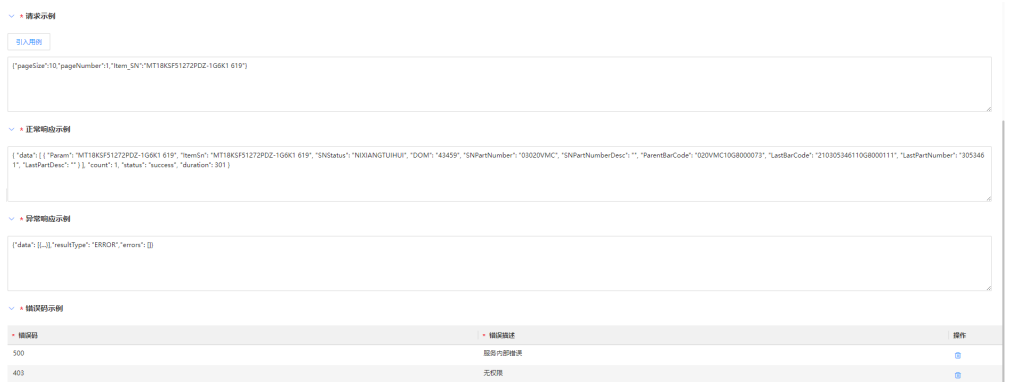

- 3. 单击"保存"。
- 步骤**3** 发布服务。

在"聚合服务"列表中单击HarddiskTracing\_GetDetailList服务后的14,弹出API调用 方式提示框,单击"发布"。

步骤**1** 进入HarddiskTracing\_GetDetailList服务详情页切换至"服务发布"页签。

#### 图 **11-11** 服务发布信息

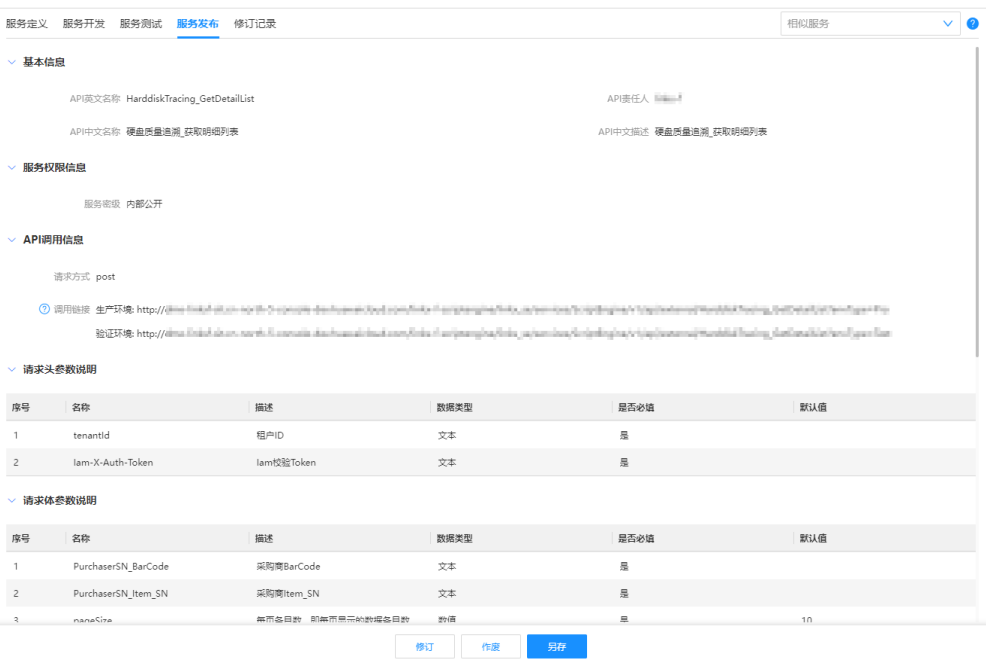

#### **----**结束

# 11.2.6 步骤 5: 服务调用

在服务调用前,请确保已完成服务发布,具体操作请参见<mark>步骤4: 服务发布</mark>。

您可在"服务发布"页签中获取相应的API调用信息,包括生产环境API调用链接和验 证环境API调用链接。其中验证环境API需在验证环境发布后才支持调用。

通过调用API,您可享受快速实现生产质量管理场景下跨系统异构数据中异常数据的排 查和风险评估,并将结果集成到上层应用中使用,如BI系统、数据大屏应用。

#### 图 **11-12** 器件追溯应用示例 1

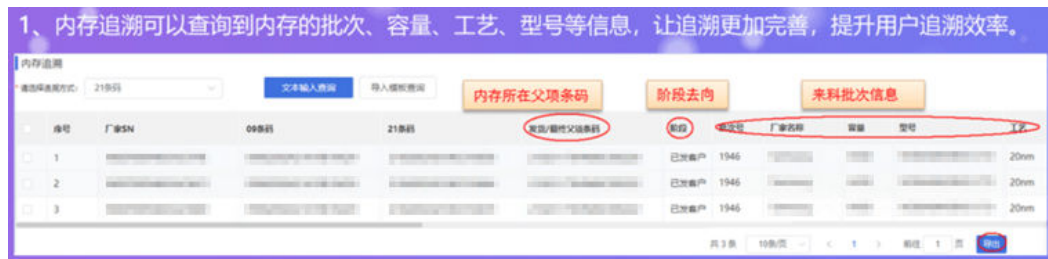

#### 图 **11-13** 器件追溯应用示例 2

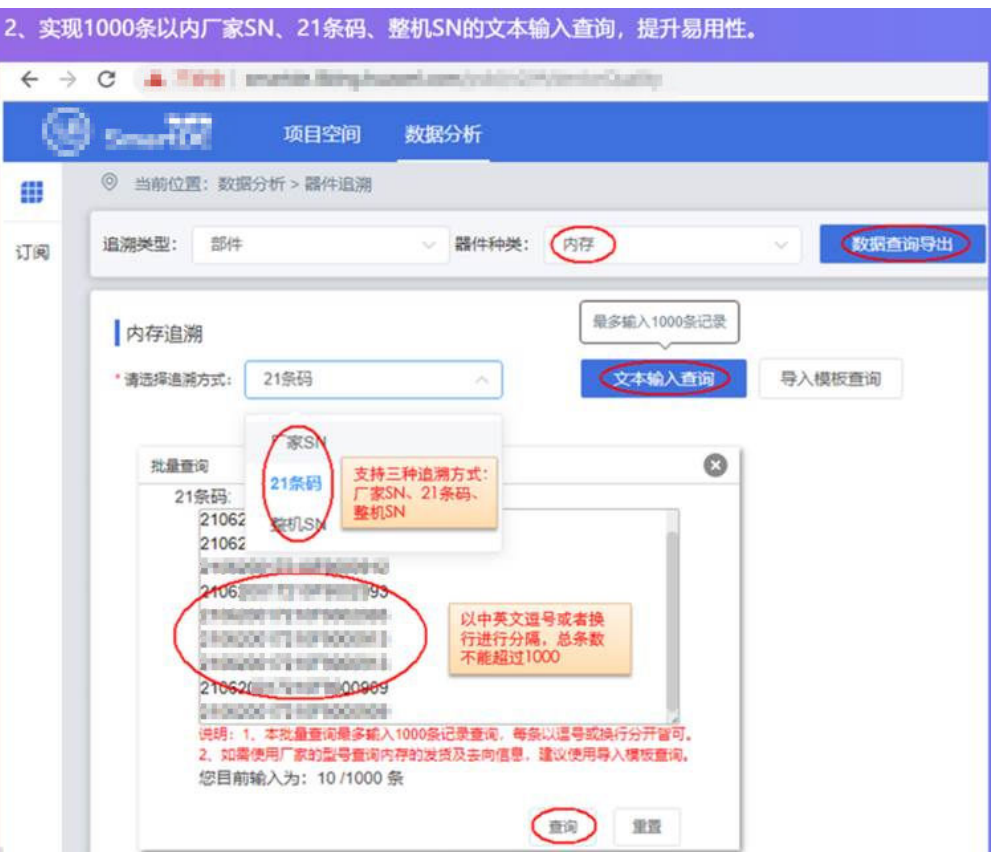

#### 图 **11-14** 器件追溯应用示例 3

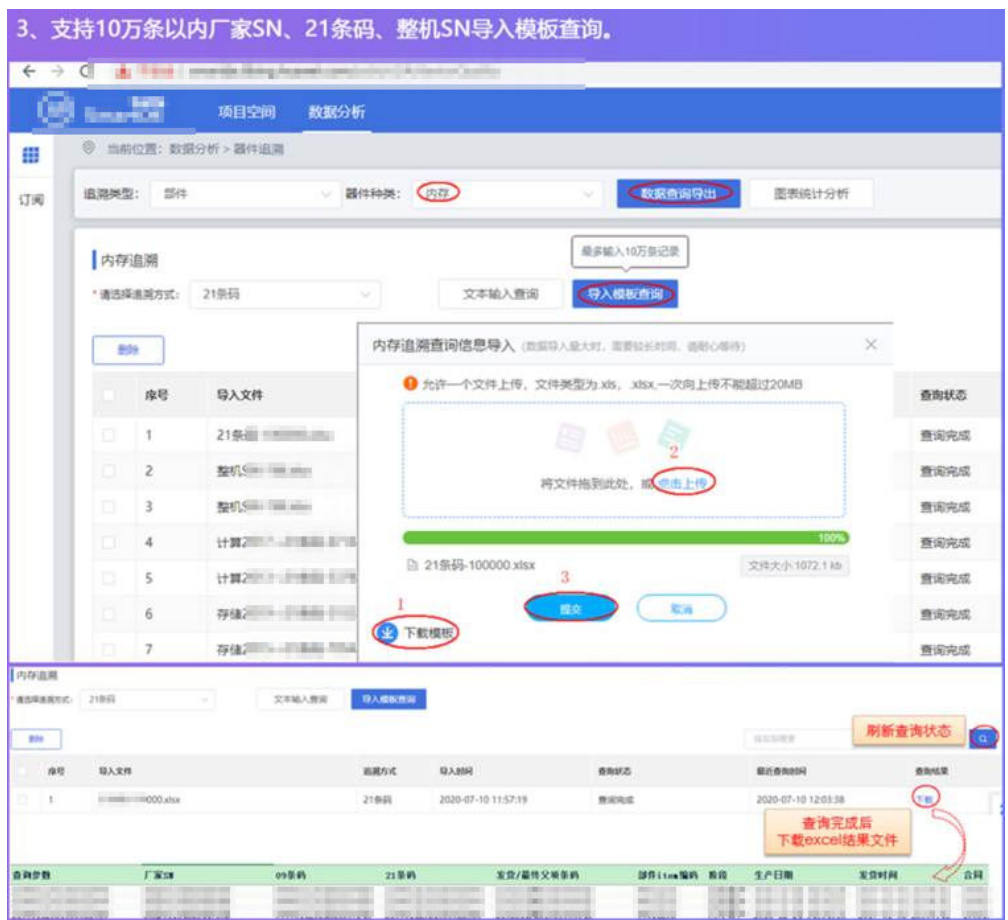

# **12** 重置应用运行态的租户数据

# **12.1** 场景 **1**:清理某租户下的实例数据

# 操作场景

一般情况下,应用开发完成后需要测试人员对应用进行功能检查。而在测试期间,测 试人员会在应用中编造出很多测试数据。如果您希望完成测试后可以一键清理这些无 效数据,您可以通过调用"数据清理与重置"的"tenant-clean-task"接口,将 "type"参数设置为"TENANT\_RESET",并指定"tenant\_id"和"name"参数 值,清理指定租户下的所有实例数据。

本章节以清理租户"TestUser"下的实例数据为例,如需了解更多数据清理与重置的 API,请参见[全量数据服务的](https://support.huaweicloud.com/usermanual-idme/idme_clientog_0154.html)"系统管理API > 数据清理与重置"。

# 注意

- 清理某租户下的实例数据,将导致数据不可恢复,请谨慎操作。
- 如果您已将数据模型及其实例数据同步至LinkX-F系统,进行此操作后,将无法在 LinkX-F系统进行数据模型及其实例数据的更新。
- 在清理指定租户下的实例数据期间,如果指定的租户是"-1"租户,该租户可以正 常使用。如果指定的租户不是"-1"租户,该租户不能使用。

# 前提条件

已获取租户的唯一编码。

# 涉及接口

- 创建并执行清理数据任务 URI格式:POST http://**{Endpoint}**/rdm\_**{appID}**\_app/services/rdm/ basic/api/v1/tenant-clean-task
- 查询任务执行结果 URI格式:GET http://**{Endpoint}**/rdm\_**{appID}**\_app/services/rdm/basic/api/v1/ tenant-clean-task/**{id}**

#### <span id="page-135-0"></span>● 重试清理数据任务

URI格式:PUT http://**{Endpoint}**/rdm\_**{appID}**\_app/services/rdm/basic/api/v1/ tenant-clean-task/**{id}**

其中, {endpoint}表示承载REST服务端点的服务器域名或IP地址, {appID}表示应用 ID,{id}表示清理数据任务ID。

## 操作步骤

步骤**1** 创建并执行清理数据任务。

#### 说明

- 如果存在响应参数"taskStatus"为"await\_start"、"ongoing"或"fail\_awai\_retry"的 任务,则不能对该任务中的租户创建新的清理数据任务。
- 创建并执行清理数据任务时,除了该租户在应用运行态中自定义的扩展模型、服务编排、搜 索服务、联合索引数据和内置模型数据以外,其他数据均被删除。
- URI格式:POST http://**{Endpoint}**/rdm\_**{appID}**\_app/services/rdm/ basic/api/v1/tenant-clean-task
- 参数说明请参见<mark>全量数据服务</mark>的"系统管理API > 数据清理与重置"。
- 请求示例:

{

```
POST https://dme.cn-north-4.huaweicloud.com/rdm_fce01234567d41828cf3473b07fa7ae2_app/
services/rdm/basic/api/v1/tenant-clean-task
X-AUTH-TOKEN: ABCDEFJ....
```

```
 "params": {
      "tenant_id": "123456789",
      "name": "TestUser",
      "type": "TENANT_RESET"
   }
}
```
● 响应示例:

{

```
 "result": "SUCCESS",
   "data": [
     {
        "id": "576798761137737728",
        "creator": "Tester_HQ 362613cab50d4f42be5749d111111d4f",
        "createTime": "2023-12-14T15:52:21.058+0800",
        "modifier": "Tester_HQ 362613cab50d4f42be5749d111111d4f",
        "lastUpdateTime": "2023-12-14T15:52:21.058+0800",
        "rdmVersion": 1,
        "rdmDeleteFlag": 0,
        "className": null,
        "rdmExtensionType": "TenantCleanTask",
        "hibernateVersion": 1,
        "tenant": {
           "id": "-1",
           "clazz": "Tenant"
        },
 "name": "TestUser",
 "applicationTaskId": null,
        "cleanTaskTenantId": 12,
        "type": "TENANT_RESET",
        "taskStatus": "ONGOING",
        "retryTimes": 0,
        "fileStatus": "AWAIT_START",
        "ddsStatus": "AWAIT_START",
 "cssStatus": "AWAIT_START",
 "rdsStatus": "AWAIT_START",
        "metadataStatus": "AWAIT_START",
        "failMessage": null
```

```
 }
                ],
                 "errors": []
             }
步骤2 记录响应中"data"的"id",例如"576798761137737728"。
步骤3 查询任务执行结果。
             ● URI格式:GET http://{Endpoint}/rdm_{appID}_app/services/rdm/basic/api/v1/
             tenant-clean-task/{id}
        ●  参数说明请参见<mark>全量数据服务</mark>的"系统管理API > 数据清理与重置 "。
        ● 请求示例:
             GET https://dme.cn-north-4.huaweicloud.com/rdm_fce01234567d41828cf3473b07fa7ae2_app/
             services/rdm/basic/api/v1/tenant-clean-task/576798761137737728
             X-AUTH-TOKEN: ABCDEFJ....
        ● 响应示例:
             {
                "result": "SUCCESS",
                 "data": [
                   {
                     "id": "576798761137737728",
                     "creator": "Tester_HQ 362613cab50d4f42be5749d111111d4f",
                     "createTime": "2023-12-14T15:53:30.420+0800",
                     "modifier": "Tester_HQ 362613cab50d4f42be5749d111111d4f",
                     "lastUpdateTime": "2023-12-14T15:53:30.420+0800",
                     "rdmVersion": 5,
                     "rdmDeleteFlag": 0,
                     "className": null,
                     "rdmExtensionType": "TenantCleanTask",
                     "hibernateVersion": 8,
                     "tenant": {
                       "id": "-1",
                       "clazz": "Tenant"
             , and \},
              "name": "TestUser",
                     "applicationTaskId": null,
                     "cleanTaskTenantId": 12,
                     "type": "TENANT_RESET",
                     "taskStatus": "SUCCESS",
                     "retryTimes": 0,
              "fileStatus": "SUCCESS",
              "ddsStatus": "SUCCESS",
                     "cssStatus": "SUCCESS",
                     "rdsStatus": "SUCCESS",
                     "metadataStatus": "SUCCESS",
                     "failMessage": null
                  }
                ],
                 "errors": []
             }
```
步骤**4** (可选)手动重试清理数据任务。

## 说明

- 如果响应的"taskStatus"为"success"或"fail",不允许调用重试接口。
- 如果响应的"taskStatus"为"fail\_awai\_retry",则表示清理失败,正在等待重试。等待重 试的任务仅支持重试3次,如果重试3次后仍清理失败,则任务结束。

即,当响应的"retryTimes"<3时,您可以直接调用重试清理数据任务接口进行手动重试, 也可以等待系统触发重试机制自动重试(系统会在凌晨3点自动重试)。

● URI格式:PUT http://**{Endpoint}**/rdm\_**{appID}**\_app/services/rdm/basic/api/v1/ tenant-clean-task/**{id}**

● 参数说明请参见<mark>全量数据服务</mark>的"系统管理API > 数据清理与重置"。

```
● 请求示例:
```
PUT https://**dme.cn-north-4.huaweicloud.com**/rdm\_**fce01234567d41828cf3473b07fa7ae2**\_app/ services/rdm/basic/api/v1/tenant-clean-task/**576798761137737728 X-AUTH-TOKEN:** ABCDEFJ....

● 响应示例:

```
{
   "result": "SUCCESS",
   "data": [
      {
         "id": "576798761137737728",
         "creator": "Tester_HQ 362613cab50d4f42be5749d111111d4f",
         "createTime": "2023-12-14T15:53:30.420+0800",
         "modifier": "Tester_HQ 362613cab50d4f42be5749d111111d4f",
         "lastUpdateTime": "2023-12-14T15:53:30.420+0800",
         "rdmVersion": 5,
         "rdmDeleteFlag": 0,
         "className": null,
         "rdmExtensionType": "TenantCleanTask",
         "hibernateVersion": 8,
         "tenant": {
           "id": "-1",
           "clazz": "Tenant"
         },
         "name": "TestUser",
         "applicationTaskId": null,
         "cleanTaskTenantId": 12,
         "type": "TENANT_RESET",
         "taskStatus": "ONGOING",
         "retryTimes": 1,
         "fileStatus": "SUCCESS",
         "ddsStatus": "SUCCESS",
 "cssStatus": "SUCCESS",
 "rdsStatus": "FAIL",
 "metadataStatus": "AWAIT_START",
         "failMessage": "生命周期状态[Start]已存在"
      }
   ],
    "errors": []
}
```
**----**结束

# **12.2** 场景 **2**:删除某租户及其所有数据

#### 操作场景

在使用应用运行态时,如果您创建的某个逻辑租户后续不再使用,您可以通过调用 "数据清理与重置"的"tenant-clean-task"接口,将"type"参数设置为 "TENANT\_DELETE",并指定"tenant\_id"和"name"参数值,删除指定租户及该 租户下的所有实例数据。

#### <span id="page-138-0"></span>注意

- 删除租户时,会删除该租户下的所有数据,请谨慎操作。
- 如果您已将数据模型及其实例数据同步至LinkX-F系统,进行此操作后,将无法在 LinkX-F系统进行数据模型及其实例数据的更新。
- 不支持删除唯一编码为"-1"的租户。
- 执行删除非"-1"的租户操作后,该租户不能再使用。

## 前提条件

已获取租户的唯一编码。

## 涉及接口

- 创建并执行清理数据任务 URI格式:POST http://**{Endpoint}**/rdm\_**{appID}**\_app/services/rdm/ basic/api/v1/tenant-clean-task
- 查询任务执行结果 URI格式:GET http://**{Endpoint}**/rdm\_**{appID}**\_app/services/rdm/basic/api/v1/ tenant-clean-task/**{id}**
- 重试清理数据任务 URI格式:PUT http://**{Endpoint}**/rdm\_**{appID}**\_app/services/rdm/basic/api/v1/ tenant-clean-task/**{id}**

其中,{endpoint}表示承载REST服务端点的服务器域名或IP地址,{appID}表示应用 ID,{id}表示清理数据任务ID。

# 操作步骤

步骤**1** 创建并执行清理数据任务。

#### 说明

如果存在响应参数"taskStatus"为"await\_start"、"ongoing"或"fail\_awai\_retry"的任 务,则不能对该任务中的租户创建新的清理数据任务。

- URI格式:POST http://**{Endpoint}**/rdm\_**{appID}**\_app/services/rdm/ basic/api/v1/tenant-clean-task
- 参数说明请参见<mark>全量数据服务</mark>的"系统管理API > 数据清理与重置"。
- 请求示例:

"result": "SUCCESS",

```
POST https://dme.cn-north-4.huaweicloud.com/rdm_fce01234567d41828cf3473b07fa7ae2_app/
    services/rdm/basic/api/v1/tenant-clean-task
    X-AUTH-TOKEN: ABCDEFJ....
     {
        "params": {
          "tenant_id": "123456789",
      "name": "TestUser",
      "type": "TENANT_DELETE"
       }
    }
● 响应示例:
    {
```

```
 "data": [
      {
         "id": "576804608546967552",
         "creator": "Tester_HQ 362613cab50d4f42be5749d111111d4f",
         "createTime": "2023-12-14T16:15:35.189+0800",
         "modifier": "Tester_HQ 362613cab50d4f42be5749d111111d4f",
         "lastUpdateTime": "2023-12-14T16:15:35.189+0800",
         "rdmVersion": 1,
         "rdmDeleteFlag": 0,
         "className": null,
         "rdmExtensionType": "TenantCleanTask",
         "hibernateVersion": 1,
         "tenant": {
           "id": "-1",
           "clazz": "Tenant"
         },
         "name": "TestUser",
         "applicationTaskId": null,
         "cleanTaskTenantId": 12,
         "type": "TENANT_DELETE",
         "taskStatus": "ONGOING",
         "retryTimes": 0,
         "fileStatus": "AWAIT_START",
         "ddsStatus": "AWAIT_START",
 "cssStatus": "AWAIT_START",
 "rdsStatus": "AWAIT_START",
         "metadataStatus": "AWAIT_START",
         "failMessage": null
     }
   ],
   ..<br>"errors": []
}
```

```
步骤2 记录响应中"data"的"id",例如"576804608546967552"。
```

```
步骤3 查询任务执行结果。
```
- URI格式:GET http://**{Endpoint}**/rdm\_**{appID}**\_app/services/rdm/basic/api/v1/ tenant-clean-task/**{id}**
- 参数说明请参见<mark>全量数据服务</mark>的"系统管理API > 数据清理与重置"。
- 请求示例:

```
GET https://dme.cn-north-4.huaweicloud.com/rdm_fce01234567d41828cf3473b07fa7ae2_app/
services/rdm/basic/api/v1/tenant-clean-task/576804608546967552
X-AUTH-TOKEN: ABCDEFJ....
```
● 响应示例: {

```
 "result": "SUCCESS",
   "data": [
      {
         "id": "576804608546967552",
         "creator": "Tester_HQ 362613cab50d4f42be5749d111111d4f",
         "createTime": "2023-12-14T16:15:35.189+0800",
         "modifier": "Tester_HQ 362613cab50d4f42be5749d111111d4f",
         "lastUpdateTime": "2023-12-14T16:15:35.189+0800",
         "rdmVersion": 5,
         "rdmDeleteFlag": 0,
         "className": null,
         "rdmExtensionType": "TenantCleanTask",
         "hibernateVersion": 8,
         "tenant": {
           "id": "-1",
           "clazz": "Tenant"
\qquad \qquad \} "name": "TestUser",
         "applicationTaskId": null,
         "cleanTaskTenantId": 12,
         "type": "TENANT_DELETE",
```

```
 "taskStatus": "SUCCESS",
         "retryTimes": 0,
        "fileStatus": "SUCCESS",
 "ddsStatus": "SUCCESS",
 "cssStatus": "SUCCESS",
         "rdsStatus": "SUCCESS",
         "metadataStatus": "SUCCESS",
         "failMessage": null
     }
   ],
   ..<br>"errors": []
```
步骤**4** (可选)手动重试清理数据任务。

#### 说明

}

- 如果响应的"taskStatus"为"success"或"fail",不允许调用重试接口。
- 如果响应的"taskStatus"为"fail\_awai\_retry",则表示清理失败,正在等待重试。系统会 连续3天在凌晨3点自动重试,如果重试3次后仍清理失败,则任务结束。您也可以通过此步 骤手动重试。
- 一个 "taskStatus"为 "fail\_awai\_retry"的任务仅支持重试3次。
- URI格式:PUT http://**{Endpoint}**/rdm\_**{appID}**\_app/services/rdm/basic/api/v1/ tenant-clean-task/**{id}**
- 参数说明请参见<mark>全量数据服务</mark>的"系统管理API > 数据清理与重置"。
- 请求示例:

PUT https://**dme.cn-north-4.huaweicloud.com**/rdm\_**fce01234567d41828cf3473b07fa7ae2**\_app/ services/rdm/basic/api/v1/tenant-clean-task/**576804608546967552 X-AUTH-TOKEN:** ABCDEFJ....

● 响应示例:

],

{

```
 "result": "SUCCESS",
   "data": [
     {
        "id": "576804608546967552",
        "creator": "Tester_HQ 362613cab50d4f42be5749d111111d4f",
        "createTime": "2023-12-14T16:15:35.189+0800",
        "modifier": "Tester_HQ 362613cab50d4f42be5749d111111d4f",
        "lastUpdateTime": "2023-12-14T16:15:35.189+0800",
        "rdmVersion": 5,
        "rdmDeleteFlag": 0,
        "className": null,
        "rdmExtensionType": "TenantCleanTask",
        "hibernateVersion": 8,
        "tenant": {
           "id": "-1",
           "clazz": "Tenant"
        },
        "name": "TestUser",
        "applicationTaskId": null,
        "cleanTaskTenantId": 12,
        "type": "TENANT_DELETE",
        "taskStatus": "ONGOING",
 "retryTimes": 1,
 "fileStatus": "SUCCESS",
 "ddsStatus": "SUCCESS",
 "cssStatus": "SUCCESS",
 "rdsStatus": "SUCCESS",
        "metadataStatus": "SUCCESS",
        "failMessage": null
     }
```
 "errors": [] }

**----**结束

# <span id="page-141-0"></span>**12.3** 场景 **3**:重置某应用运行态所有数据

# 操作场景

当您应用中的多个逻辑租户均产生很多脏数据,您希望可以一键恢复至应用的初始状 态,您可以通过调用"数据清理与重置"的"application-clean-task"接口,自定义 "name"参数值删除该应用运行态下的所有数据,重置应用,释放空间。

## 注意

- 重置应用数据会清除应用运行态上的所有数据,将导致数据不可恢复,请谨慎操 作。
- 如果您已将数据模型及其实例数据同步至LinkX-F系统,进行此操作后,将无法在 LinkX-F系统进行数据模型及其实例数据的更新。

## 涉及接口

- 创建并执行重置应用数据任务 URI格式:POST http://**{Endpoint}**/rdm\_**{appID}**\_app/services/rdm/ basic/api/v1/application-clean-task
- 查询任务执行结果 URI格式:GET http://**{Endpoint}**/rdm\_**{appID}**\_app/services/rdm/basic/api/v1/ application-clean-task/**{id}**
- 重试重置应用数据任务 URI格式:PUT http://**{Endpoint}**/rdm\_**{appID}**\_app/services/rdm/basic/api/v1/ application-clean-task/**{id}**

其中,{endpoint}表示承载REST服务端点的服务器域名或IP地址,{appID}表示应用 ID,{id}表示重置应用数据任务ID。

# 操作步骤

步骤**1** 创建并执行重置应用数据任务。

- URI格式:POST http://**{Endpoint}**/rdm\_**{appID}**\_app/services/rdm/ basic/api/v1/application-clean-task
- 参数说明请参见<mark>全量数据服务</mark>的"系统管理API > 数据清理与重置"。
- 请求示例: POST https://**dme.cn-north-4.huaweicloud.com**/rdm\_**fce01234567d41828cf3473b07fa7ae2**\_app/ services/rdm/basic/api/v1/application-clean-task **X-AUTH-TOKEN:** ABCDEFJ.... { "name": "ResetTestApp" }
- 响应示例:

```
为篇幅起见,这里只展示部分内容。请求成功时,响应参数如下:
{
   "result": "SUCCESS",
   "data": [
     {
        "id": 576800426431614976,
        "name": "ResetTestApp",
        "task_status": "AWAIT_START",
       "tenant_clean_tasks": [
          {
             "id": "576800426490335232",
             "creator": "Tester_HQ 362613cab50d4f42be5749d111111d4f",
             "createTime": "2023-12-14T15:58:58.109+0800",
             "modifier": "Tester_HQ 362613cab50d4f42be5749d111111d4f",
             "lastUpdateTime": "2023-12-14T15:58:58.109+0800",
             "rdmVersion": 1,
             "rdmDeleteFlag": 0,
             "className": null,
             "rdmExtensionType": "TenantCleanTask",
             "hibernateVersion": 1,
             "tenant": {
                "id": "-1",
                "clazz": "Tenant"
, and the state \} "name": "ResetTestApp",
             "applicationTaskId": 576800426431614976,
             "cleanTaskTenantId": -1,
             "type": "TENANT_RESET",
             "taskStatus": "ONGOING",
 "retryTimes": 0,
 "fileStatus": "AWAIT_START",
             "ddsStatus": "AWAIT_START",
 "cssStatus": "AWAIT_START",
 "rdsStatus": "AWAIT_START",
             "metadataStatus": "AWAIT_START",
             "failMessage": null
           },
          {
 ......
          },
 ......
        ]
     }
  \overline{\phantom{a}} "errors": []
}
```
步骤**2** 记录[响应中](#page-141-0)"data"的"id",例如"576800426431614976"。

步骤**3** 查询任务执行结果。

- URI格式:GET http://**{Endpoint}**/rdm\_**{appID}**\_app/services/rdm/basic/api/v1/ tenant-clean-task/**{id}**
- 参数说明请参见<mark>全量数据服务</mark>的"系统管理API > 数据清理与重置 "。

```
● 请求示例:
    GET https://dme.cn-north-4.huaweicloud.com/rdm_fce01234567d41828cf3473b07fa7ae2_app/
    services/rdm/basic/api/v1/tenant-clean-task/576800426431614976
    X-AUTH-TOKEN: ABCDEFJ....
```
● 响应示例:

```
{
    "result": "SUCCESS",
    "data": [
      {
         "id": 576800426431614976,
         "name": "ResetTestApp",
         "task_status": "SUCCESS",
```

```
 "tenant_clean_tasks": [
           {
              "id": "576800426490335232",
              "creator": "Tester_HQ 362613cab50d4f42be5749d111111d4f",
              "createTime": "2023-12-14T15:58:58.109+0800",
              "modifier": "Tester_HQ 362613cab50d4f42be5749d111111d4f",
              "lastUpdateTime": "2023-12-14T15:58:58.109+0800",
              "rdmVersion": 5,
              "rdmDeleteFlag": 0,
              "className": null,
              "rdmExtensionType": "TenantCleanTask",
              "hibernateVersion": 8,
              "tenant": {
                "id": "-1",
                "clazz": "Tenant"
              },
              "name": "ResetTestApp",
              "applicationTaskId": 576800426431614976,
              "cleanTaskTenantId": -1,
              "type": "TENANT_RESET",
              "taskStatus": "SUCCESS",
              "retryTimes": 0,
              "fileStatus": "SUCCESS",
              "ddsStatus": "SUCCESS",
 "cssStatus": "SUCCESS",
 "rdsStatus": "SUCCESS",
              "metadataStatus": "SUCCESS",
              "failMessage": null
           },
           {
 ......
           },
 ......
        ]
      }
   ],
   -.<br>"errors": []
}
```

```
步骤4 (可选)手动重试重置应用数据任务。
```
说明

- 如果响应的"taskStatus"为"success"或"fail",不允许调用重试接口。
- 如果响应的"taskStatus"为"fail\_awai\_retry",则表示重置失败,正在等待重试。系统会 连续3天在凌晨3点自动重试,如果重试3次后仍重置失败,则任务结束。您也可以通过此步 骤手动重试。
- 一个"taskStatus"为"fail\_awai\_retry"的任务仅支持重试3次。
- URI格式:PUT http://**{Endpoint}**/rdm\_**{appID}**\_app/services/rdm/basic/api/v1/ tenant-clean-task/**{id}**
- 参数说明请参见<mark>全量数据服务</mark>的"系统管理API > 数据清理与重置"。

```
● 请求示例:
PUT https://dme.cn-north-4.huaweicloud.com/rdm_fce01234567d41828cf3473b07fa7ae2_app/
services/rdm/basic/api/v1/tenant-clean-task/576800426431614976
X-AUTH-TOKEN: ABCDEFJ....
```

```
● 响应示例:
```
{

```
 "result": "SUCCESS",
   "data": [
     {
        "id": 576800426431614976,
        "name": "ResetTestApp",
        "task_status": "SUCCESS",
        "tenant_clean_tasks": [
 {
```
```
 "id": "576800426490335232",
            "creator": "Tester_HQ 362613cab50d4f42be5749d111111d4f",
            "createTime": "2023-12-14T15:58:58.109+0800",
 "modifier": "Tester_HQ 362613cab50d4f42be5749d111111d4f",
 "lastUpdateTime": "2023-12-14T15:58:58.109+0800",
            "rdmVersion": 5,
            "rdmDeleteFlag": 0,
            "className": null,
 "rdmExtensionType": "TenantCleanTask",
 "hibernateVersion": 8,
 "tenant": {
 "id": "-1",
              "clazz": "Tenant"
, and the state \} "name": "ResetTestApp",
            "applicationTaskId": 576800426431614976,
            "cleanTaskTenantId": -1,
            "type": "TENANT_RESET",
 "taskStatus": "ONGOING",
 "retryTimes": 1,
 "fileStatus": "SUCCESS",
 "ddsStatus": "SUCCESS",
 "cssStatus": "SUCCESS",
            "rdsStatus": "SUCCESS",
            "metadataStatus": "SUCCESS",
            "failMessage": null
, and the state \} {
            ......
         },
 ......
       ]
     }
   ],
   "errors": []
}
```
**----**结束

## 13 修订记录

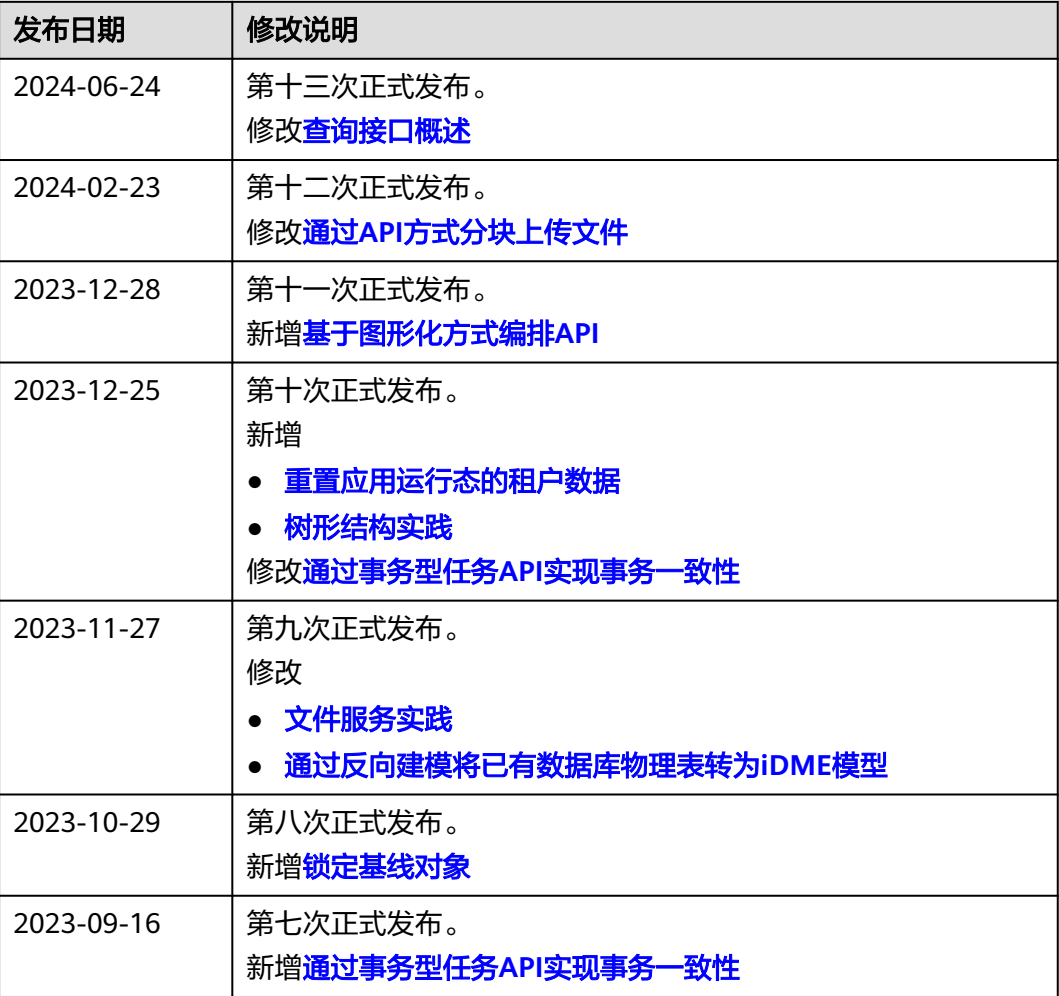

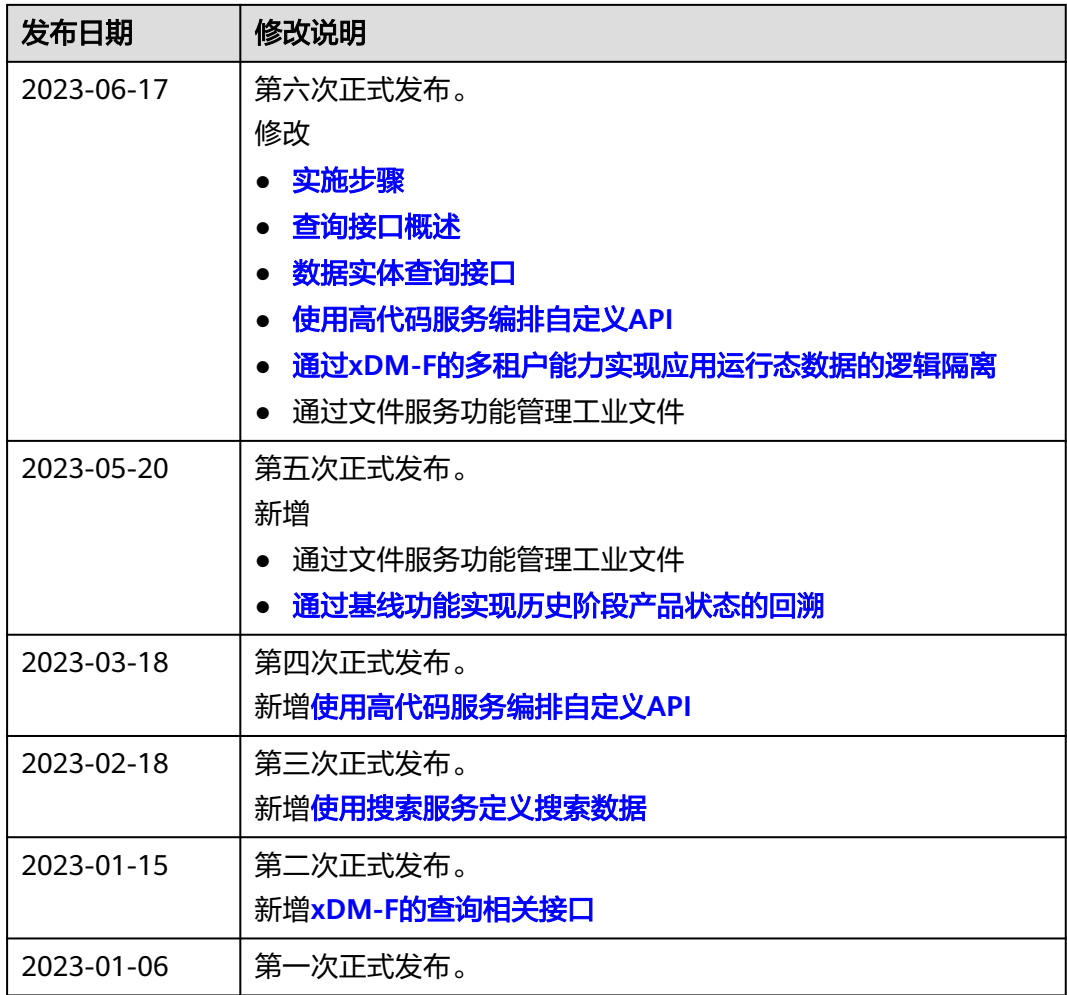